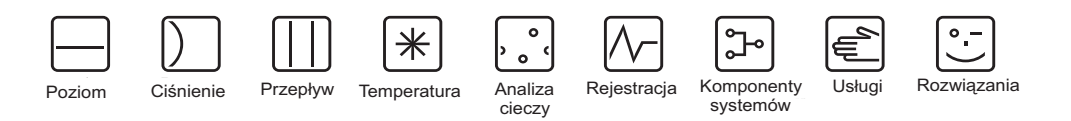

# Instrukcja obsługi iTEMP® HART® TMT162

Obiektowy przetwornik temperatury

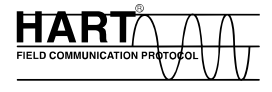

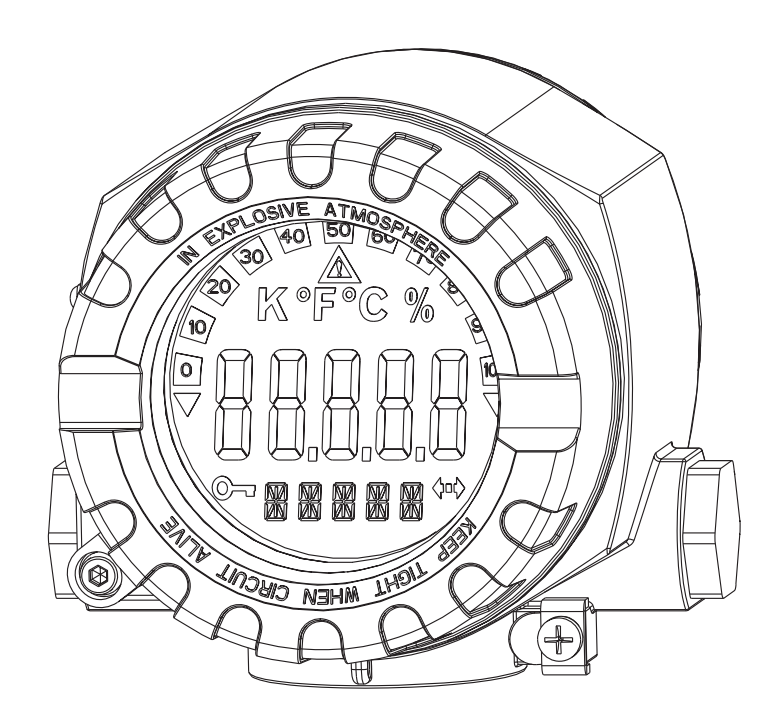

BA132R/24/pl/01.05 51005155 Wersja oprogramowania przyrządu od 01.03.00

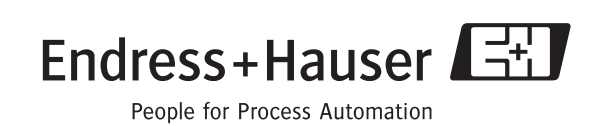

#### Obiektowy przetwornik temperatury

Instrukcja obsługi

(Prosżę uważnie przeczytac przed uruchomieniem przyrządu) Numer seryjny:......................................................

Język polski

# Skrócona instrukcja obsługi

Przedstawiona poniżej skrócona instrukcja obsługi przedstawia, w jaki sposób można szybko i bez trudu uruchomić przetwornik:

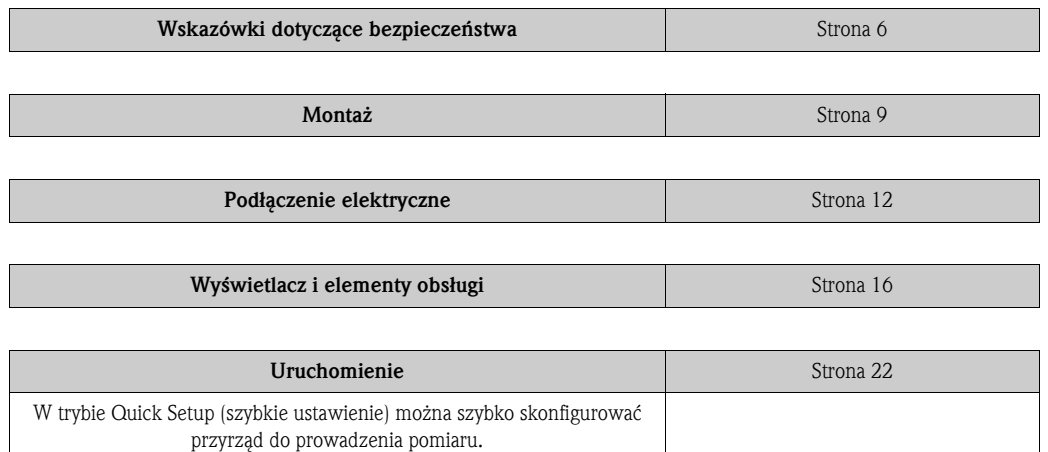

# Wskazówki dotyczące bezpieczeństwa

Zapewnienie bezpieczeństwa personelu wykonującego instrukcje i procedury zgodnie z niniejszą Instrukcją obsługi może wymagać podjęcia specjalnych środków ostrożności. W celu wskazania istotnych informacji związanych z bezpieczeństwem wprowadzono określoną konwencję sygnalizacji tego typu zdarzeń. Opis komunikatów i symboli poprzedzających czynności, które mogą wpływać na bezpieczeństwo podano w rozdziale 1.5.

Pomimo, że wszystkie informacje zawarte w niniejszej Instrukcji zostały podane z zachowaniem jak największej staranności, ich stosowanie NIE gwarantuje uzyskania zadawalających rezultatów. W szczególności nie stanowią one gwarancji lub rękojmii, wyrażonych w sposób jawny lub ukryty, odnoszących się do funkcjonowania, cech rynkowych, sprawności lub innych kwestii dotyczących produktu oraz nie mogą być rozumiane jako zalecenia wykorzystywania produktu lub informacji technologicznych z naruszeniem praw patentowych. Proszę pamiętać, że producent zachowuje sobie prawo do zmian oraz ulepszania konstrukcji produktu i jego charakterystyk bez uprzedniego powiadomienia.

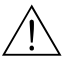

# Ostrzeżenie! Nieprzestrzeganie wskazówek montażowych grozi poważnym zranieniem lub śmiercią. – Montaż powinien wyłącznie wykonywać odpowiednio wykwalifikowany personel.

#### W strefie Ex występuje zagrożenie wybuchem i poważnym zranieniem lub śmiercią.

- W strefie zagrożonej wybuchem zabrania się zdejmowania pokrywy obudowy bez odłączenia zasilania.
- Przed podłączeniem komunikatora model 275/375 HART® w strefie zagrożonej wybuchem należy upewnić się, że przyrządy pracujące w pętli są zainstalowane zgodnie z zasadami iskrobezpieczeństwa lub przepisami przeciwpożarowymi dotyczącymi instalacji obiektowych.
- Sprawdzić, czy atmosfera, w której pracuje przetwornik jest zgodna z odpowiednimi certyfikatami dotyczącymi zagrożenia w miejscu pracy.
- Zgodnie z przepisami dotyczącymi zabezpieczenia przeciwwybuchowego, wszystkie pokrywy obudowy powinny być zamknięte.

#### Nieszczelności w instalacji technologicznej grożą poważnym zranieniem lub śmiercią.

- Zabrania się zdejmowania osłony podczas pracy.
- Przed podaniem ciśnienia należy ponownie zamontować i dokręcić osłony oraz czujniki.

#### Porażenie elektryczne grozi poważnym zranieniem lub śmiercią.

– Dotykając przewodów lub zacisków należy zachować szczególną ostrożność. Nie wolno dotykać elementów metalowych znajdujących się pod napięciem.

# Spis treści

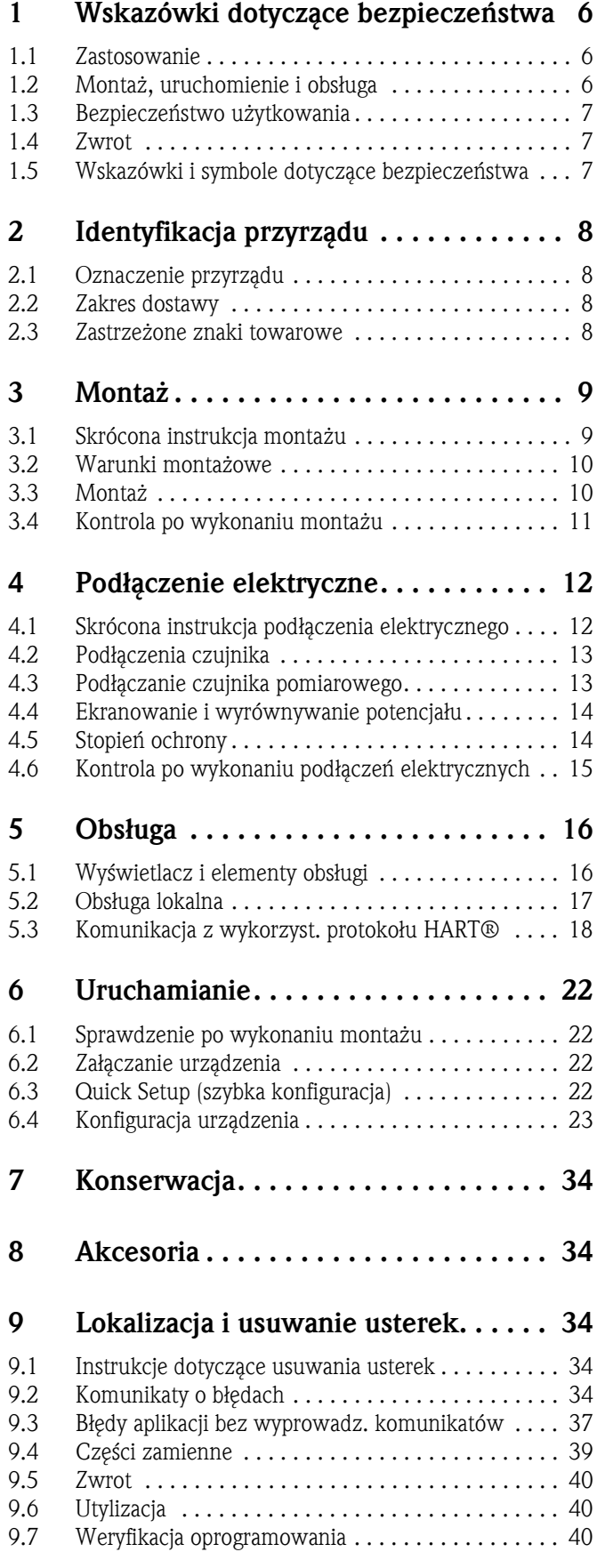

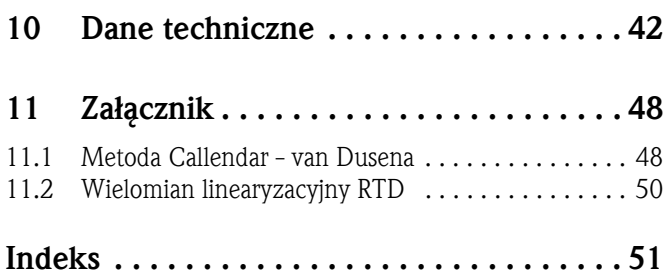

# 1 Wskazówki dotyczące bezpieczeństwa

Tylko przeczytanie ze zrozumieniem i przestrzeganie instrukcji obsługi i wskazówek dotyczących bezpieczeństwa gwarantuje bezpieczną i niezawodną pracę przetwornika.

# 1.1 Zastosowanie

- Urządzenie jest uniwersalnym, regulowanym, obiektowym przetwornikiem temperatury przystosowanym do współpracy z rezystancyjnymi czujnikami temperatury (RTD), termoparą (TC), jak również czujnikami rezystancji i napięcia. Urządzenie jest skonstruowane do montażu w zastosowaniach obiektowych.
- Producent nie odpowiada za uszkodzenia na skutek niewłaściwego użycia urządzenia.
- Zasady prowadzenia pomiarów w strefach zagrożonych wybuchem są opisane w oddzielnej dokumentacji Ex, która nie wchodzi w zakres niniejszej Instrukcji obsługi. Należy przestrzegać warunków montażowych i podłączeniowych podanych w tych instrukcjach!

# 1.2 Montaż, uruchomienie i obsługa

Przyrząd został skonstruowany zgodnie z najnowszym stanem wiedzy i aktualnie obowiązującymi lokalnymi wymaganiami dotyczącymi bezpieczeństwa. Przetwornik temperatury został całkowicie przetestowany przez producenta zgodnie z warunkami technicznymi podanymi w zamówieniu. Jednakże, jeśli urządzenie nie zostało zamontowane prawidłowo lub jest niewłaściwie użytkowane mogą wystąpić pewne zagrożenia użytkowe. Montaż, podłączenie i konserwacja urządzenia powinny być wykonywane przez odpowiednio przeszkolony personel, uprawniony do takich prac przez operatora instalacji. Personel powinien przeczytać ze zrozumieniem niniejszą instrukcję oraz stosować się do zawartych w niej zaleceń. Operator instalacji przemysłowej powinien upewnić się, że system pomiarowy został prawidłowo okablowany zgodnie ze schematami podłączeń.

Elektryczne czujniki temperatury takie jak RTD i termopary są źródłem niskonapięciowych sygnałów proporcjonalnych do mierzonej temperatury. Przetwornik temperatury przekształca niskonapięciowy sygnał czujnika na standardowy sygnał 4 do 20 mA DC, który w pewnym stopniu nie zależy od długości przewodu i zakłóceń elektrycznych. Sygnał prądowy jest następnie przesyłany w technice 2-przewodowej do sterowni.

Przetwornik może być uruchomiany przed lub po montażu. Dzięki uruchomieniu przyrządu w warunkach laboratoryjnych przed montażem, użytkownik może sprawdzić poprawność pracy urządzenia oraz zapoznać się z jego działaniem. Przed podłączeniem komunikatora  $HART^{\otimes}$  w strefie zagrożonej wybuchem należy upewnić się, że przyrządy pracujące w pętli pomiarowej są zainstalowane zgodnie z zasadami zachowania iskrobezpieczeństwa lub przepisami przeciwpożarowymi dotyczącymi instalacji obiektowych.

Moduł elektroniki przetwornika posiada hermetyczną obudowę, co zapewnia odporność na wilgoć oraz korozję. Sprawdzić, czy atmosfera, w której pracuje przetwornik jest zgodna z odpowiednimi certyfikatami dotyczącymi zagrożenia w miejscu pracy.

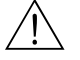

# Ostrzeżenie! Porażenie elektryczne grozi poważnym zranieniem lub śmiercią. Jeśli czujnik zostanie zamontowany w środowisku, w którym występuje wysokie napięcie, wówczas na przewodach lub zaciskach może również indukować się wysokie napięcie.

#### Bezpieczeństwo funkcjonalne - Safety Instrumented Systems (SIS)

Obiektowy przetwornik temperatury posiada certyfikat bezpieczeństwa wystawione przez trzecią stronę. Próby są wykonywany zgodnie z IEC 61508 dla Safety Instrumented Systems. Istnieje możliwość zamówienia Instrukcji bezpieczeństwa; kod zamówieniowy: SD005R09EN.

Więcej szczegółów można znaleźć na stronie: www.endress.com

#### Zjawiska temperaturowe

Przetwornik powinien pracować w otoczeniu o temperaturze od -40 do +85 °C (bez wyświetlacza). Ciepło powstałe w wyniku procesu technologicznego jest przenoszone z osłony na obudowę przetwornika. Jeśli przewidywana temperatura procesu znajduje się w pobliżu lub przekracza ograniczenia podane w warunkach technicznych, wówczas w celu izolacji procesu technologicznego należy rozważyć zastosowanie osłony termoizolacyjnej oraz złączki przedłużającej lub skonfigurować urządzenie do pracy zdalnej.

# 1.3 Bezpieczeństwo użytkowania

#### Strefy zagrożone wybuchem

Podczas instalowania przyrządu w strefie zagrożonej wybuchem należy przestrzegać lokalnych przepisów dotyczących bezpieczeństwa. Upewnić się, że cały personel został przeszkolony pod kątem pracy w tych strefach. Ściśle przestrzegać wskazówek montażowych i wartości znamionowych podanych w tej dokumentacji.

Układ pomiarowy spełnia wymagania bezpieczeństwa zgodnie z normą EN 61010 oraz wymagania w zakresie kompatybilności elektromagnetycznej (EMC) zgodnie z normą EN 61326 oraz zaleceniami NAMUR NE 21, NE 43 i NE 89.

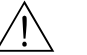

#### Ostrzeżenie!

Przetwornik TMT162 należy zasilać za pośrednictwem zasilacza 11 do 40 V DC przy ograniczeniu mocy zgodnie z NEC Klasa 02 (niskie napięcie, mały prąd) przy ograniczeniach 8 A i 150 VA w przypadku zwarcia.

#### Postep techniczny

Producent zastrzega sobie prawo do modyfikacji danych technicznych bez uprzedniego powiadomienia. Biura E+H dysponują aktualnymi informacjami o produkcie .

# 1.4 Zwrot

W przypadku zwrotu przyrządu np. do naprawy należy przestrzegać zasad podanych w dokumencie Polityki Autoryzacji Zwrotu (Return Authorization Policy).

# 1.5 Wskazówki i symbole dotyczące bezpieczeństwa

Tylko przestrzeganie wskazówek dotyczących bezpieczeństwa i ostrzeżeń zawartych w niniejszej Instrukcji gwarantuje bezpieczną i niezawodną pracę przyrządu. Każda z instrukcji wskazywana jest na marginesie odpowiednim symbolem.

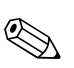

#### ! Wskazówka!

Wskazówka wyróżnia działania lub procedury, których zaniechanie lub nieprawidłowe wykonanie może mieć pośredni wpływ na funkcjonowanie przyrządu lub może prowadzić do nieprzewidzianej reakcji.

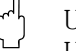

#### Uwaga!

Uwaga wskazuje działania lub procedury, których zaniechanie lub nieprawidłowe wykonanie może prowadzić do nieprawidłowego działania przyrządu lub nawet do jego uszkodzenia.

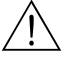

#### Ostrzeżenie!

Ostrzeżenie wskazuje działania lub procedury, których zaniechanie lub nieprawidłowe wykonanie może prowadzić do doznania obrażeń, zagrożenia bezpieczeństwa lub nieodwracalnego uszkodzenia przyrządu.

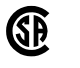

 $\overline{\text{SP}}$   $\left\langle \xi_{\mathsf{X}}\right\rangle$  Przyrząd z dopuszczeniem do pracy w strefach zagrożonych wybuchem! Przyrząd posiadający jeden z tych znaków na tabliczce znamionowej, może być używany w strefach zagrożonych wybuchem.

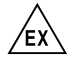

#### Strefa zagrożona wybuchem!

Symbol stosowany na rysunkach do wskazania stref zagrożonych wybuchem.

– Przyrządy stosowane w strefach zagrożonych wybuchem lub przewody dla takich przyrządów muszą posiadać odpowiedni typ ochrony przeciwwybuchowej.

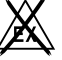

. Strefa bezpieczna (niezagrożona wybuchem)!

Symbol stosowany na rysunkach do wskazania stref bezpiecznych.

– Jeśli linie podłączeniowe przechodzą przez strefą zagrożoną wybuchem wówczas przyrządy w strefach bezpiecznych musza być również certyfikowane.

# 2 Identyfikacja przyrządu

# 2.1 Oznaczenie przyrządu

#### 2.1.1 Tabliczka znamionowa

Proszę porównać tabliczkę znamionową przetwornika obiektowego z rysunkiem poniżej:

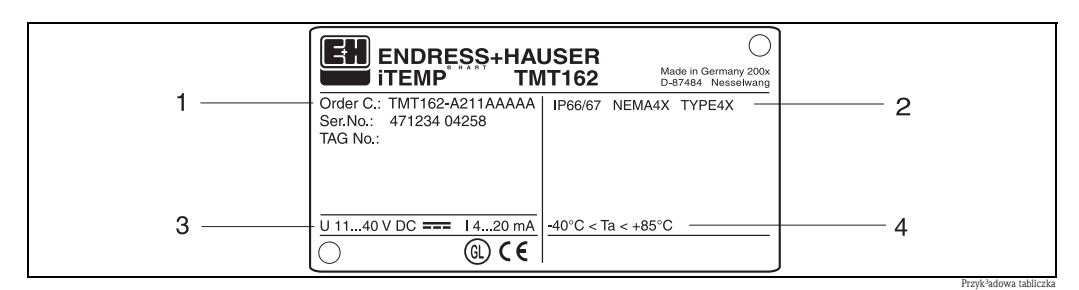

*Rys. 1:* Przykładowa tabliczka znamionowa przetwornika obiektowego

1 Kod zamówieniowy i numer seryjny urządzenia

2 Stopień ochrony i dopuszczenia<br>3 Zasilanie i sygnał wyjściowy

Zasilanie i sygnał wyjściowy

4 Temperatura otoczenia; dla strefy Ex, patrz certyfikat Ex

## Znak CE, deklaracja zgodności  $\epsilon$

Przetwornik został skonstruowany i przetestowany zgodnie z aktualnym stanem wiedzy technicznej i opuścił zakład produkcyjny w stanie gwarantującym bezpieczną i niezawodną eksploatację. Przyrząd ten spełnia wymagania i przepisy zgodnie z normą IEC 61010 "Metody zabezpieczeń przyrządów elektrycznych przeznaczonych do pomiarów, sterowania, regulacji i pomiarów laboratoryjnych" oraz w zakresie kompatybilności elektromagnetycznej zgodnie z normą IEC 61326. Układ pomiarowy opisany w niniejszej Instrukcji obsługi spełnia zatem stosowne wymagania prawne Dyrektyw Unii Europejskiej. Umieszczają na produkcie znak CE producent potwierdza pozytywne przejście wszystkich wymaganych testów.

#### Dopuszczenie GL Germanischer Lloyd

Dopuszczenie GL do pomiarów temperatury w jednostkach pływających, instalacjach okrętowych i nabrzeżnych klasy GL.

# 2.2 Zakres dostawy

W zakres dostawy wchodzą:

- Przetwornik obiektowy temperatury
- Zaślepka
- Instrukcje obsługi
- Rysunek kontrolny montażu przyrządu w strefach zagrożonych wybuchem

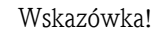

Akcesoria przetwornika obiektowego zostały podane w rozdziale 8 "Akcesoria".

# 2.3 Zastrzeżone znaki towarowe

- HART<sup>®</sup>
- jest zastrzeżonym znakiem towarowym HART® Communication Foundation, Austin, TX, USA ■ Microsoft<sup>®</sup> Windows NT<sup>®</sup>, Windows<sup>®</sup> 2000 i Windows<sup>®</sup> XP

są zastrzeżonymi znakami towarowym Microsoft Corporation, Redmond, USA

• iTEMP® i ReadWin® 2000 są zastrzeżonymi znakami tow. Endress+Hauser Wetzer GmbH + Co. KG, Nesselwang, Germany

# 3 Montaż

# 3.1 Skrócona instrukcja montażu

Jeśli czujnik jest przymocowany na trwale przyrząd można zamontować bezpośrednio do czujnika. Do montażu rozdzielnego na ścianie lub rurze dostępne są dwa zestawy montażowe (→ Rys. 4). Podświetlany wyświetlacz można zamontować w czterech różnych położeniach ( $\rightarrow$  Rys. 2):

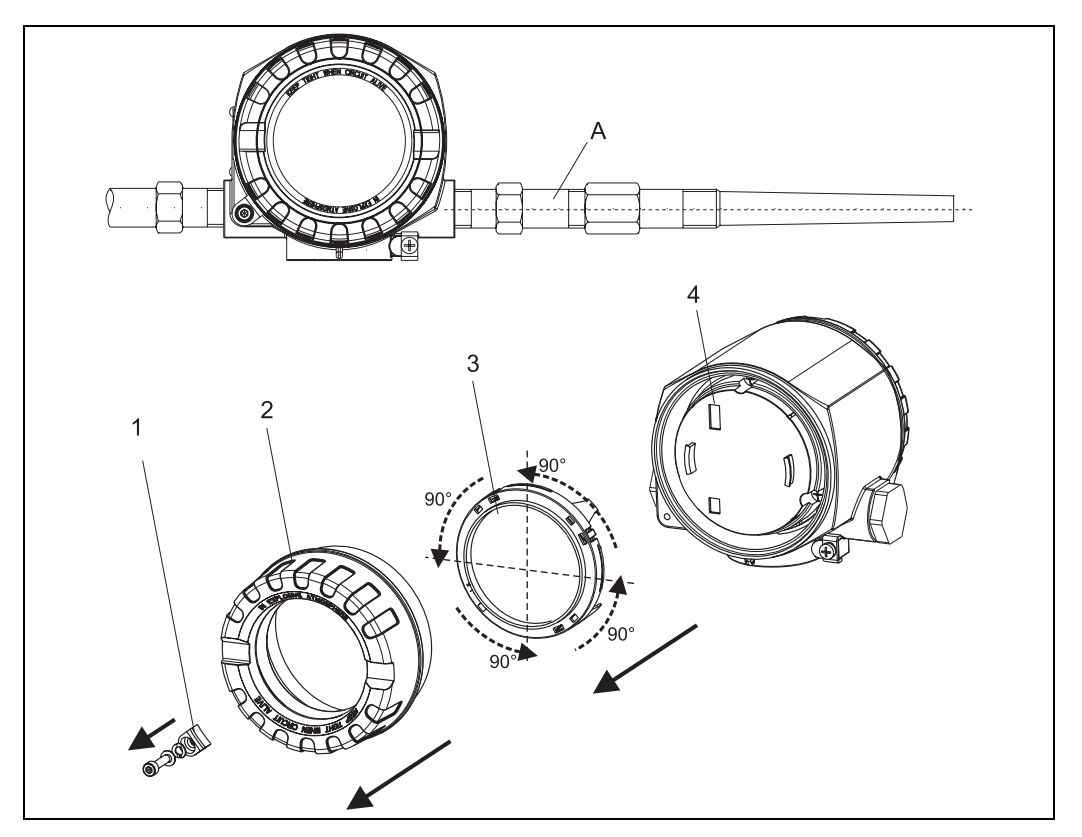

*Rys. 2:* Obiektowy przetwornik temperatury z czujnikiem, 4 położenia wyświetlacza, skokowo co 90°

Poz. A: Czujnik

Poz. 2: Pokrywa obudowy z pierścieniem uszczelniającym

Poz. 3: Wyświetlacz z elementem ustalającym

Poz. 4: Przedział elektroniki

- 1. Usunąć zacisk pokrywy (Poz. 1).
- 2. Odkręcić pokrywę obudowy razem z pierścieniem uszczelniającym (Poz. 2).
- 3. Zdjąć wyświetlacz z elementem ustalającym (Poz. 3) z przedziału elektroniki (Poz. 4). Przy pomocy elementu ustalającego ustawić wyświetlacz w żądanym położeniu (możliwe są 4 położenia, co 90°) i ponownie umieścić go w odpowiedniej szczelinie przedziału elektroniki.
- 4. Przymocować śrubami pokrywę obudowy razem z pierścieniem uszczelniającym. Zamontować zacisk pokrywy.

Poz. 1: Zacisk pokrywy

## 3.2 Warunki montażowe

#### 3.2.1 Wymiary

Wymiary urządzenia zostały podane w rozdziale 10 ''Dane techniczne''.

#### 3.2.2 Miejsce montażu

Informacje o warunkach montażowych, takich jak temperatura otocznia, klasa ochrony, klasa klimatyczna itd. zostały podane w rozdziale 10 "Dane techniczne".

## 3.3 Montaż

#### 3.3.1 Bezpośredni montaż do czujnika

Jeśli czujnik jest mocowany na trwale w instalacji technologicznej, przetwornik można przymocować bezpośrednio do czujnika.

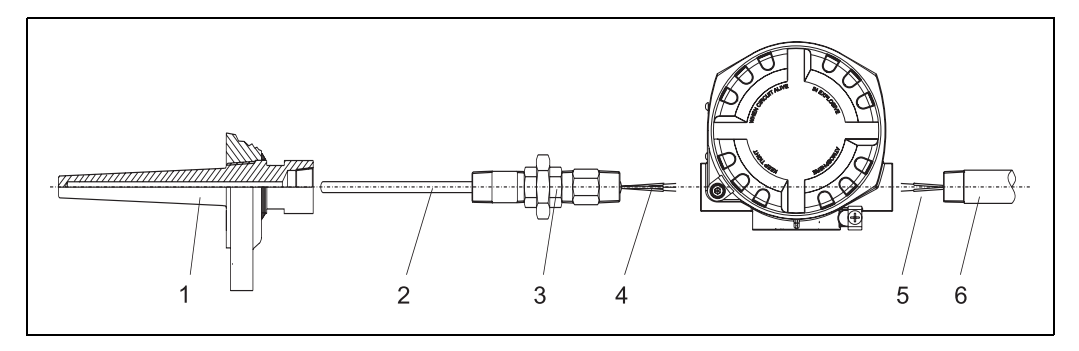

*Rys. 3:* Montaż przetwornika obiektowego bezpośrednio do czujnika

- Pos. 1 Osłona termometru
- Pos. 2 Wkładka pomiarowa
- Pos. 3 Przedłużki i adaptery
- Pos. 4 Przewody czujnika
- Pos. 5 Przewody okablowania obiektowego
- Pos. 6 Rurka kabla obiektowegot

Montaż należy wykonać zgodnie z następującą procedurą:

- 1. Zamontować i dokręcić osłonę termometru (Poz. 1). Wkład pomiarowy (Pos. 2) wkręcić do osłony termometru.
- 2. Do osłony termometru dołączyć niezbędne przedłużki i adaptery (Poz. 3). Uszczelnić gwinty taśmą silikonową.
- 3. Przewody czujnika (Poz. 4) przepchnąć przez przedłużki i adaptery na stronę zacisków obudowy przetwornika.
- 4. Do wolnego wlotu przepustu przetwornika zamontować rurkę kablową przeowdu obiektowego (Poz. 6).
- 5. Przewody obiektowe (Poz. 5) przepchnąć na stronę zacisków obudowy przetwornika.
- 6. Przyłączyć i dokręcić obie pokrywy obudowy. Aby spełnić wymagania dotyczące ochrony przeciwwybuchowej obie pokrywy obudowy powinny po montażu dobrze zazębiać się z obudową.

#### 3.3.2 Montaż rozdzielny

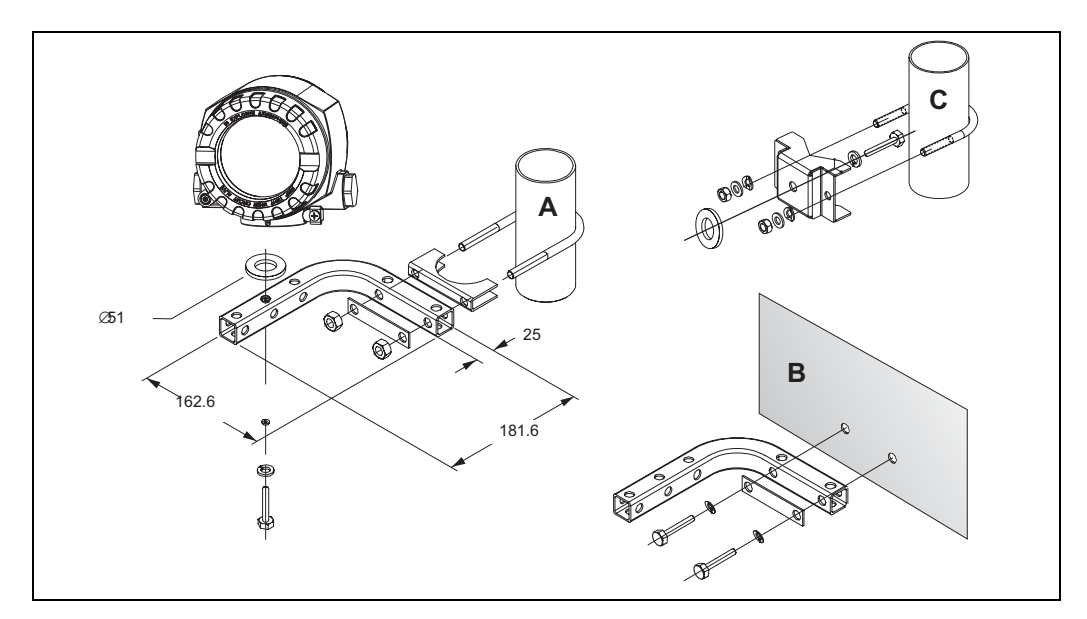

*Rys. 4:* Montaż przetwornika obiektowego z wykorzystaniem zestawu montażowego, patrz rozdział "Akcesoria". (wymiary w mm)

Poz. A, B Montaż z wykorzystaniem kombinowanego zestawu montażowego do ściany lub rury Poz. C Montaż z wykorzystaniem zestawu do montażu na rurze 2"/V4A

# 3.4 Kontrola po wykonaniu montażu

Po wykonaniu montażu przyrządu zawsze należy wykonać następujące sprawdzenia:

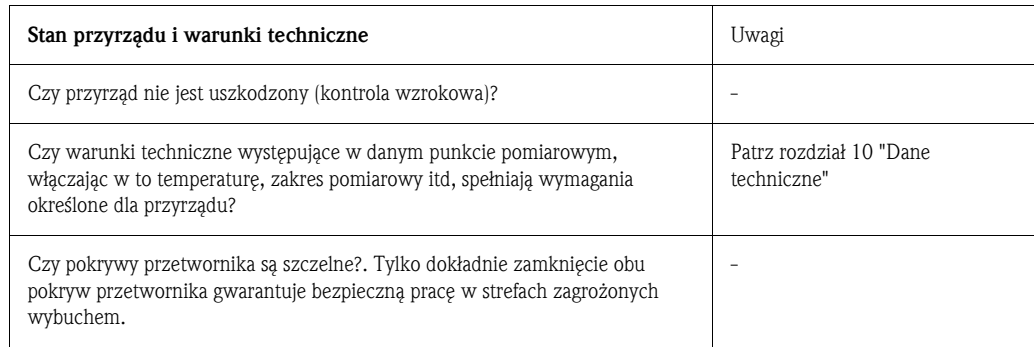

# 4 Podłączenie elektryczne

#### Uwaga!

Podłączając przyrządy klasy Ex, należy odnieść się wskazówek oraz schematów zawartych w specjalnym dodatku Ex do niniejszej instrukcji obsługi. w przypadku pojawienia się jakichkolwiek pytań, proszę bez wahania skontaktować się z lokalnym przedstawicielem Endress+Hauser.

Procedura podłączenie urządzenia jest następująca:

- 1. Otworzyć wlot kablowy urządzenia.
- 2. Poprowadzić przewody przez otwór dławika kablowego lub przez wlot kablowy.
- 3. Podłączyć przewody jak pokazano na Rys. 5.
- 4. Upewnić się, że zaciski śrubowe są dokręcone. Ponownie uszczelnić dławik kablowy lub wlot kablowy dokręcając ponownie pokrywę.
- 5. Aby uniknąć błędów podczas wykonywania podłączenia, zawsze należy postępować zgodnie ze wskazówkami podanymi w rozdziale "Kontrola po wykonaniu podłączeń elektrycznych"!

# 4.1 Skrócona instrukcja podłączenia elektrycznego

#### Przypisanie zacisków

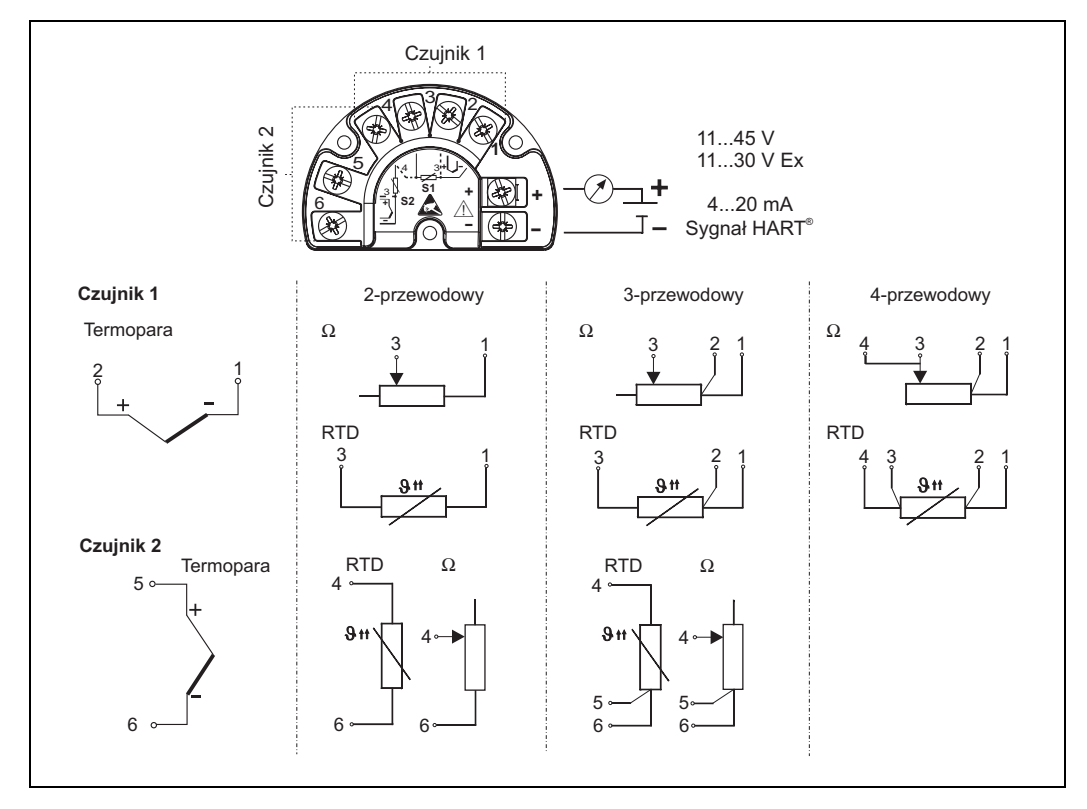

*Rys. 5:* Podłączenie przetwornika obiektowego

#### Uwaga!

Chronić zaciski przed łądunkiem elektrostatycznym. Potencjały lub wyładowanie elektrostatyczne mogą spowodować zniszczenie podzespołów elektroniki.

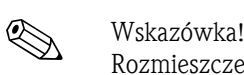

## 4.2 Podłączenie czujnika

Rozmieszczenie zacisków podłączenia czujnika przedstawiono na Rys. 5. Dla dwu wejść czujników możliwe są następujące kombinacje podłączeń:

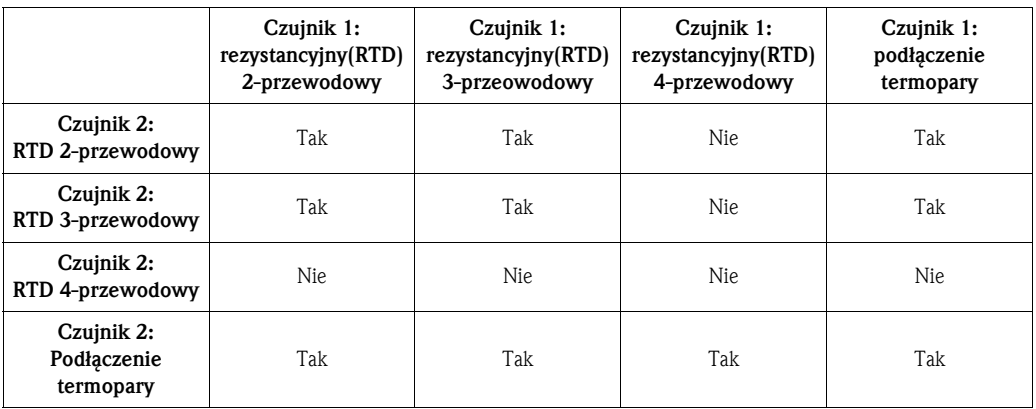

Do podłączania 2 czujników można wykorzystać pecjalne dławiki kablowych dostępne jako akcesoria (wyjątek stanowi oprzyrządowanie XP). Dodatkowe informacje na ten temat można znaleźć w rozdziale 9.4.

# $\begin{bmatrix} r^{1} \\ r^{2} \end{bmatrix}$  Uwaga!

Podczas podłączania 2 czujników należy upewnić się, że między nimi nie występuje połączenie galwaniczne (np. uziemione termopary podwójne). Powstające w wyniku takiego połączenia prądy wyrównawcze w znacznym stopniu wpływają na wyniki pomiarowe. W tej sytuacji czujniki należy galwanicznie izolować od siebie, przyłączając każdy je oddzielnie do przetwornika obiektowego. Urządzenie zapewnia wystarczającą izolację galwaniczną (> 1.5 kV AC) między wejściem i wyjściem.

## 4.3 Podłączanie czujnika pomiarowego

#### Uwaga!

- Przed przystąpieniem do montażu lub podłączania elektrycznego przyrządu należy odłączyć zasilanie. Niestosowanie się do powyższej wskazówki można spowodować nieodwracalne uszkodzenie elektroniki.
- Jeśli w wyniku zamontowania obudowy nie można prawidłowo uziemić przyrządu, wówczas zaleca się wykonanie uziemienia poprzez jedną ze śrub uziemiających.

#### 4.3.1 Podłączenie sygnału HART®

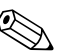

# Wskazówka!

Jeśli w linii zasilania nie wbudowano rezystora komunikacyjnego HART®, wówczas w dwuprzewodowej linii zasilania należy zainstalować rezystor komunikacyjny 250 Ω. Wskazówki dotyczące podłączenia można znaleźć w dokumentacji dostarczanej przez HART® Communication Foundation, w szczególności HCF LIT 20: "HART, a technical overview" ("HART, kompedium informacji technicznej").

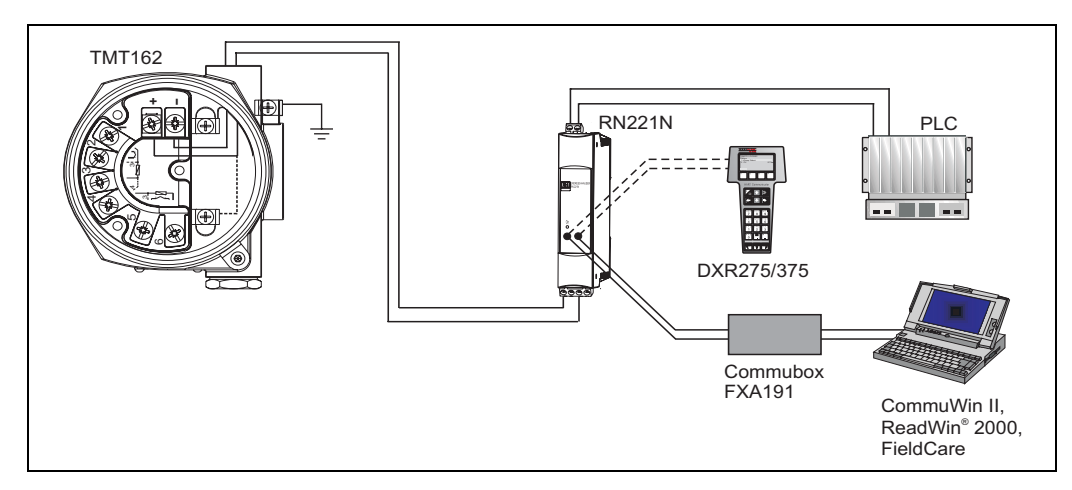

#### Podłączenie z wykorzystaniem zasilacza Endress+Hauser RN221N

*Rys. 6:* Podłączenie HART® z zasilaczem Endress+Hauser RN221N

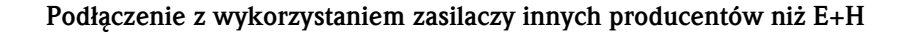

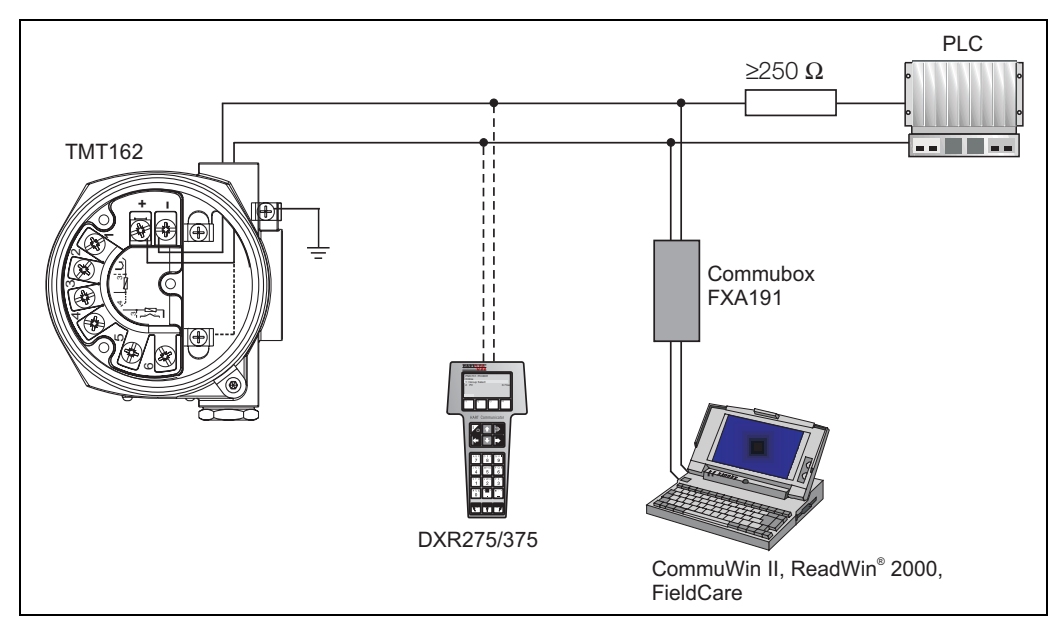

*Rys. 7:* Podłączenie HART® przy wykorzystaniu zasilaczy innych producentów niż E+H

# 4.4 Ekranowanie i wyrównywanie potencjałów

Podczas instalowania przyrządu należy pamiętać o następujących zaleceniach: Jeśli używane są przewody ekranowane, wówczas ekran podłączony do wyjścia (sygnał wyjściowy 4 do 20mA) musi posiadać taki sam potencjał jak ekran przy podłączeniu czujnika! W przypadku pracy czujnika w instalacjach technologicznych narażonych na działanie silnych pól elektromagnetycznych, zaleca się ekranowanie wszystkich przewodów poprzez zastosowanie niskoomowego podłączenia uziemiającego. Aby zapobiec negatywnym skutkom wyładowań atmosferycznych zaleca się również ekranowanie przewodów prowadzonych na zewnątrz budynków!

## 4.5 Stopień ochrony

Przyrząd całkowicie spełnia wymagania IP 67. Aby mieć pewność, że zachowany został stopień ochrony IP 67) po montażu lub czynnościach serwisowych, należy przestrzegać następujących zaleceń (patrz Rys. 8):

- Uszczelki obudowy wprowadzane do przeznaczonych dla nich rowków muszą być czyste i nie uszkodzone. Jeśli są one zbyt suche to należy je wyczyścić lub nawet wymienić.
- Wszystkie śruby mocujące obudowy i pokrywy należy dokręcić.
- Kable podłączeniowe muszą posiadać wymagane średnice zewnętrzne (np. M20 x 1.5, średnica kabla od 8 do 12 mm).
- Mocno dokręcić dławiki kablowe lub złączki gwintowane.
- Kable lub rurki, przed wprowadzeniem wlotów kablowych należy zapętlić, a pętle skierować do dołu ("pułapka wilgoci"). Takie ułożenie zapobiega przenikaniu wilgoci do dławika kablowego. Przyrząd należy instalować tak, aby przewody lub dławiki kablowe nie były skierowane w górę.
- Wszystkie nie wykorzystane wloty przewodów należy zaślepić.
- Nie usuwać dławików kablowych ze złączek gwintowanych.

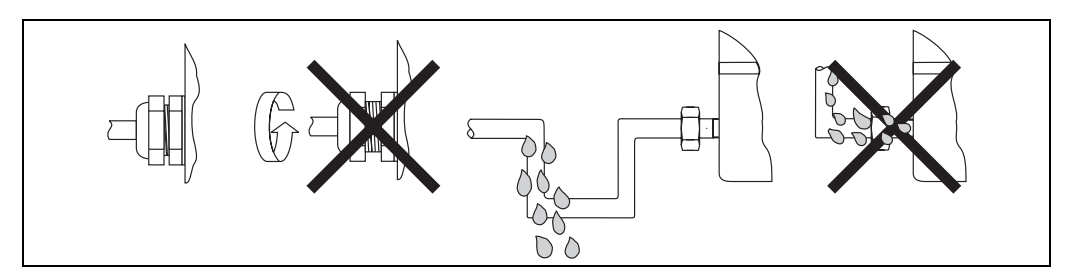

*Rys. 8:* Wskazówki montażowe pod kątem zachowania stopnia ochrony IP 67

## 4.6 Kontrola po wykonaniu podłączeń elektrycznych

Po zakończeniu podłączeń elektrycznych przyrządu zawsze należy sprawdzić:

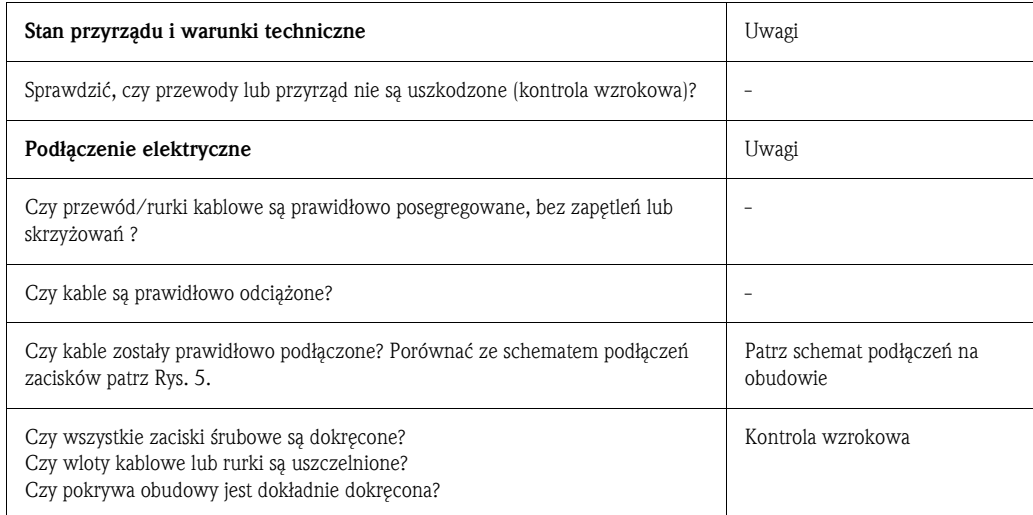

# 5 Obsługa

# 5.1 Wyświetlacz i elementy obsługi

### 5.1.1 Wskazanie wyświetlacza

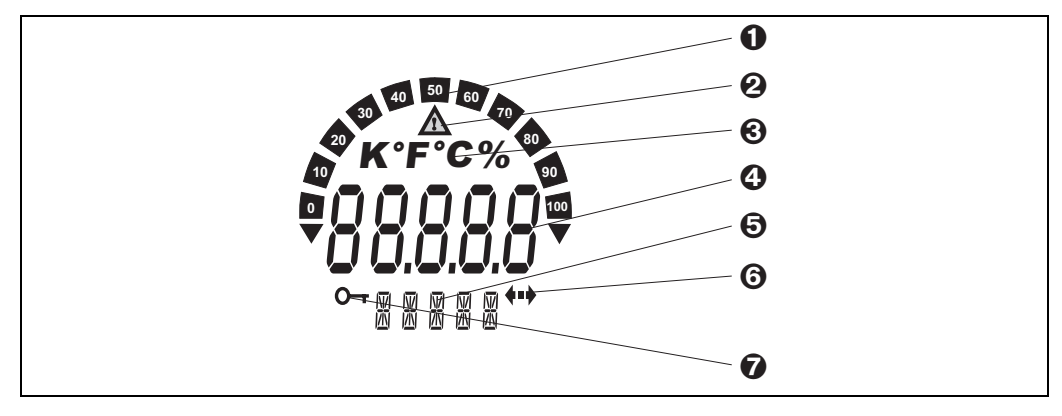

*Rys. 9:* Wyświetlacz ciekłokrystaliczny przetwornika obiektowego (podświetlany, obracany co 90°)

## 5.1.2 Symbole na wyświetlaczu

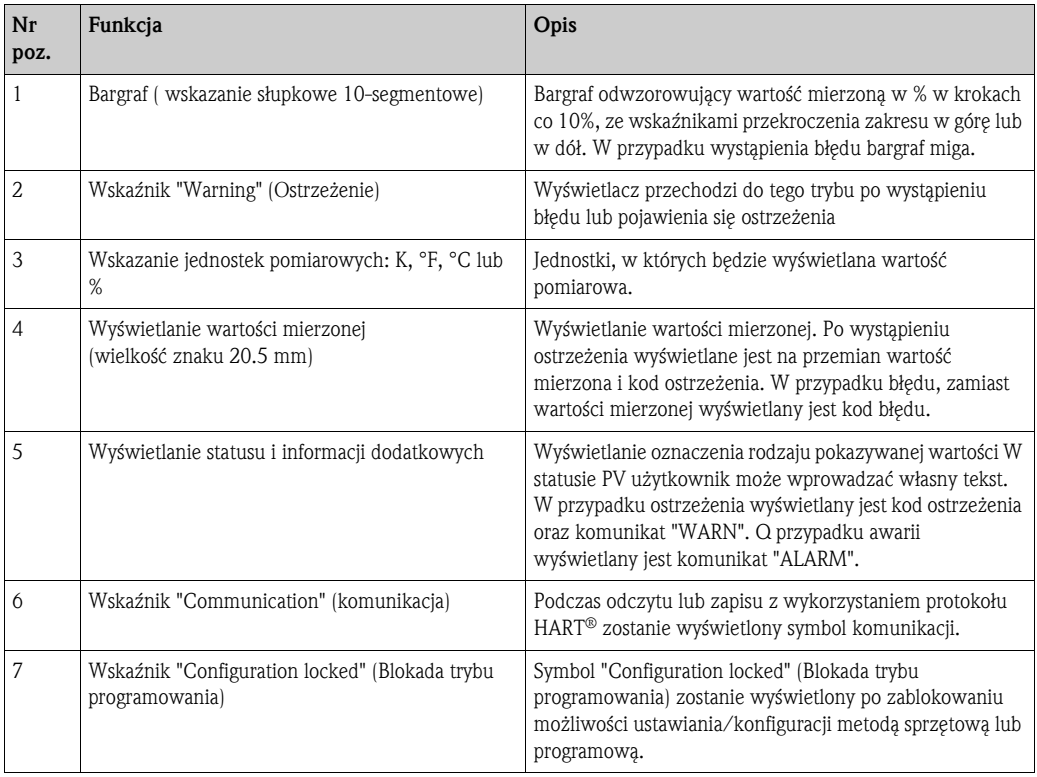

## 5.2 Obsługa lokalna

### 5.2.1 Konfiguracja sprzętowa

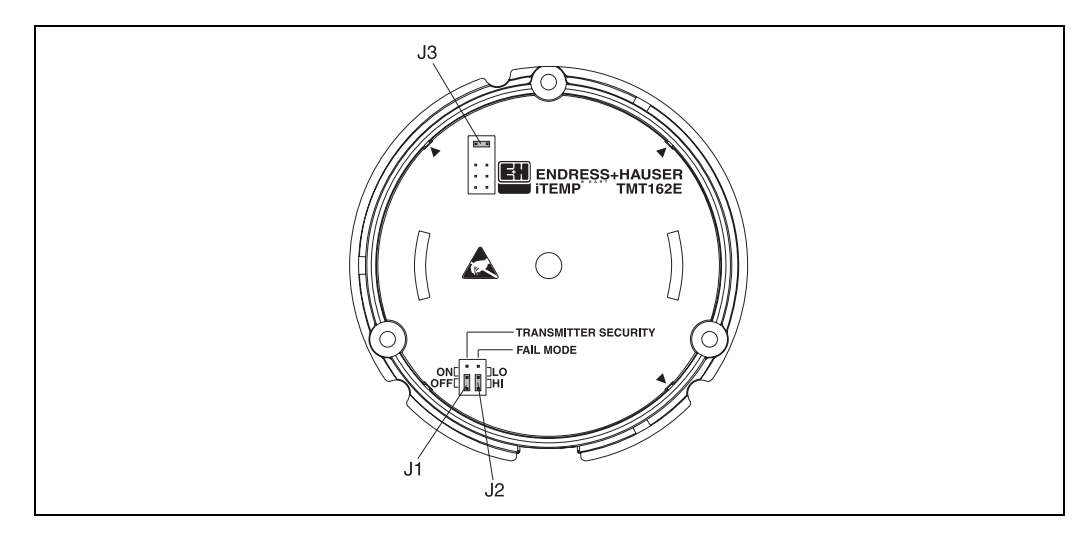

*Rys. 10:* Konfiguracja sprzętowa przy pomocy zworek J1, J2 i J3

Uwaga!

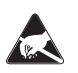

Zabezpieczyć zaciski przed ładunkami elektrostatycznymi. Nieprzestrzeganie tego zalecenia może spowodować nieodwracalne zniszczenie części elektroniki.

Zworki J1, J2 i J3 służące do konfiguracji sprzętowej znajdują się w przedziale elektroniki. Aby ustawić zworkę należy otworzyć przykręcaną śrubami pokrywę przedziału elektroniki (naprzeciwko pokrywy przedziału podłączeniowego) i w razie konieczności odłączyć wyświetlacz.

#### Blokada sprzętowa przy pomocy zworki J1 ustawiania i konfiguracji

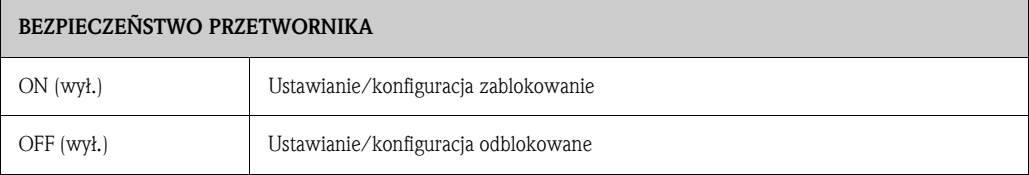

Blokada sprzętowa ustawianie/konfiguracji ma pierwszeństwo w stosunku do konfiguracji programowej.

#### Dokładne ustawienie konfiguracji awarii sprzętowej przy pomocy zworki J2

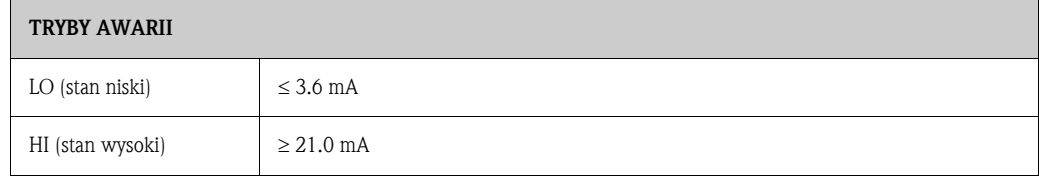

Konfiguracja dopasowania trybu awarii jest aktywna wyłącznie w przypadku awarii mikrosterownika.

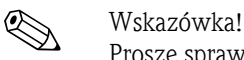

Proszę sprawdzić, czy dopasowania programowe i sprzętowe trybu awarii są z sobą zgodne.

#### Konfiguracja sprzętowa przy pomocy zworki J3 (tylko dla przyrządów bez wyświetl.)

Zworka 3 umożliwia zmniejszenie minimalnego napięcia roboczego z 11 V na 8 V.

# 5.3 Komunikacja z wykorzystaniem protokołu HART<sup>®</sup>

Istnieje możliwość konfiguracji przyrządu oraz odczytu wartości pomiarowych przy pomocy protokołu HART®. Komunikacja cyfrowa jest realizowana za pośrednictwem wyjścia prądowego 4 do 20 mA HART® (patrz Rys. 5 i 6). Dostępne są następujące opcje:

- Obsługa za pomocą komunikatora ręcznego HART® DXR275/375.
- Obsługa za pomocą komputera osobistego z oprogramowaniem użytkowym Endress+Hauser , np. FieldCare lub ReadWin® 2000 oraz modemem HART®, np. Commubox FXA191.
- Obsługa przy pomocy programów innych producentów (AMS/Fisher Rosemount; SIMATIC PDM /Siemens).

! Wskazówka! Jeśli w trakcie pracy pod systemami operacyjnymi Microsoft® Windows NT ® Version 4.0 i Windows® 2000 wystąpi błąd komunikacyjny należy wyłączyć ustawienie "FIFO active" (aktywny bufor FIFO).

Ustawienie to należy wyłączyć w następujący sposób:

- 1. Dla Windows NT® wersja 4.0: Wybrać opcję menu "COM-Port". W tym celu należy wybrać "START" • "SETTINGS" •• "SYSTEM CONTROL" ➠ "CONNECTIONS". Wybierając kolejno menu "SETTINGS" ➠ "EXPANDED" wyłączyć komendę "FIFO active" . Następnie ponownie uruchomić PC.
- 2. Dla Windows® 2000 i Windows® XP (widok klasyczny): Wybrać opcję "Expanded settings for COM1". W tym celu należy wybrać menu "START" · "SETTINGS" ➠ "SYSTEM CONTROL" ➠ "SYSTEM" ➠ "HARDWARE" ➠ "UNIT MANAGER" ■ "CONNECTIONS" (COM i LPT)' ■ "COMMUNICATION CONNECTION(COM1)" ■ "CONNECTION SETTINGS" ➠ "EXPANDED". Deaktywować ustawienie "Use FIFO buffer". Następnie ponownie uruchomić PC.

### 5.3.1 HART® Communicator DXR275/375

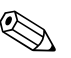

# **EN** Wskazówka!

Wybranie funkcji przyrządu przy pomocy komunikatora ręcznego HART® wymaga dostępu do różnych poziomów menu zgodnie z matrycą funkcji (patrz Rys. 12). Wszystkie funkcje urządzenia zostały wyjaśnione w rozdziale 6.4.1 "Opis funkcji urządzenia".

Procedura:

- 1. Włączyć zasilanie komunikatora ręcznego:
	- Przyrząd pomiarowy nie jest jeszcze podłączony. Zostanie wyświetlone główne menu HART®. Ten poziom menu pojawi się zawsze podczas programowania HART® bez względu na typ przyrządu pomiarowego. Informacje dotyczące konfiguracji lokalnej można znaleźć w Instrukcji obsługi komunikatora ręcznego "Communicator DXR275/375".
	- Przyrząd pomiarowy jest już podłączony. Zostanie wyświetlony 1-szy poziom menu matrycy funkcji urządzenie (patrz Rys. 11). W matrycy systematycznie rozmieszczono wszystkie funkcje dostępne dla urządzenia wykorzystującego protokół HART®.
- 2. Wybrać grupę funkcji (np. Sensor 1) i następnie żądaną funkcję, np. "Sensor type 1".
- 3. Wprowadzić typ lub zmienić ustawienie. Następnie potwierdzić wciskając przycisk funkcyjny F4 "Enter".
- 4. Przesłać (SEND) wprowadzone wartości wciskając przycisk "F2". Wciśnięcie przycisku F2 spowoduje przesłanie wszystkich wprowadzonych wartości z komunikatora ręcznego do systemu pomiarowego przyrządu.
- 5. Przy pomocy przycisku "F3" funkcyjnego HOME, powrócić na 1-szy poziom menu.

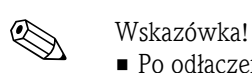

- Po odłączeniu komunikator ręczny HART<sup>®</sup> umożliwia czytanie parametrów, ale ich programowanie jest zablokowane. Aby uaktywnić matrycę funkcji HART® należy wprowadzić wartość 261 w funkcji SECURITY LOCKING (blokada bezpieczeństwa). Stan odblokowanie matrycy zostanie zachowany nawet po zaniku zasilania. Aby zablokować matrycę funkcji HART® należy ponownie wprowadzić kod 261.
- Szczegółowe informacje na ten temat można znaleźć w Instrukcji obsługi HART<sup>®</sup>, która znajduje się w futerale transportowym komunikatora.

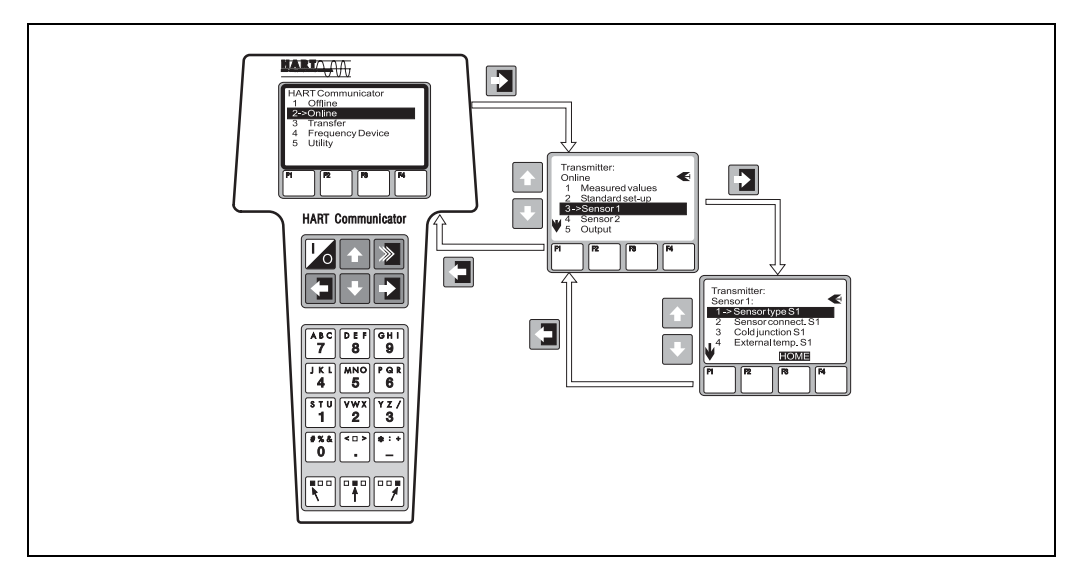

*Rys. 11:* Programowanie modułu ręcznego, na przykład opcja "Sensor input"

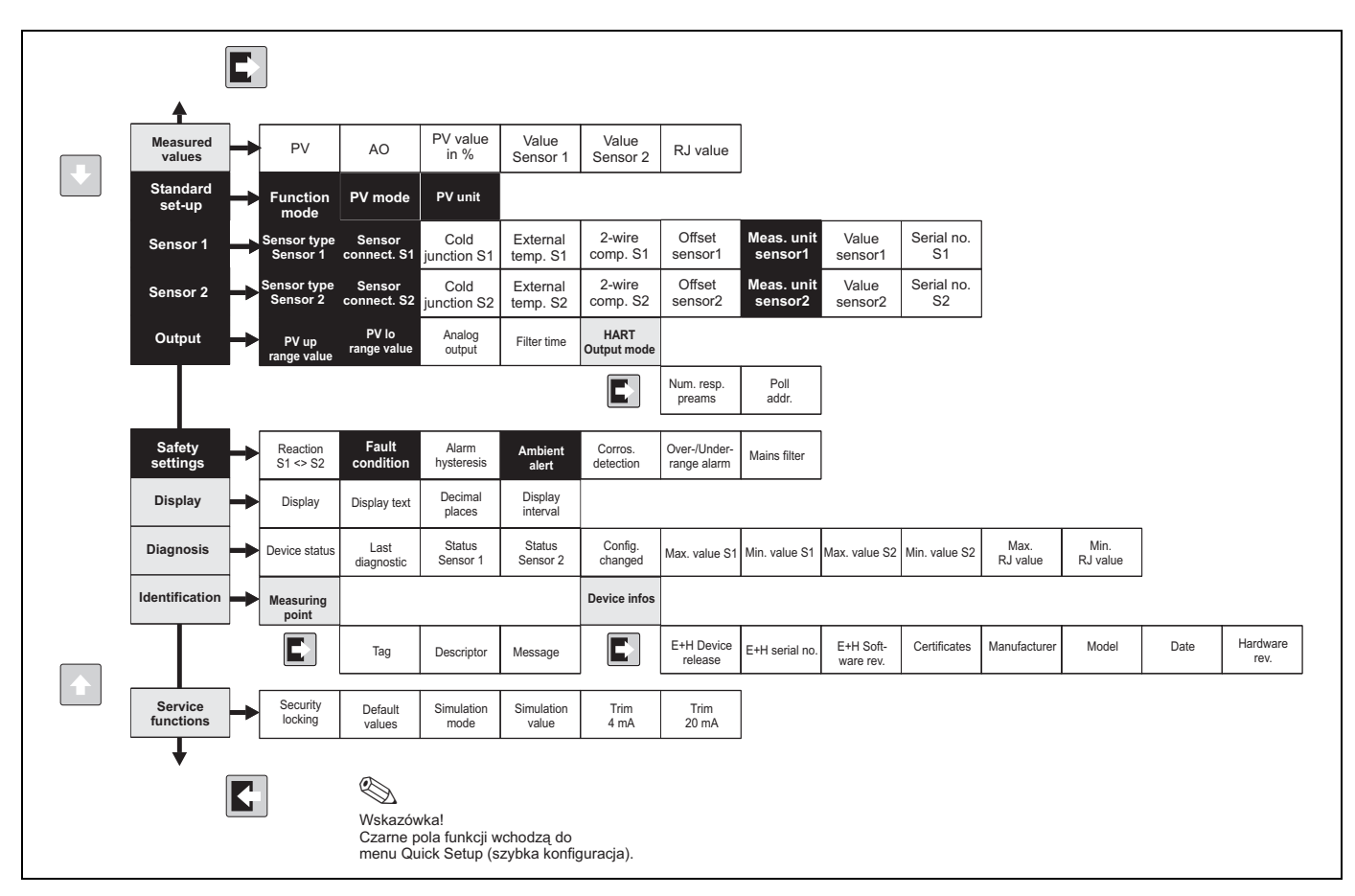

*Rys. 12:* Matryca funkcji HART®

#### 5.3.2 FieldCare

FieldCare jest oprogramowaniem służącym do serwisowania i zarządzania aparaturą kontrolnopomiarową w oparciu o technologię FDT/DTM . Połączenie jest realizowane przy pomocy modemu HART®, np. Commubox FXA191. Szczegółowe informacje na ten temat znajdują się w instrukcji montażu programu konfiguracyjnego FieldCare (patrz rozdział "Dokumentacja"). Sterowniki DTM dostępne dla tego urządzenia współpracują również z programami użytkowymi innych producentów, które akceptują technologię FDT/DTM.

### 5.3.3 ReadWin® 2000

ReadWin® 2000 jest oprogramowaniem służącym do serwisowania i zarządzania aparaturą kontrolno-pomiarową. Połączenie jest realizowane przy pomocy modemu HART®, np. Commubox FXA191. Program ReadWin® 2000 umożliwia:

- Konfigurację przyrządów
- Wizualizację wartości pomiarowych
- Archiwizacją parametrów urządzeń
- Elektroniczną archiwizację danych punktów pomiarowych

r<sup>.d</sup>) Uwaga!<br> Podczas pobierania parametrów funkcyjnych urządzenia z programu ReadWin® 2000 do urządzenia, stan wyjścia analogowego jest niezdefiniowany.

Dalsze, bardziej szczegółowe informacje dotyczące pracy z programem ReadWin® 2000 dostępne sa w bieżącej dokumentacji programowej dostępnej online. Najnowszą wersję systemu ReadWin® 2000 można pobrać bezpłatnie ze strony:

• www.endress.com/Readwin

### 5.3.4 Klasyfikacja poleceń w protokole HART®

Protokół HART® realizuje funkcje konfiguracyjne i diagnostyczne, a w szczególności zapewnia przesyłania danych pomiarowych i danych urządzenia między obiektem głównym (master) HART® i odpowiednim urządzeniem obiektowym.

Obiekty główne HART® takie jak komunikator ręczny lub programy użytkowe na komputery osobiste (np. FieldCare) wymagają tak zwanych plików opisów urządzeń (sterowników) (DD = opisy urządzenia, DTM), które zapewniają dostęp do całości informacji znajdującej się w urządzeniu HART® . Przesyłanie tego typu informacji jest realizowane wyłącznie przy pomocy "poleceń".

#### Polecenia można podzielić na trzy kategorie

• Polecenia uniwersalne

Polecenia uniwersalne są obsługiwane i wykonywane przez wszystkie urządzenia HART®. Łączą one w sobie następujące właściwości funkcjonalne:

- Rozpoznawanie urządzeń HART®
- Odczyt cyfrowych wartości mierzonych
- Polecenia powszechnie obsługiwane: Są to ogólne polecenia zapewniające funkcje, które są obsługiwane lub używane przez niektóre, ale nie wszystkie urządzenia obiektowe.
- Polecenia specyficzne dla danego urządzenia: Polecenia umożliwiają dostep do funkcji specyficznych dla danego urządzenia, które nie są znormalizowanymi funkcjami HART®. Takie polecenia udostępniają, między innymi, informacje dotyczące poszczególnych urządzeń obiektowych.

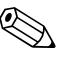

! Wskazówka! Lista wszystkich obsługiwanych poleceń HART® znajduje się w rozdziale 6.4.2.

# 6 Uruchomienie

## 6.1 Sprawdzenia po wykonaniu montażu

Przed uruchomieniem punktu pomiarowego upewnić się, że wykonano wszystkie sprawdzenia:

- Lista kontrolna "Sprawdzenia po wykonaniu montażu"
- Lista kontrolna "Sprawdzenia po wykonaniu podłączeń elektrycznych"

# 6.2 Załączanie urządzenia

Przetwornik obiektowy jest gotowy do pracy natychmiast po podłączeniu.

# 6.3 Quick Setup (szybka konfiguracja)

Menu Quick Setup prowadzi użytkownika krok po kroku przez procedurę konfiguracji wszystkich głównych funkcji przyrządu, które muszą zostać skonfigurowane, aby możliwa była standardowa procedura pomiarowa.

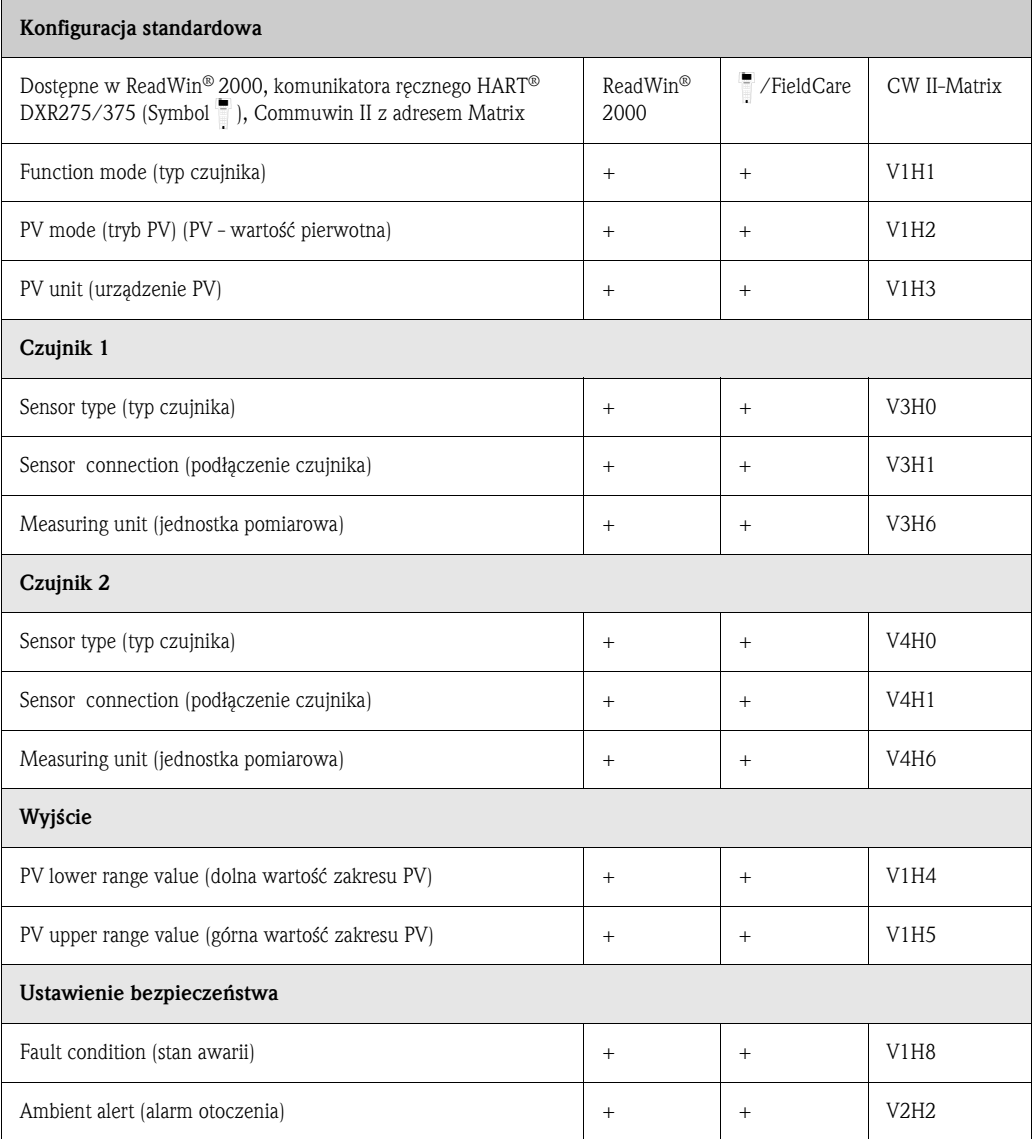

Możliwa jest dodatkowa konfiguracja dla specjalnych zastosowań pomiarowych (→ Rozdz. 6.4.1).

# 6.4 Konfiguracja urządzenia

### 6.4.1 Opis funkcji urządzenia

W tabeli poniżej wymieniono i opisano wszystkie parametry, które można odczytać i zmieniać w trakcie konfiguracji przetwornika temperatury. W kolejnych tabelach przedstawiono budowę menu programu konfiguracyjnego ReadWin® 2000 PC i komunikatora HART® DXR275/375.

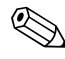

# Wskazówka!

Ustawienia fabryczne zaznaczono pogrubioną czcionką.

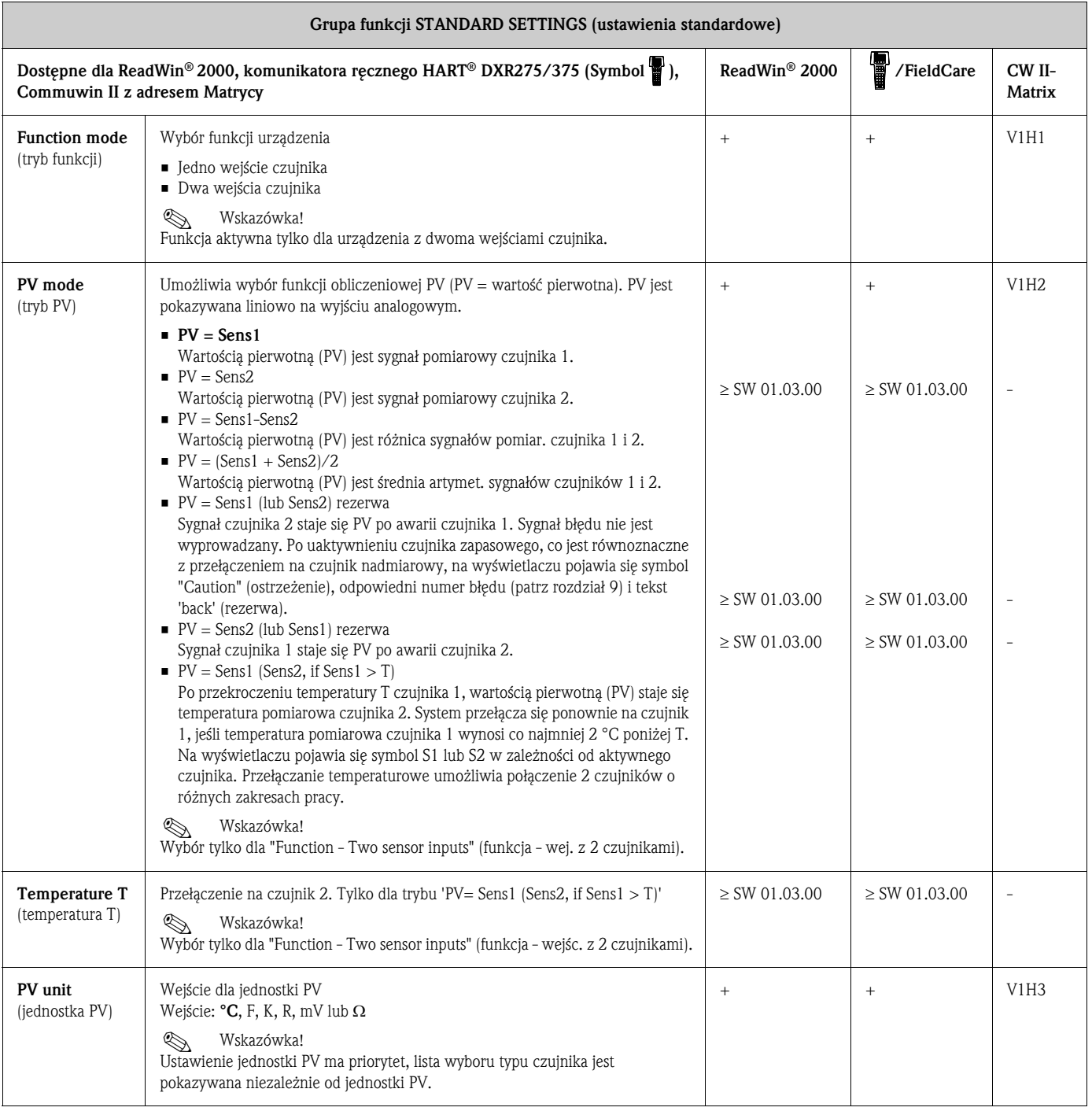

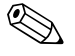

Wskazówka!

Wejścia czujnika (≥ SW 01.03.00) nie są dostępne w programie konfiguracyjnym Commuwin II PC.

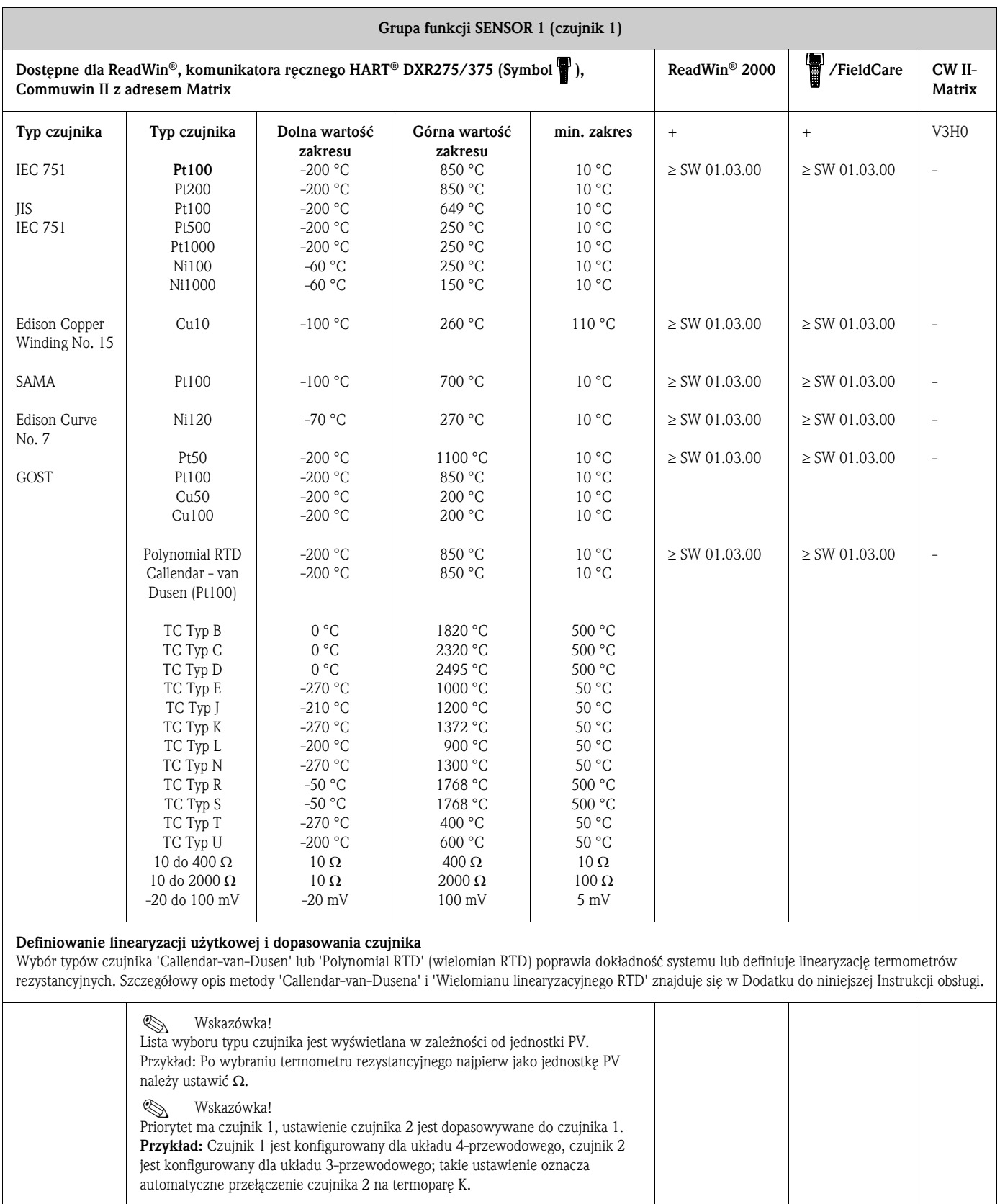

 $\overline{\phantom{a}}$ 

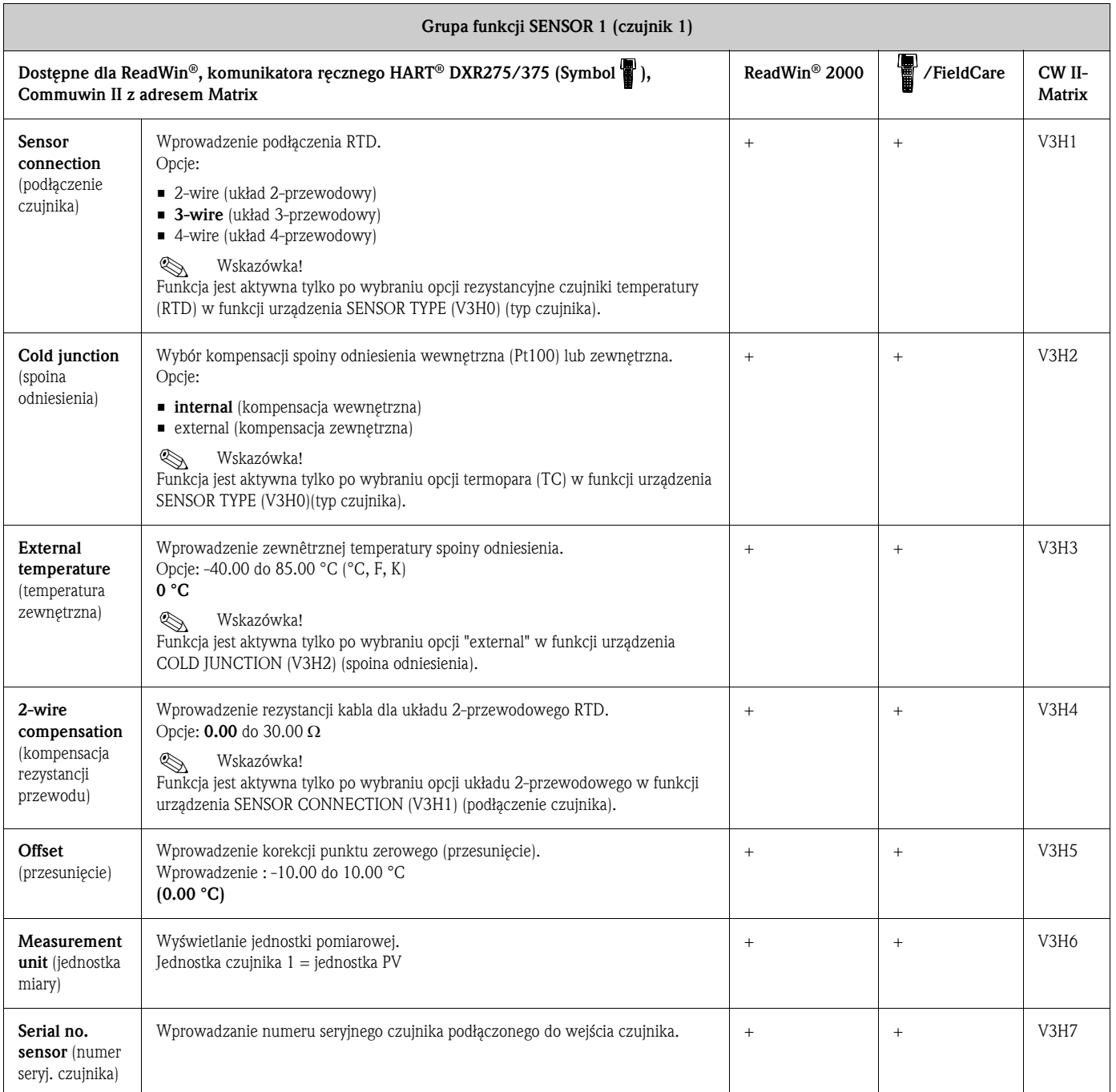

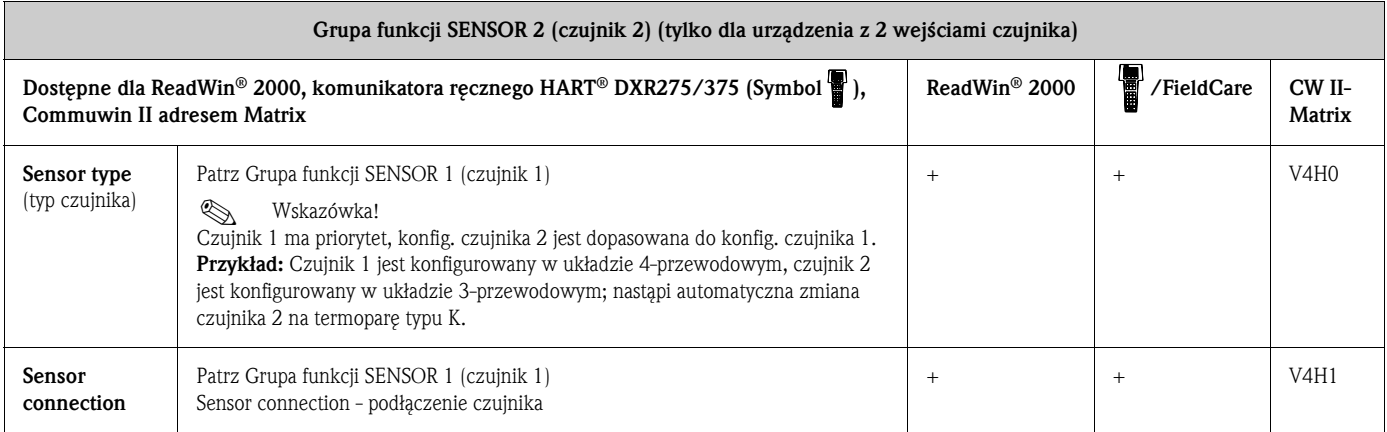

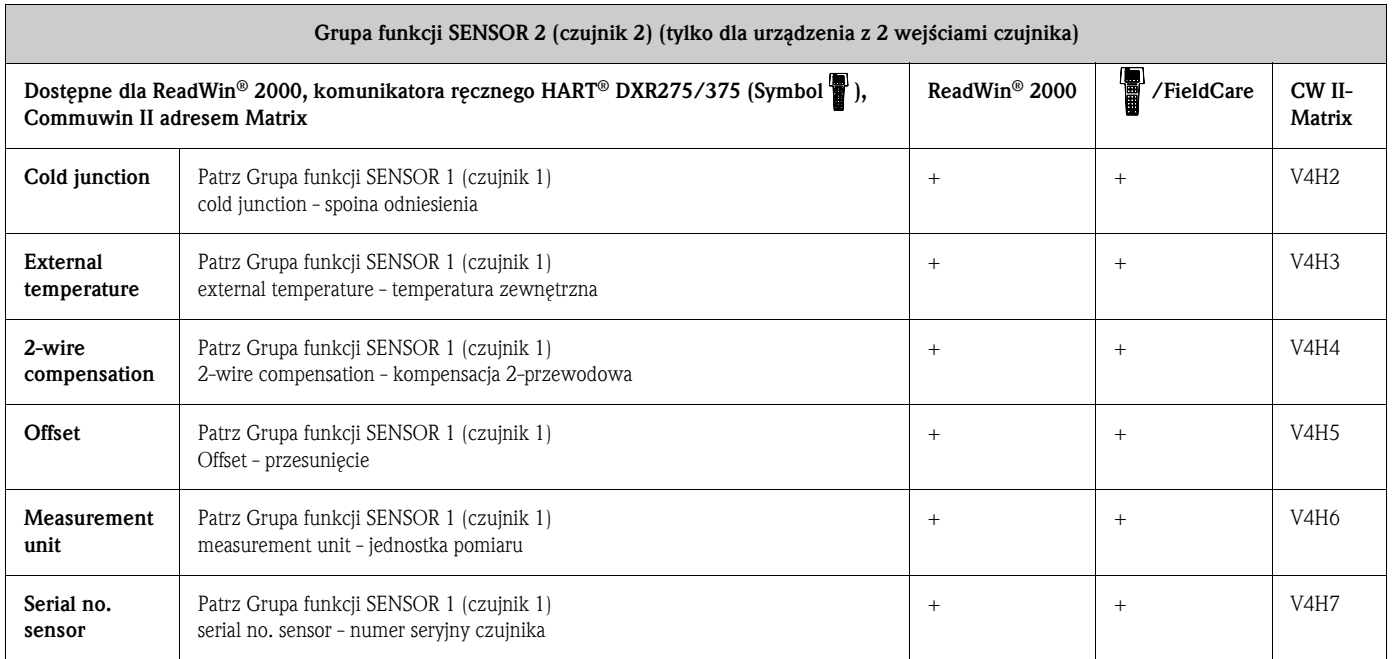

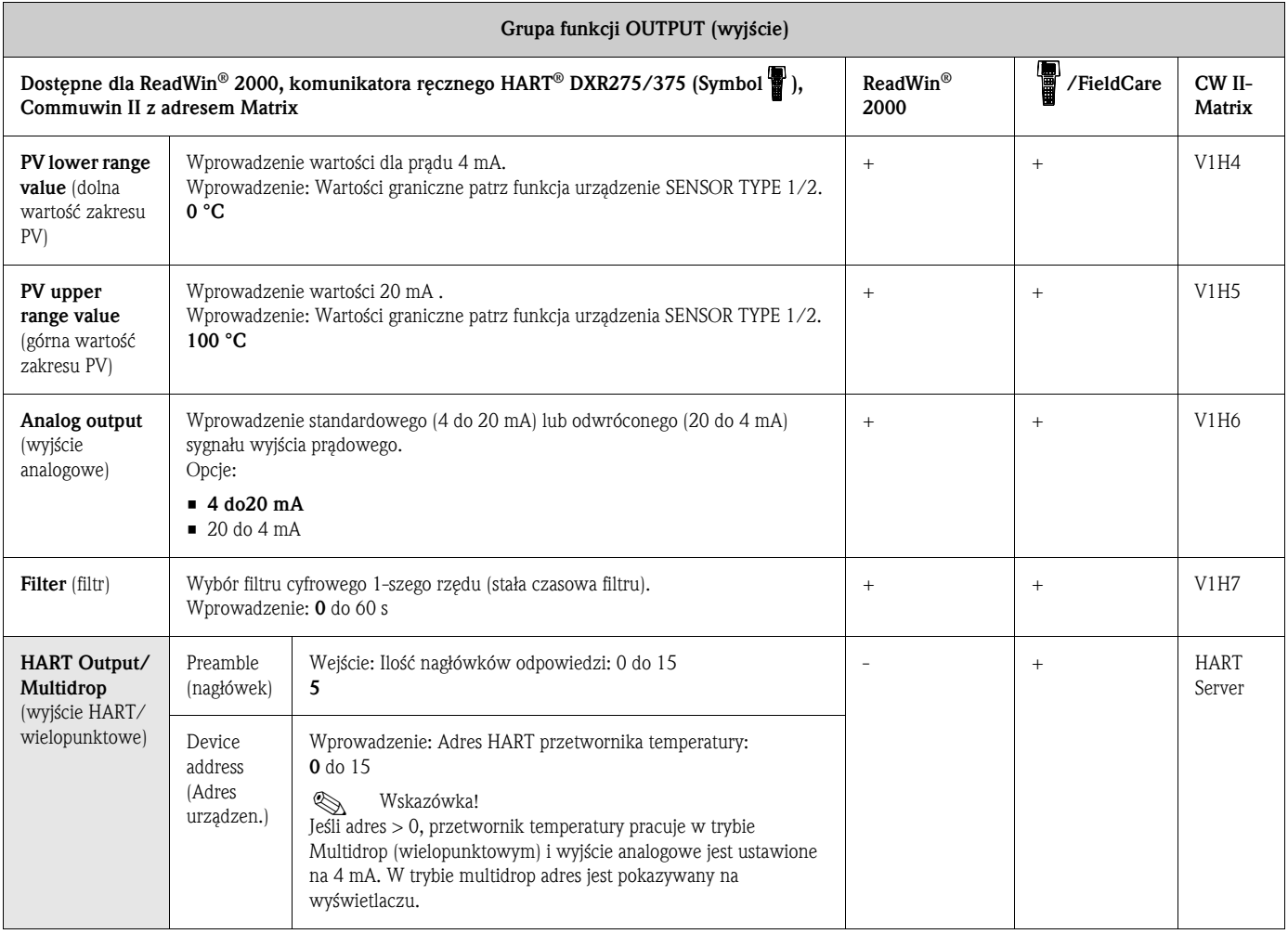

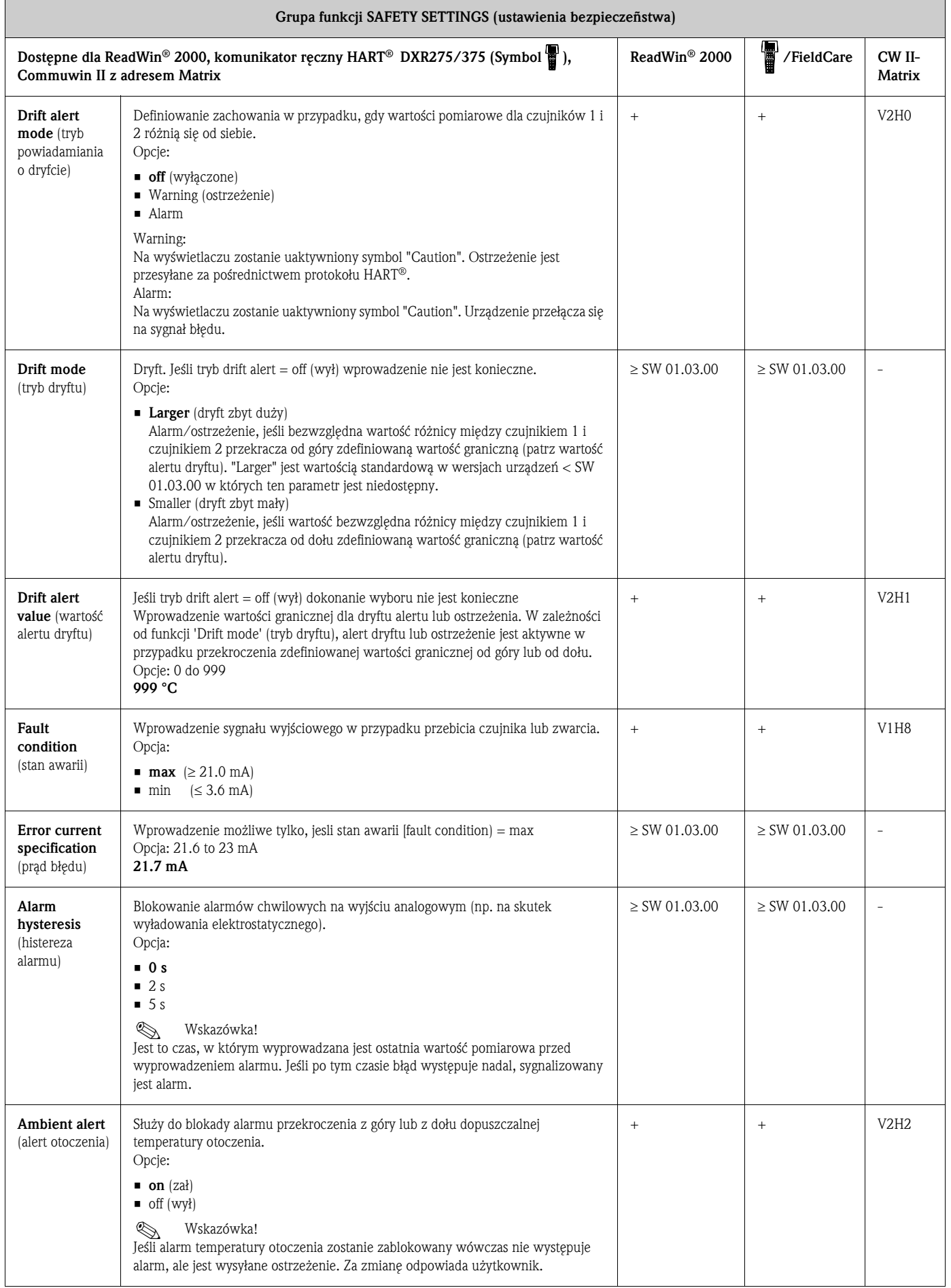

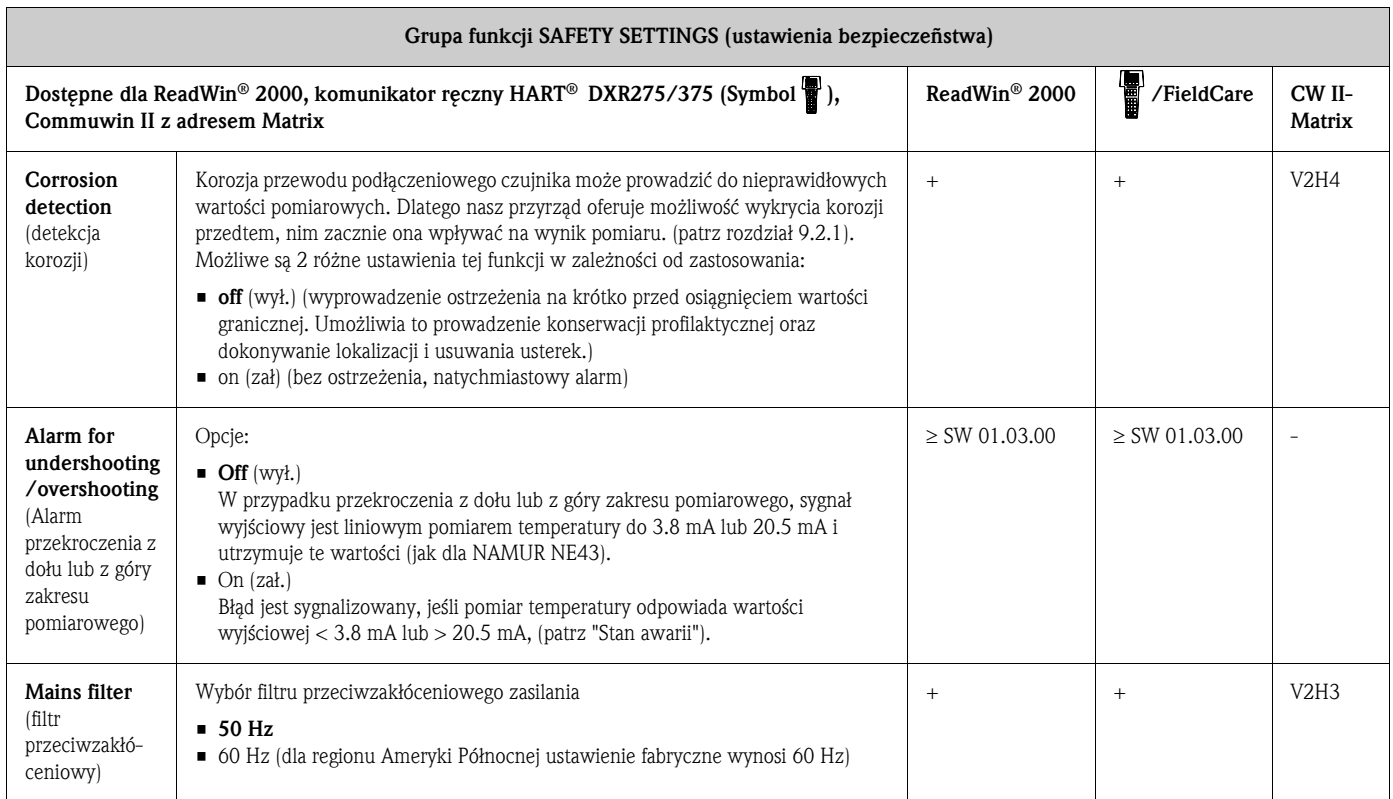

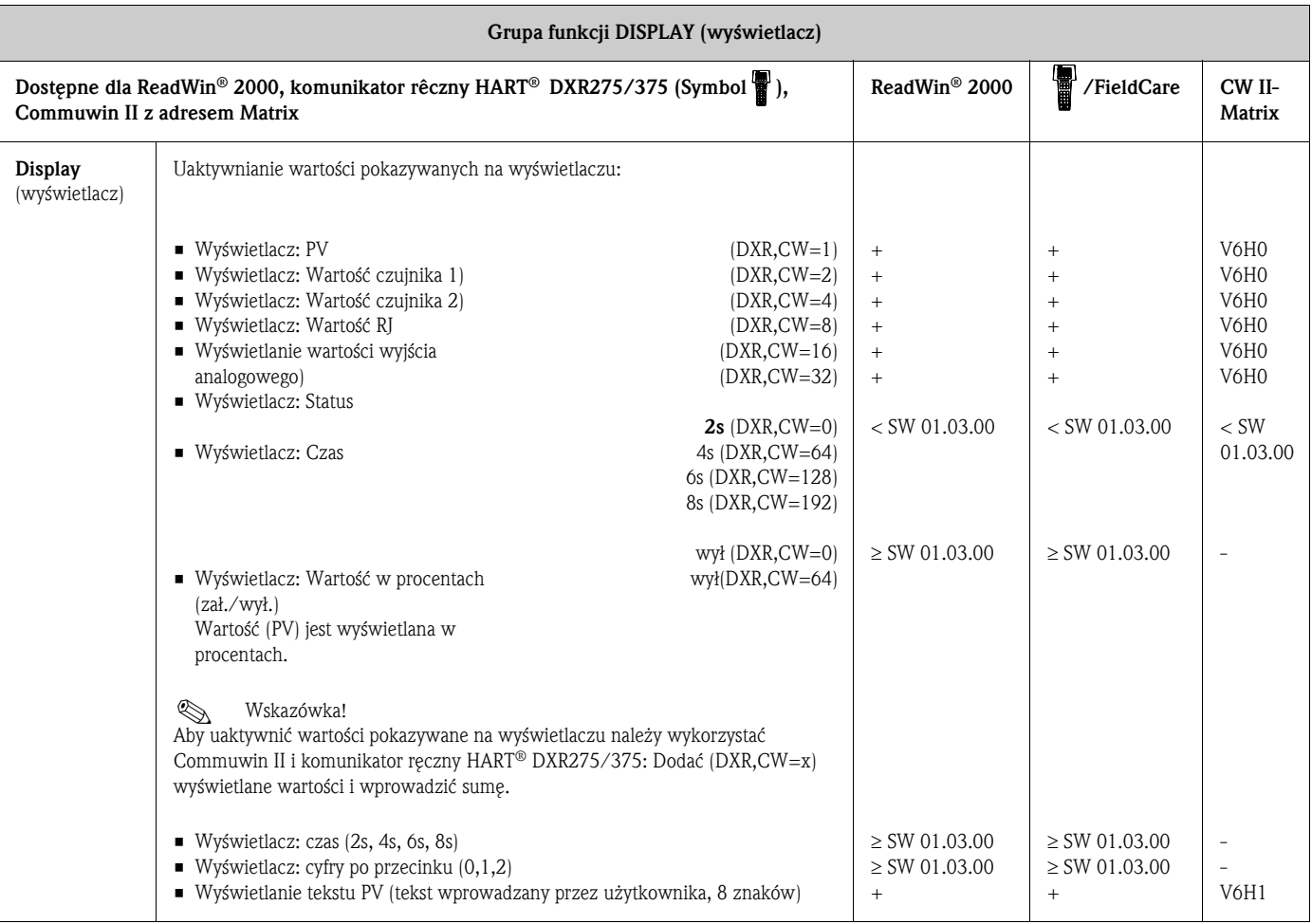

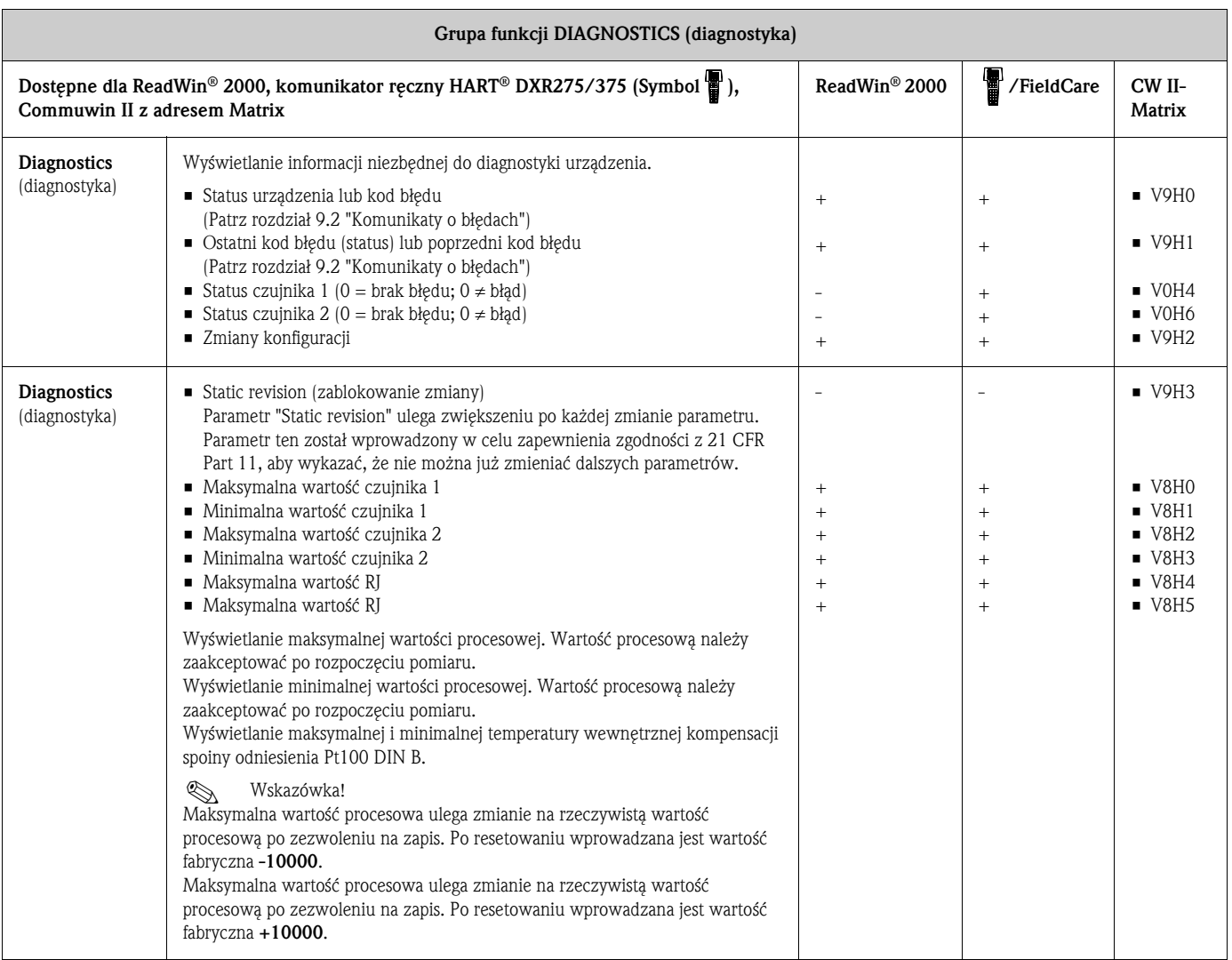

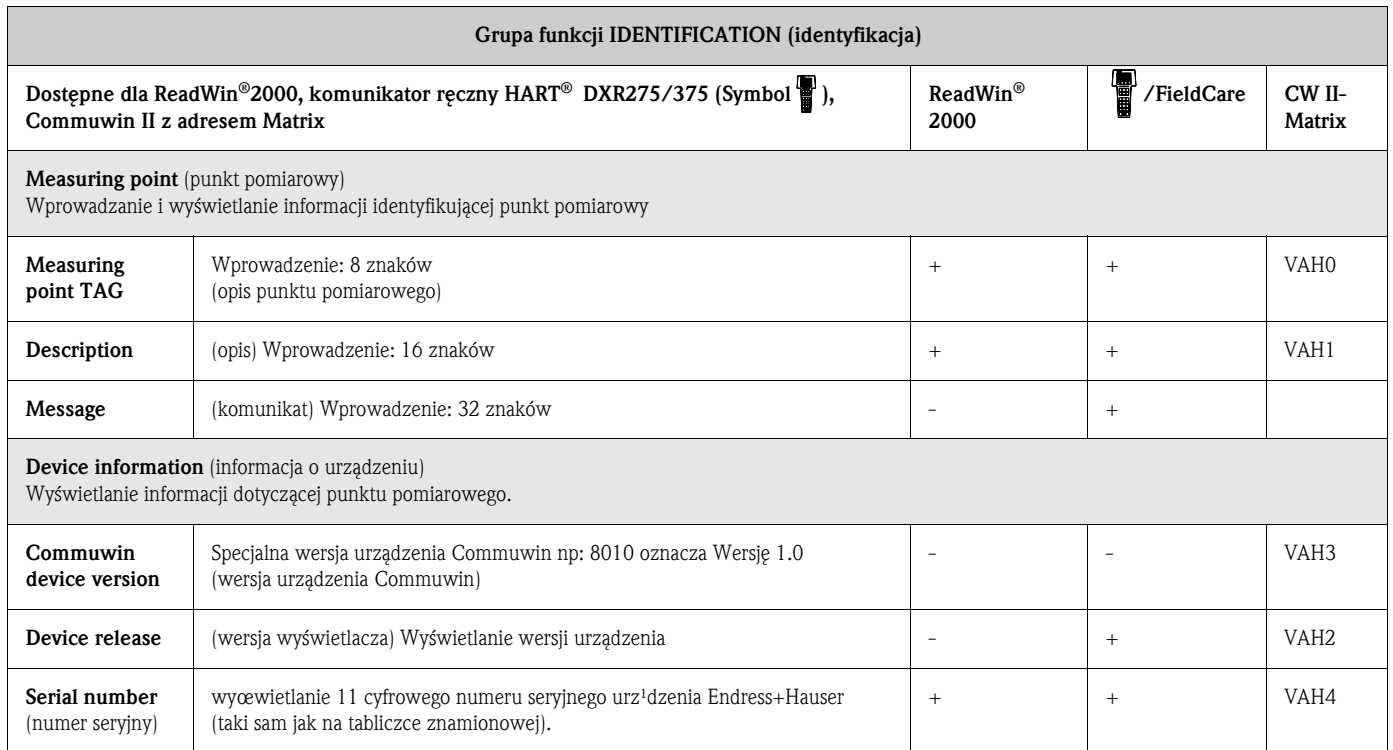

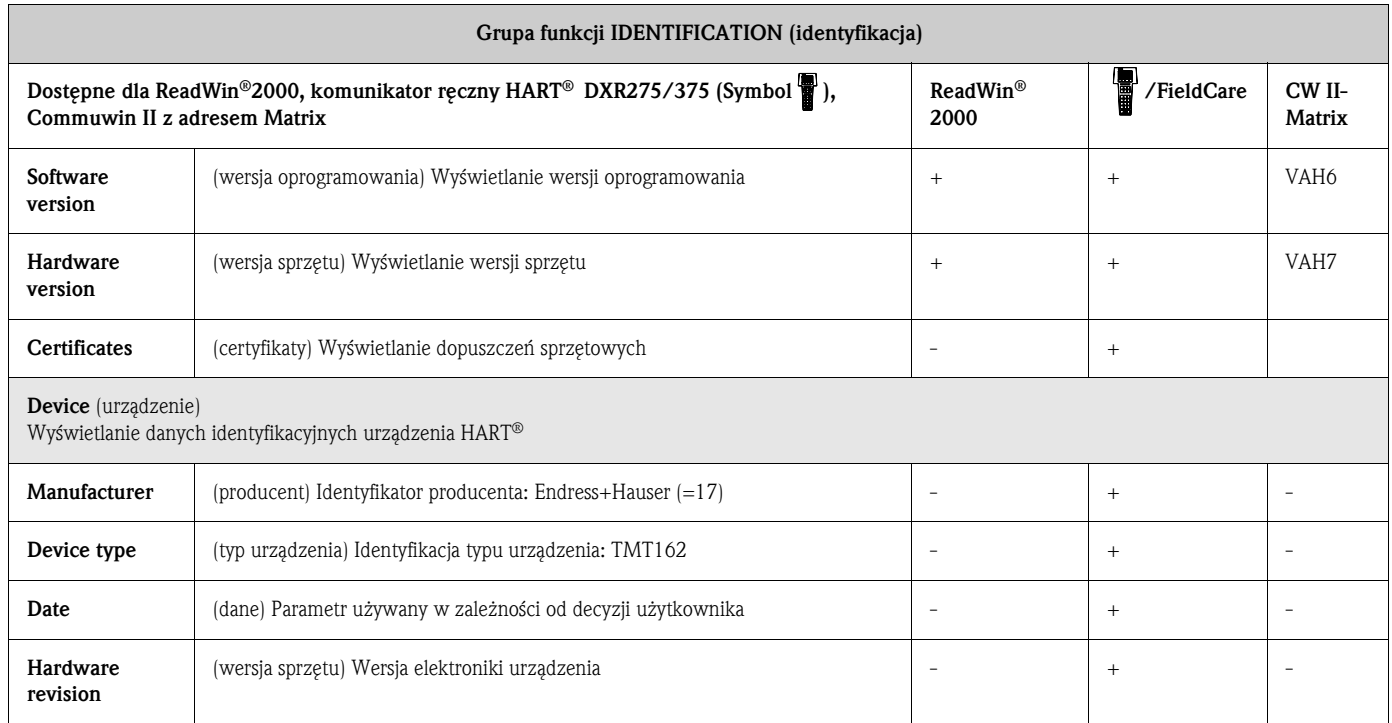

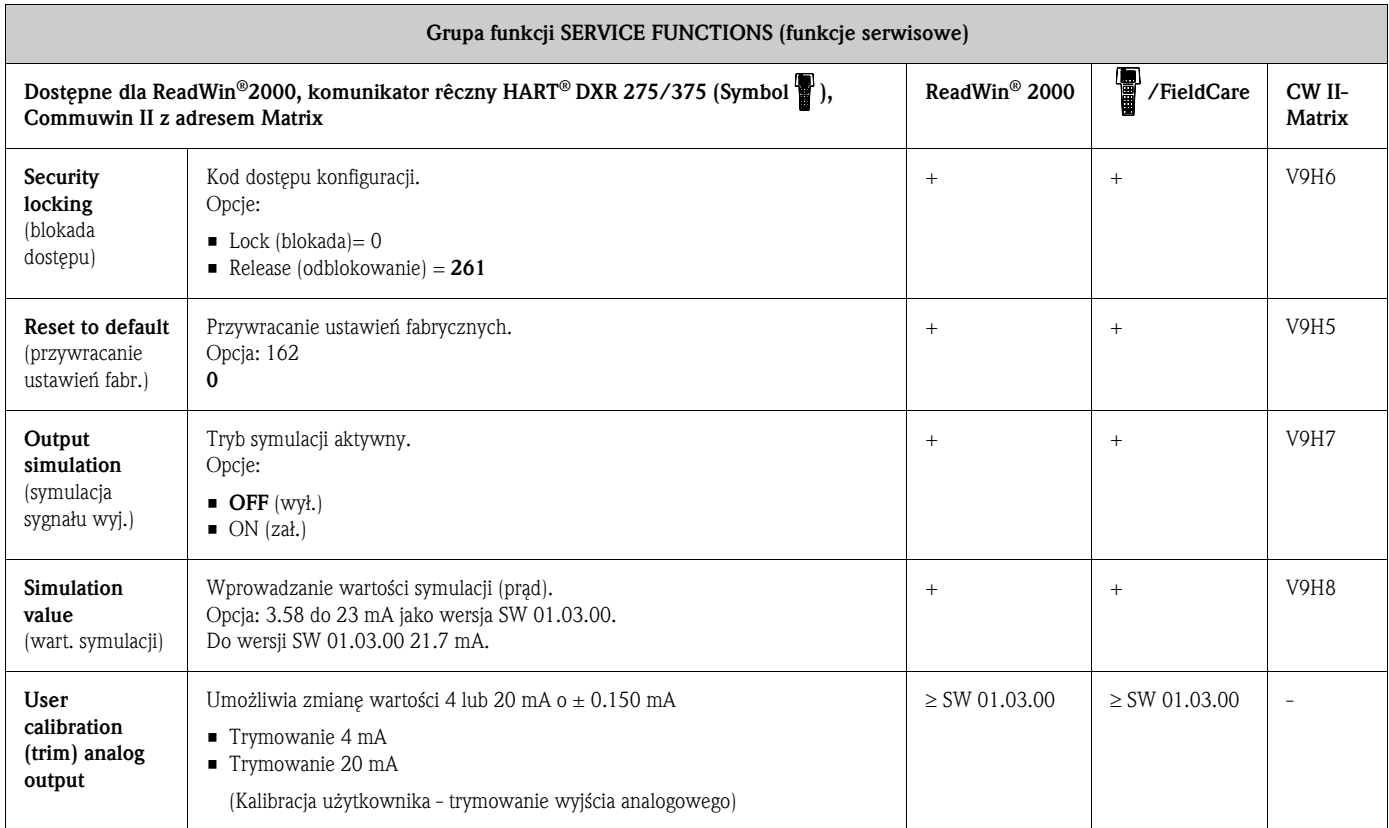

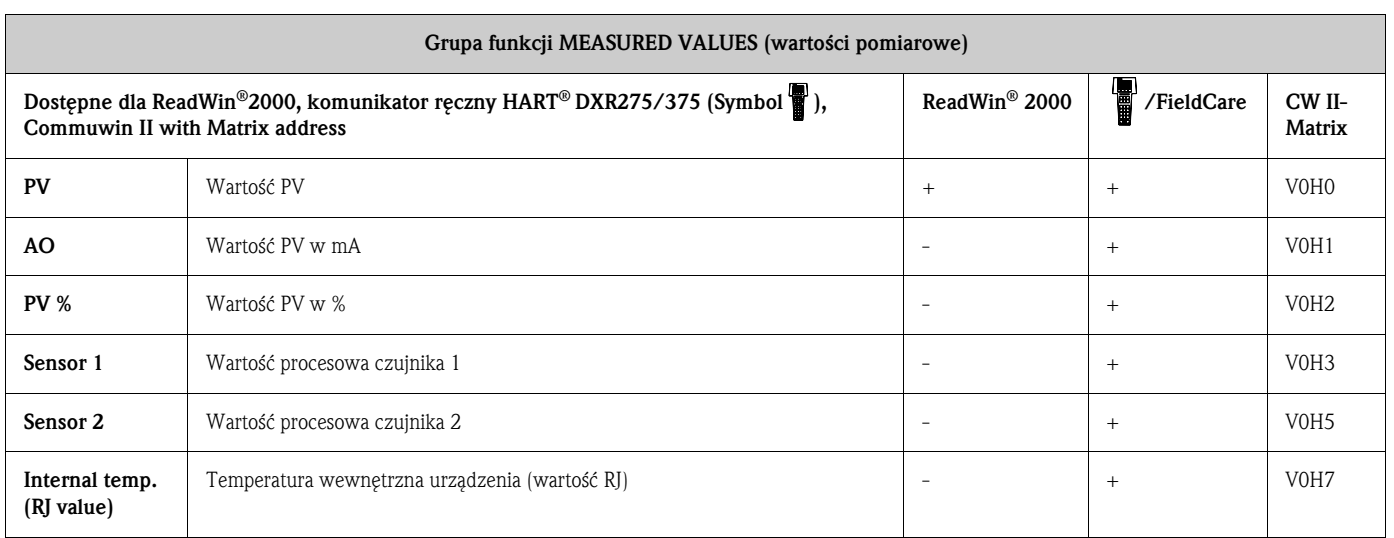

# 6.4.2 Polecenia obsługiwane przez protokół HART®

 $r =$  do odczytu,  $w =$  do zapisu

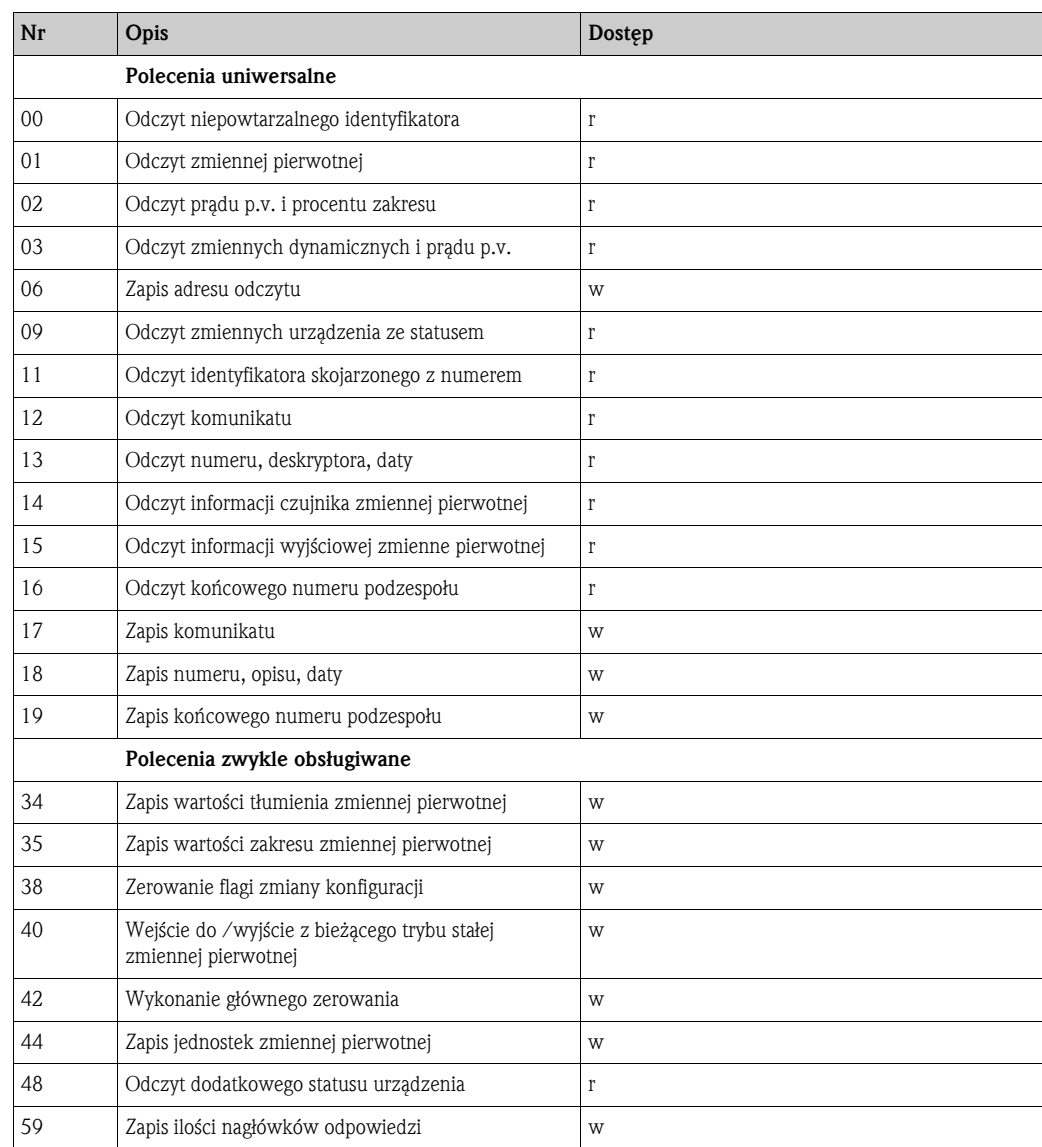

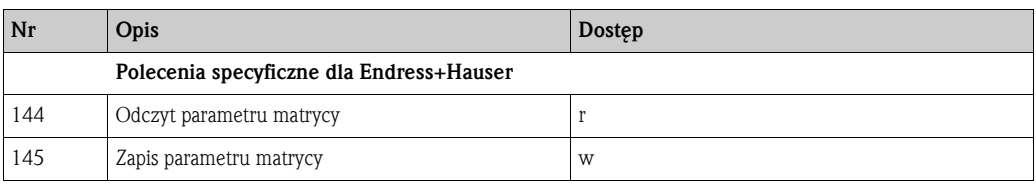

• HART® polecenie Nr 09 (HART-Cmd #9)

Oprócz wyjściowego sygnału analogowego, urządzenie udostępnia w postaci cyfrowej inne wartości pomiarowe. Te wartości (PV, SV, TV, QV), włącznie z jednostką i statusem są odczytywane cyfrowo przy pomocy polecenia HART-Cmd #9 (Read Device Variables with Status - odczyt zmiennych urządzenia ze statusem).

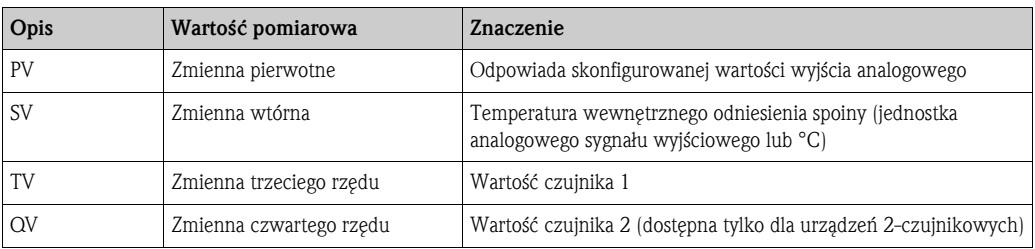

• HART® polecenie Nr 48 (HART-Cmd #48)

Oprócz kodu odpowiedzi i bajtu statusu urządzenia, przetwornik obiektowy przeprowadza szczegółową diagnozę przy pomocy polecenia Cmd #48. Długość diagnozy wynosi 8 bajtów .

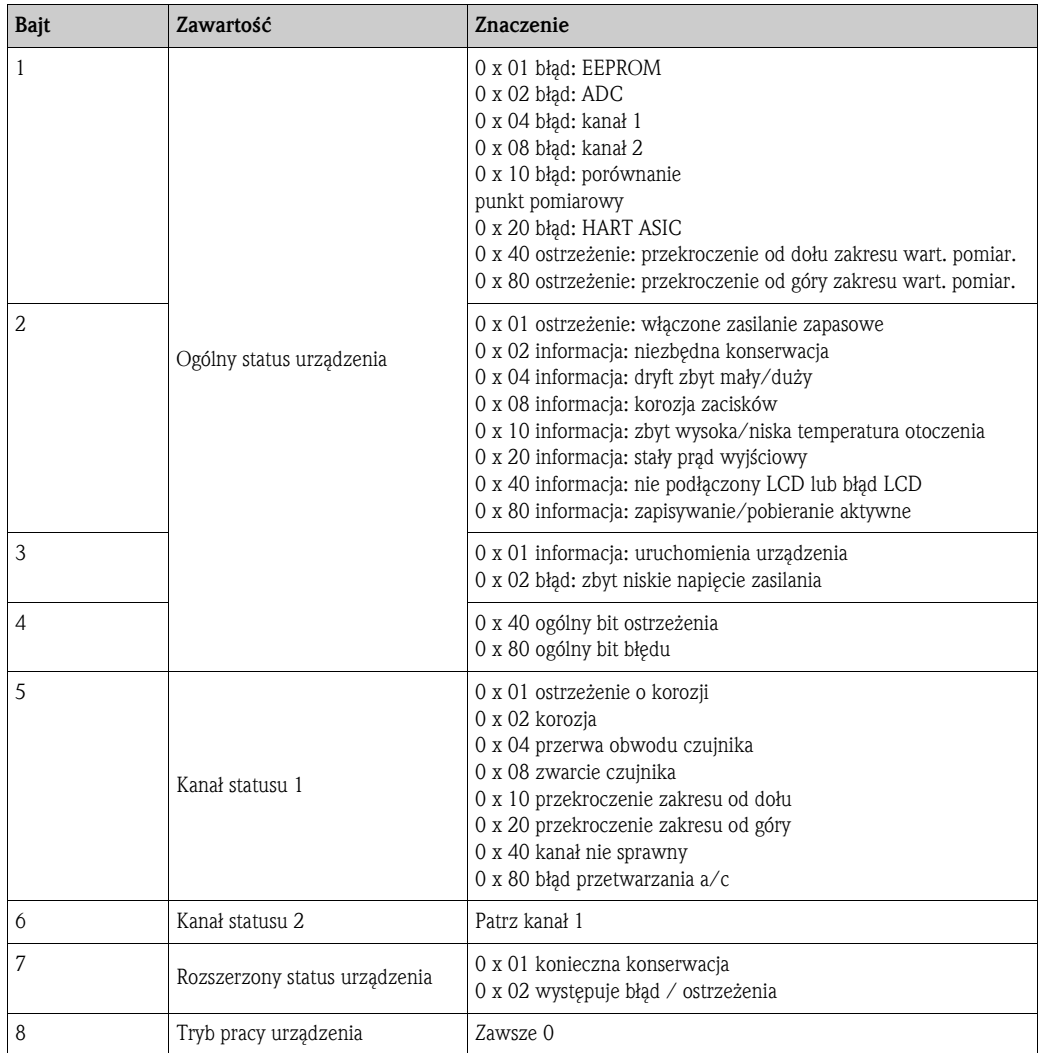

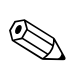

# Wskazówka!

Elementy składowe systemu Fieldgate FXA520 firmy Endress+Hauser umożliwiają zdalne zapytanie, zdalną diagnozę i zdalną konfigurację podłączonego urządzenia HART® np. użytkownik jest automatycznie powiadamiany poprzez wysłanie e-mailu lub komunikatu tekstowego. Dla celów diagnostycznych urządzenie ocenia pierwsze 4 bajty polecenia HART-Cmd #48. Inteligentna bariera aktywna RN221N SMART (dostępna od 2005) z Endress+Hauser komunikuje się cyklicznie z podłączonymi urządzeniami HART® i sygnalizuje informację diagnostyczną poprzez zestyk przełączny.

# 7 Konserwacja

W zasadzie, urządzenie nie wymaga żadnych specjalnych czynności konserwacyjnych.

# 8 Akcesoria

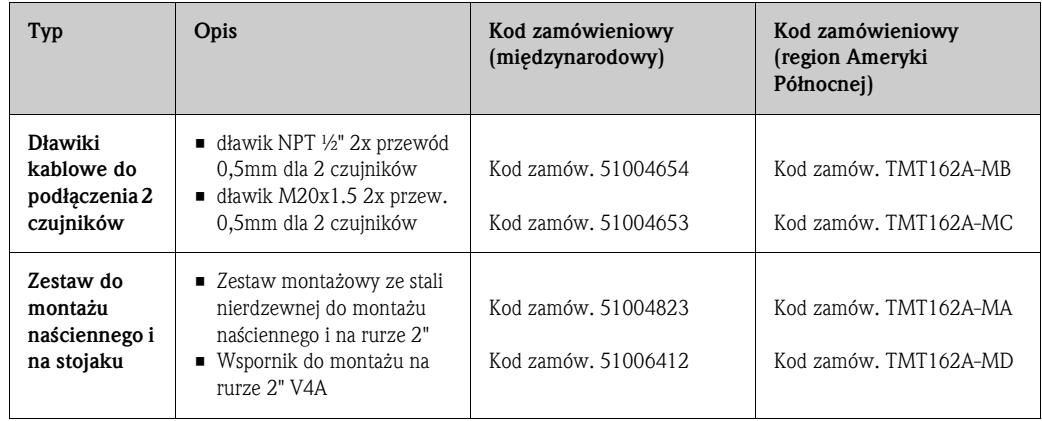

# 9 Lokalizacja i usuwanie usterek

## 9.1 Instrukcje dotyczące usuwania usterek

W przypadku wystąpienia błędu po uruchomieniu lub podczas pomiaru zawsze należy zlokalizować jego przyczynę wykorzystując podane poniżej listy czynności kontrolnych. System pytań i odpowiedzi ułatwia użytkownikowi proces lokalizacji i usuwania usterek.

# 9.2 Komunikaty o błędach

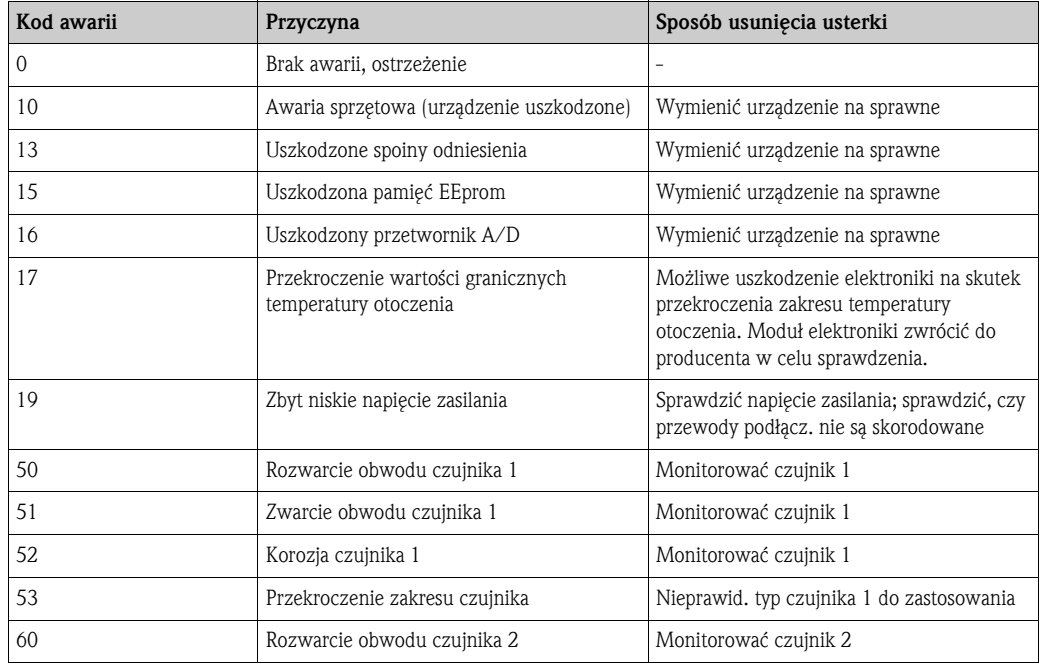

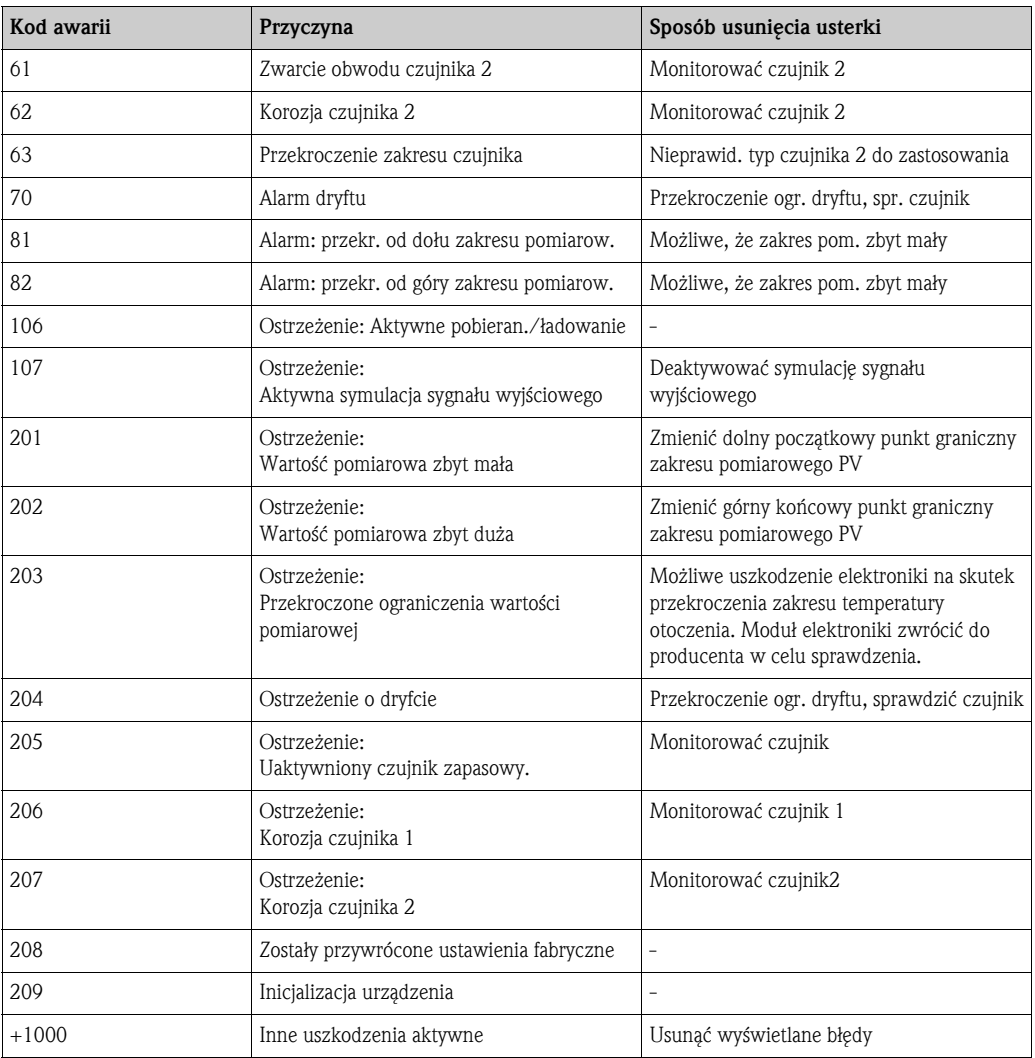

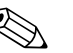

# Wskazówka!

W przypadku gdy aktywna jest więcej niż jedna awaria, wówczas zostanie wyświetlona awaria o wyższym priorytecie. Natychmiast po usunięciu jednej awarii wyświetlana jest następna! Występowanie wielu awarii może być uznawane za "Przesunięcie" 1000.

#### Reakcja urządzenia na awarię czujnika

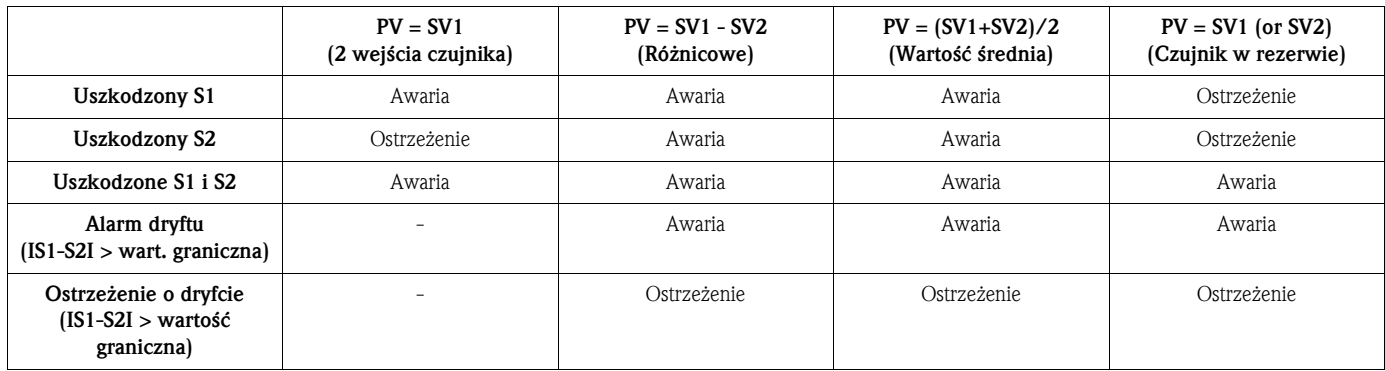

W przypadku ostrzeżeń lub błędów na wyświetlaczu zostanie wyświetlony symbol "Warning" i kod błędu. W przypadku błędu , bargraf na wyświetlaczu miga i zamiast mierzonej wartości wyświetlany jest kod błędu. (Patrz także rozdział 5.2).

### 9.2.1 Wykrywanie korozji

Korozja przewodu czujnika może prowadzić do nieprawidłowych pomiarów. Dlatego nasz przyrząd umożliwia wykrywane korozji przed tym, nim zacznie ona wpływać na wartość pomiaru.

Możliwe są 2 różne ustawienie tej funkcji w zależności od zastosowania:

- off (wył.)(wyprowadzenie ostrzeżenia na krótko przed osiągnięciem wartości granicznej. Dzięki temu możliwe jest prowadzenie konserwacji profilaktycznej oraz lokalizacja i usuwanie usterek).
- on (zał.)(bez ostrzeżenia, natychmiastowy alarm)

W tabeli poniżej pokazano sposób reakcji urządzenia na zmianę rezystancji przewodu kabla czujnika oraz od zał./wył. wyboru parametrów.

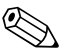

#### ! Wskazówka!

Wykrywanie korozji tylko dla RTD w układzie 4-przewodowym

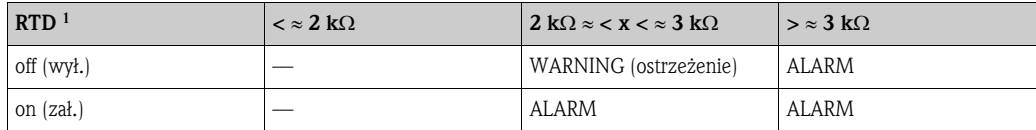

1) Pt100 = 100  $\Omega$  dla 0 °C, Pt1000 = 1000  $\Omega$  dla 0 °C

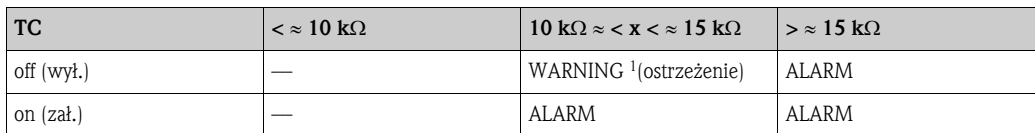

1) Przy bardzo wysokich temperaturach otoczenia możliwa jest odchyłka os specyfikacji do 3x wartość pomiarowa.

Na rezystancje pokazane w tabelach może wpływać rezystancja czujnika. W przypadku równoczesnego zwiększenia rezystancji wszystkich kabli podłączeniowych wartości pokazywane w tabelach można podzielić przez dwa.

W procedurach wykrywania korozji przyjęto założenie, że rezystancja wzrasta powoli, ale ciągle.

#### 9.2.2 Monitorowanie napięcia zasilania

Jeśli wymagane napięcie zasilania spadnie poniżej wartości progowej, wartość wyjściowego sygnału analogowego jest  $\leq 3.6$  mA przez około 3 s., wówczas na wyświetlaczu pojawi się kod błędu 19. Następnie, przyrząd próbuje ponownie wyprowadzić wartość normalnego, wyjściowego sygnału analogowego. Jeśli napięcie zasilania pozostaje za niskie, wartość analogowego sygnału wyjściowego ponownie spadnie do wartości ≤ 3.6 mA. Dzięki temu urządzenie nie wyprowadza bez przerwy nieprawidłowej wartości wyjściowego sygnału analogowego.

# 9.3 Błędy aplikacji bez wyprowadzania komunikatów

# 9.3.1 Ogólne błędu aplikacji

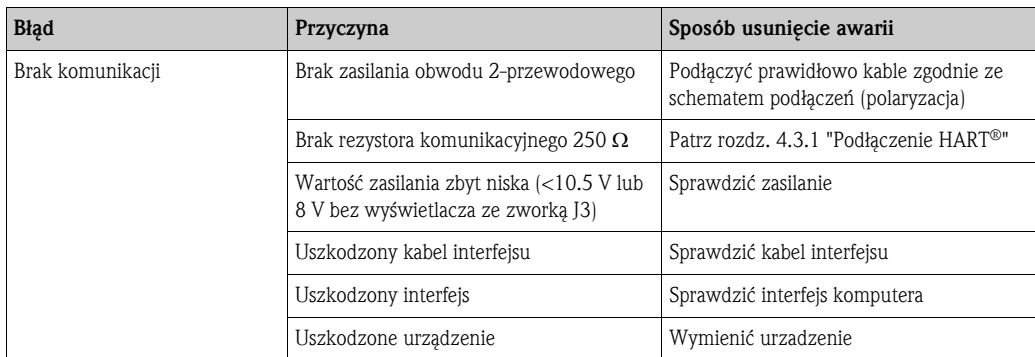

## 9.3.2 Błędy aplikacji dla podłączenia czujnika rezystancyjnego

Pt100/Pt500/Pt1000/Ni100

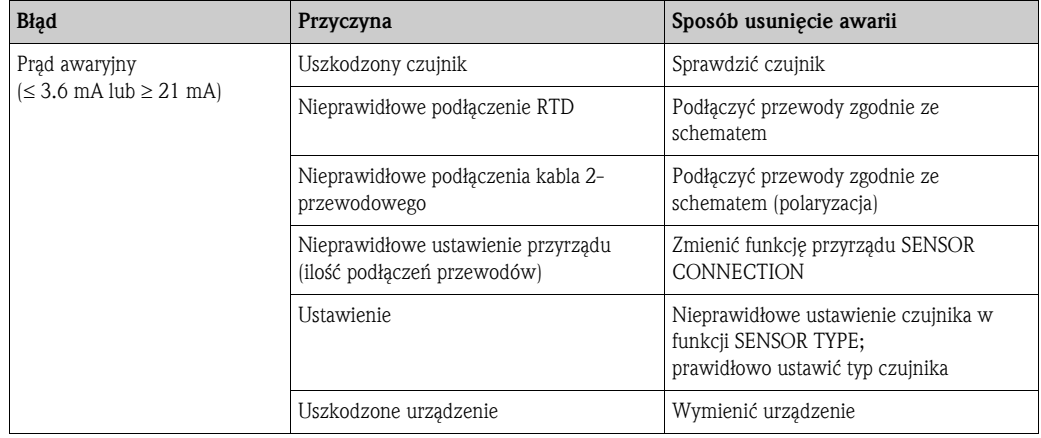

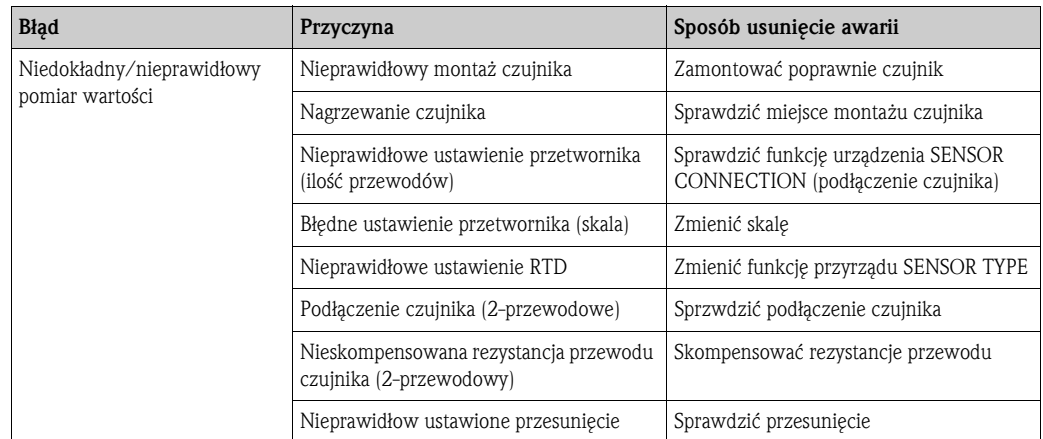

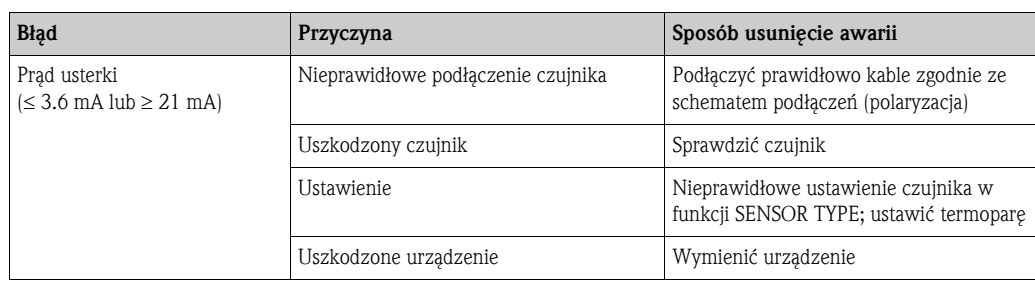

## 9.3.3 Błędy aplikacji dla podłączenia termopary

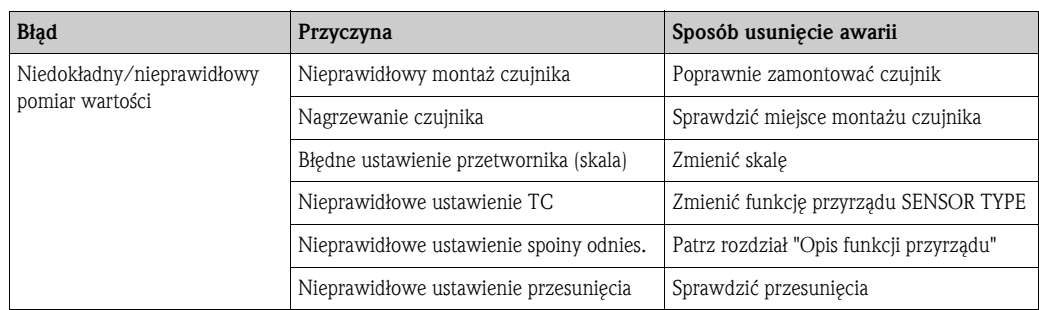

# 9.4 Części zamienne

Lista części na następnej stronie.

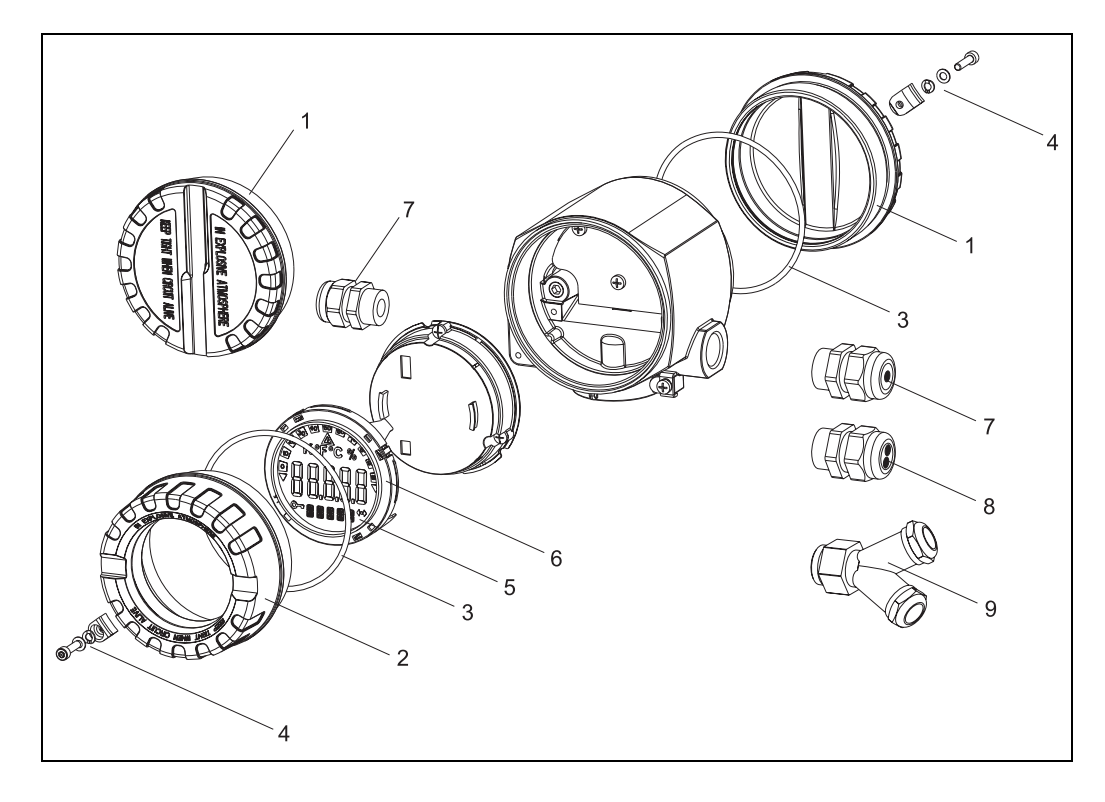

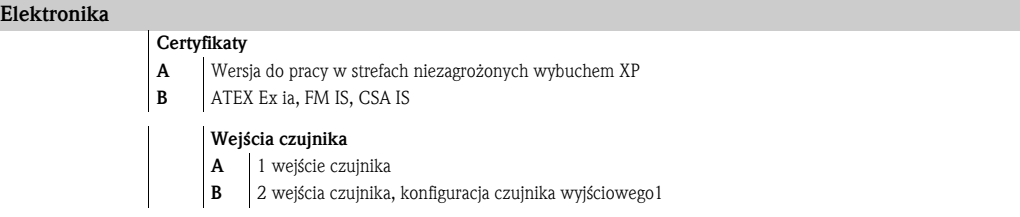

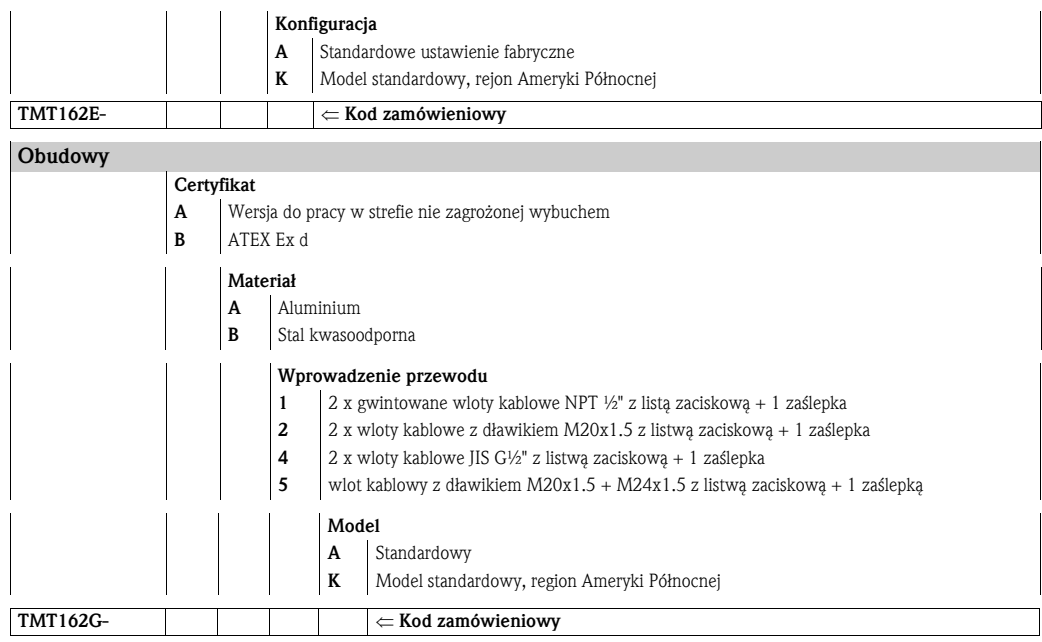

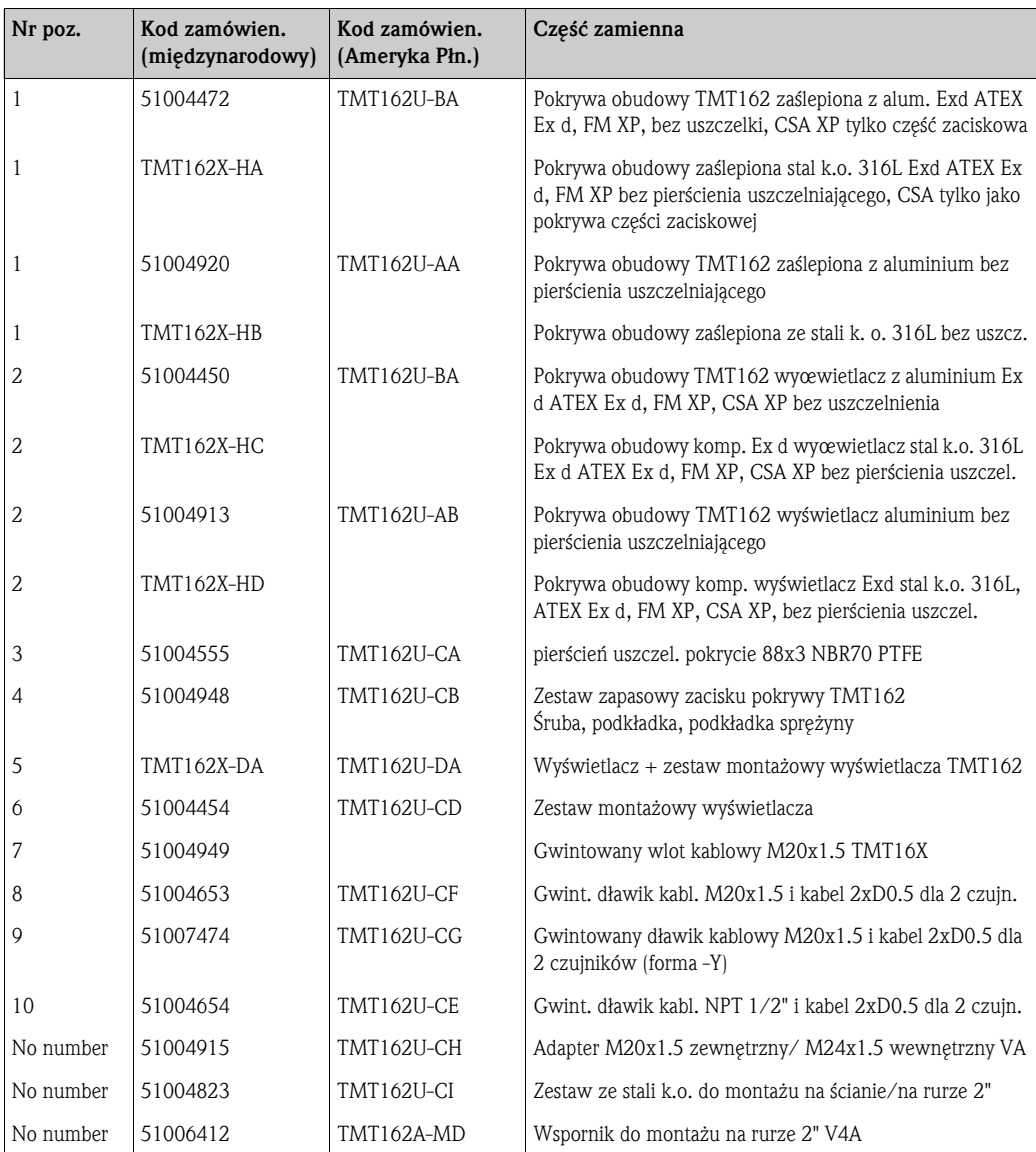

# 9.5 Zwrot

Urządzenie przekazywane na przechowanie lub wysyłane do naprawy należy dobrze zapakować najlepiej w oryginalne opakowanie. Naprawy powinny być wykonywane wyłącznie przez serwis dostawcy lub odpowiednio przeszkolony i wykwalifikowany personel.

Podczas zwracania urządzenie do naprawy, należy dołączyć opis awarii i zastosowania. Dla USA i Kanady należy postępować zgodnie z dokumentem "Polityka autoryzacji zwrotu".

# 9.6 Utylizacja przyrządu

Urządzenie zawiera podzespoły elektroniczne, które należy utylizować zgodnie z przepisami obowiązującymi dla tego rodzaju odpadów. Podczas utylizacji należy zwrócić uwagę na lokalne przepisy obowiązujące w tym zakresie.

# 9.7 Weryfikacja oprogramowania

#### Wersja

Numer wersji na tabliczce znamionowej i w Instrukcji obsługi zawiera historię wersji oprogramowania: XX.YY.ZZ (na przykład 01.02.01).

- XX Zmiana głównej wersji. Bez zachowania zgodności. Zmiany urządzenia i Instrukcji obsługi.
- YY Zmiany właściwości funkcjonalnych i obsługi. Zachowana zgodności. Zmiany w Instrukcji obsługi.
- ZZ Usuwanie błędów i modyfikacje wewnętrzne. Bez zmian w Instrukcji obsługi.

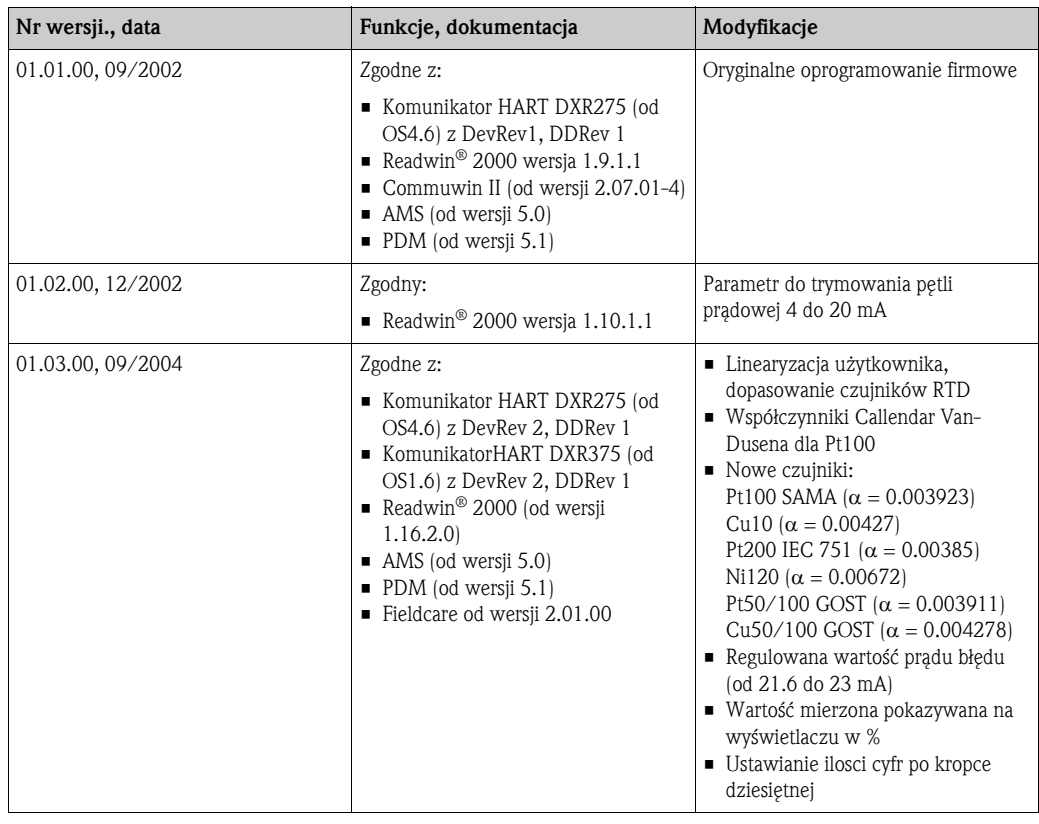

# 10 Dane techniczne

# 10.0.1 Wielkości wejściowe

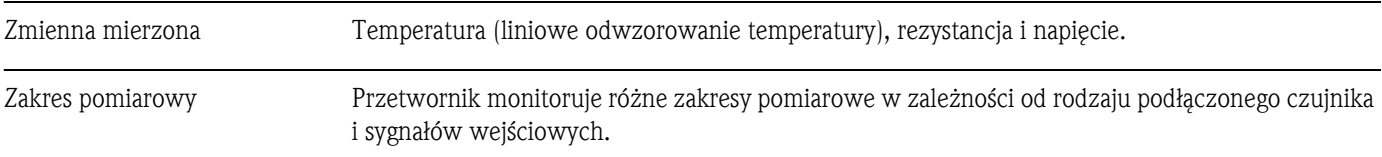

Typy sygnałów wejściowych

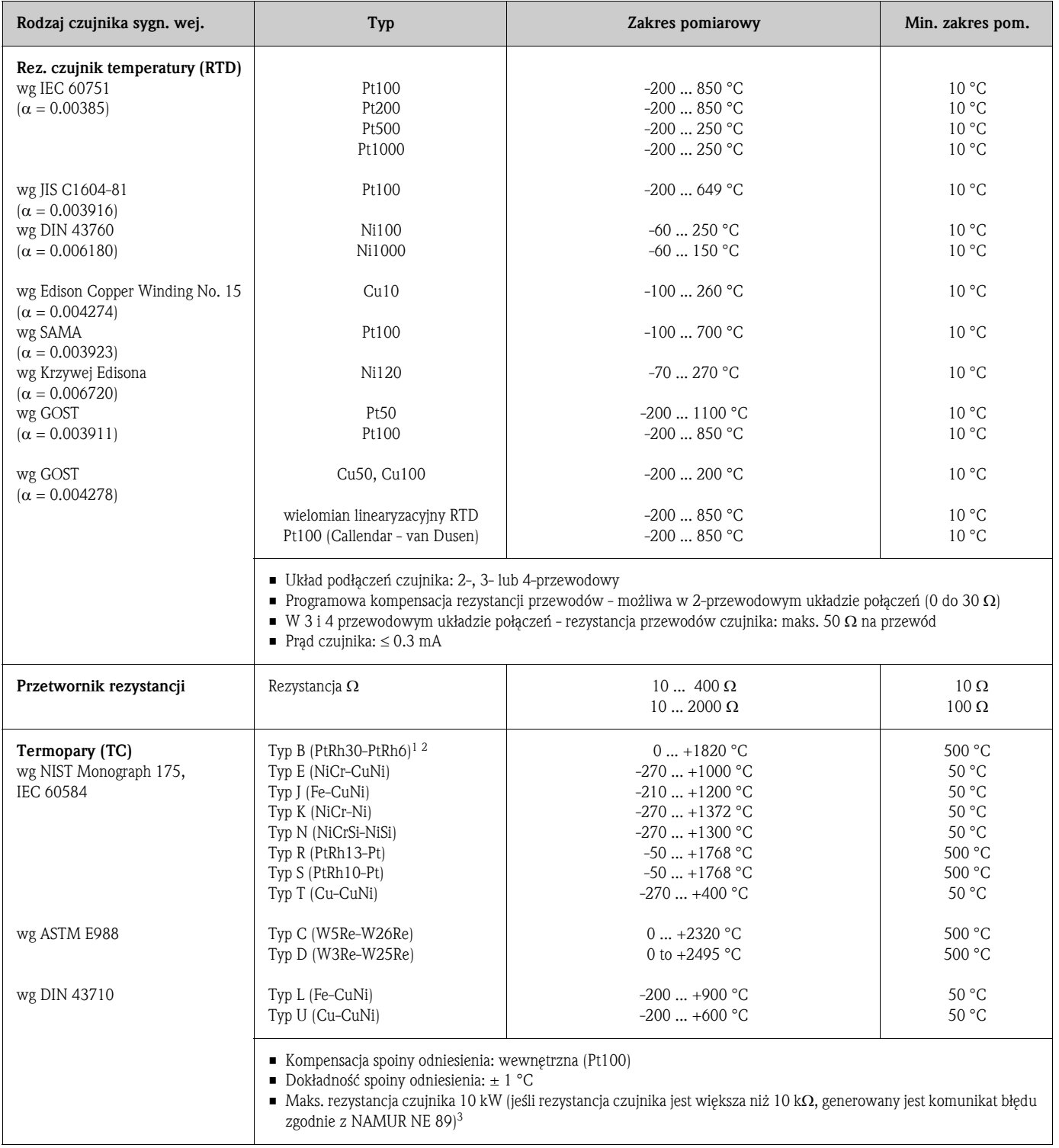

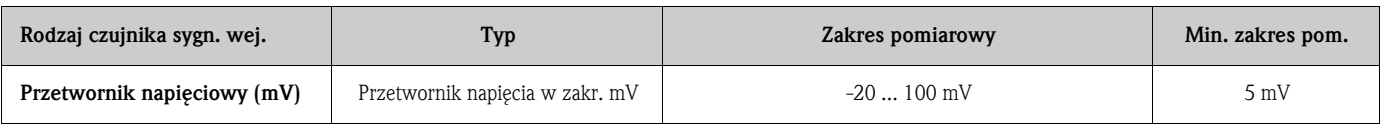

1) W temperaturach poniżej 300 °C wzrasta błąd pomiaru.

2) Dla aplikacji w których wymagany jest pomiar w szerokim zakresie temperatur, przetwornik TMT162 oferuje opcję pracy z dzielonym zakresem. Na przykład, w dolnym zakresie pomiar może być realizowany przy pomocy termopary typu S lub R, natomiast w górnym zakresie za pomocą termopary typu B. Użytkownik programuje wówczas funkcję przełączania kanału pomiarowego przetwornika TMT 162 przy zdefiniowanej temperaturze. Rozwiązanie to umożliwia wykorzystanie optymalnej dla danego zakresu termopary oraz odwzorowanie temperatury procesu poprzez jedno wyjście pomiarowe. Prosimy pamiętać, że w celu realizacji tej opcji, w zamówieniu należy wyspecyfikować wersję z dwoma czujnikami.

#### 3) Podstawowe wytyczne NE 89:

Detekcja wzrostu rezystancji przewodów (np. na skutek korozji styków lub przewodów) termopary lub 4-przewodowego czujnika RTD. Ostrzeżenie przekroczenie temperatury otoczenia.

#### 10.0.2 Wielkości wyjściowe

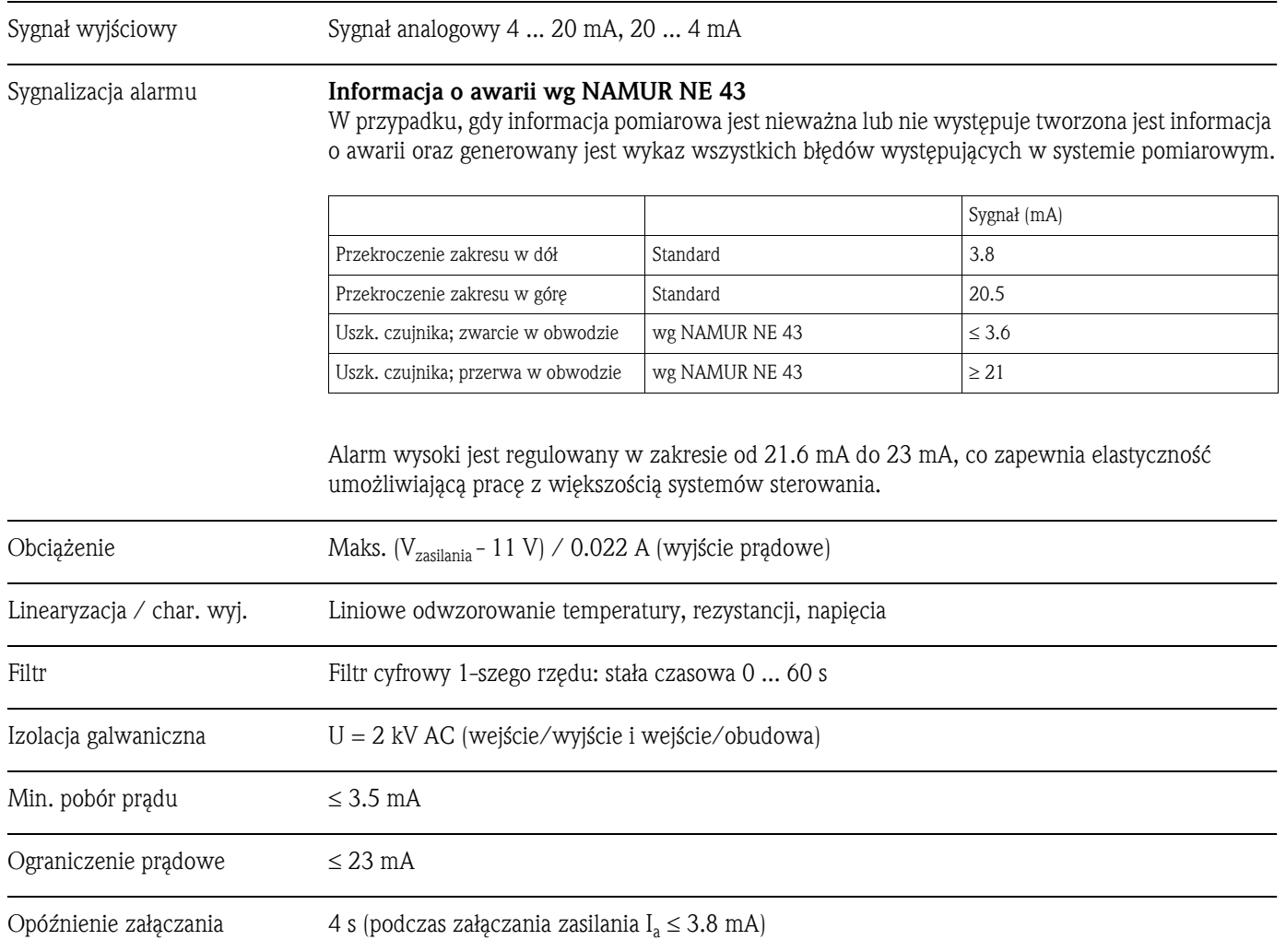

#### 10.0.3 Zasilanie

Napięcie zasilające  $U_b= 11 ... 40 V (8 ... 40 V \text{ bez wyświetlacza}),$  zabezpieczenie przed odwrotną polaryzacją Wskazówka! (wg IEC 61010-1 (EN 61010-1, CSA 1010.1-92) Przetwornik TMT162 jest urządzeniem klasy NEC Clas 02 (niskie napięcie, niski prąd). Oznacza to ograniczony pobór mocy, przy wymaganym napięciu zasilającym 11 ... 40 VDC. Obciążenie nie może przekroczyć 8 A i 150 VA w przypadku zwarcia.

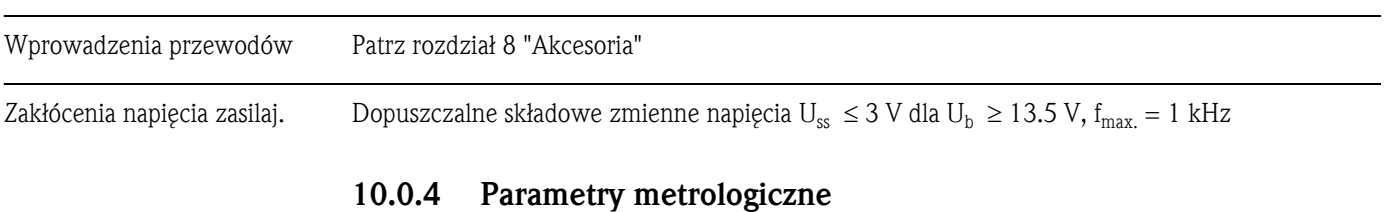

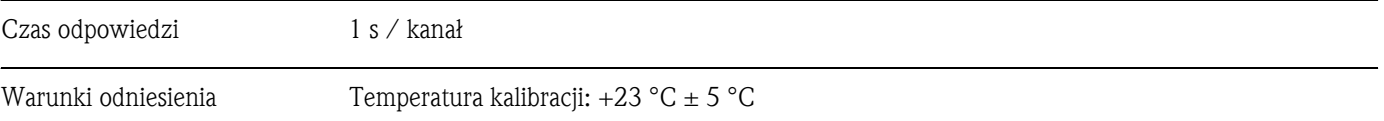

#### Maksymalny błąd pomiaru

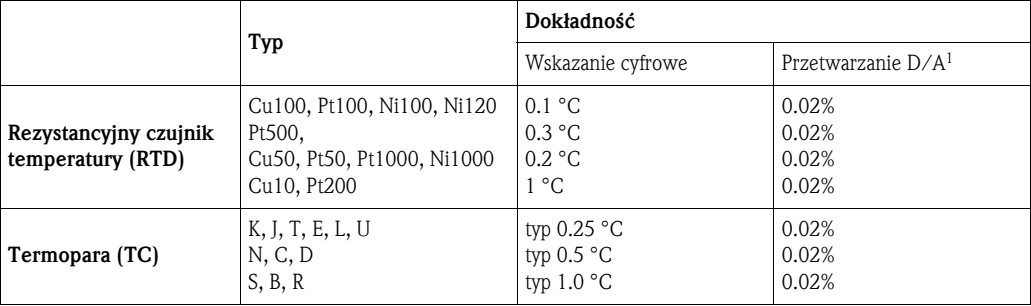

1) Wartość % jest odniesiona do ustawionego zakresu pomiarowego. Dokładność = dokładność wskazania cyfrowego + dokładność przetwarzania D/A

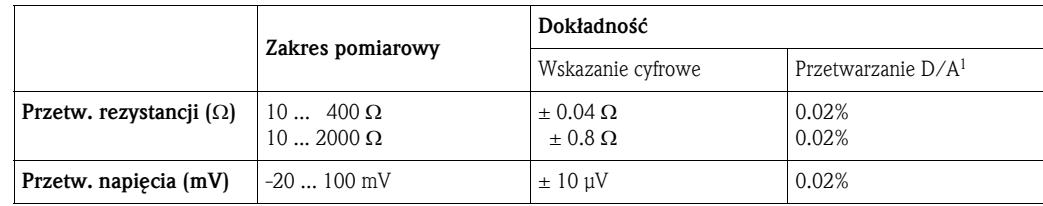

1) Wartość % jest odniesiona do ustawionego zakresu pomiarowego. Dokładność = dokładność wskazania cyfrowego + dokładność przetwarzania D/A

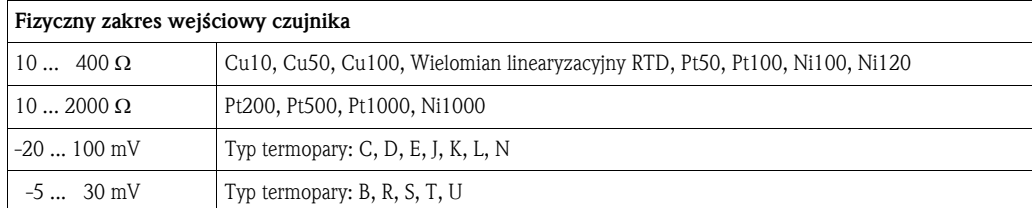

#### Dopasowanie przetwornika czujnika

Czujnik RTD są jednym z najbardziej liniowych elementów do pomiarów temperatury, również dla niego ciągle niezbędna jest linearyzacja sygnału wyjściowego. Aby w znaczący sposób poprawić dokładność pomiaru temperatury, TMT162 oferuje dwie różne metody:

• Linearyzacja w zależności potrzeb użytkownika Wykorzystując program Readwin® 2000 lub komunikator HART®, przetwornik TMT162 można zaprogramować wprowadzając punkty krzywej. Po wprowadzeniu danych właściwych dla danego czujnika, przetwornik TMT162 na ich podstawie generuje krzywą linearyzacyjną. • Współczynniki Callendar - Van Dusen

Równanie Callendar - Van Dusen jest opisane następujący sposób:

$$
R_T = R_0[1 + AT + BT^2 + C(T - 100)T^3]
$$

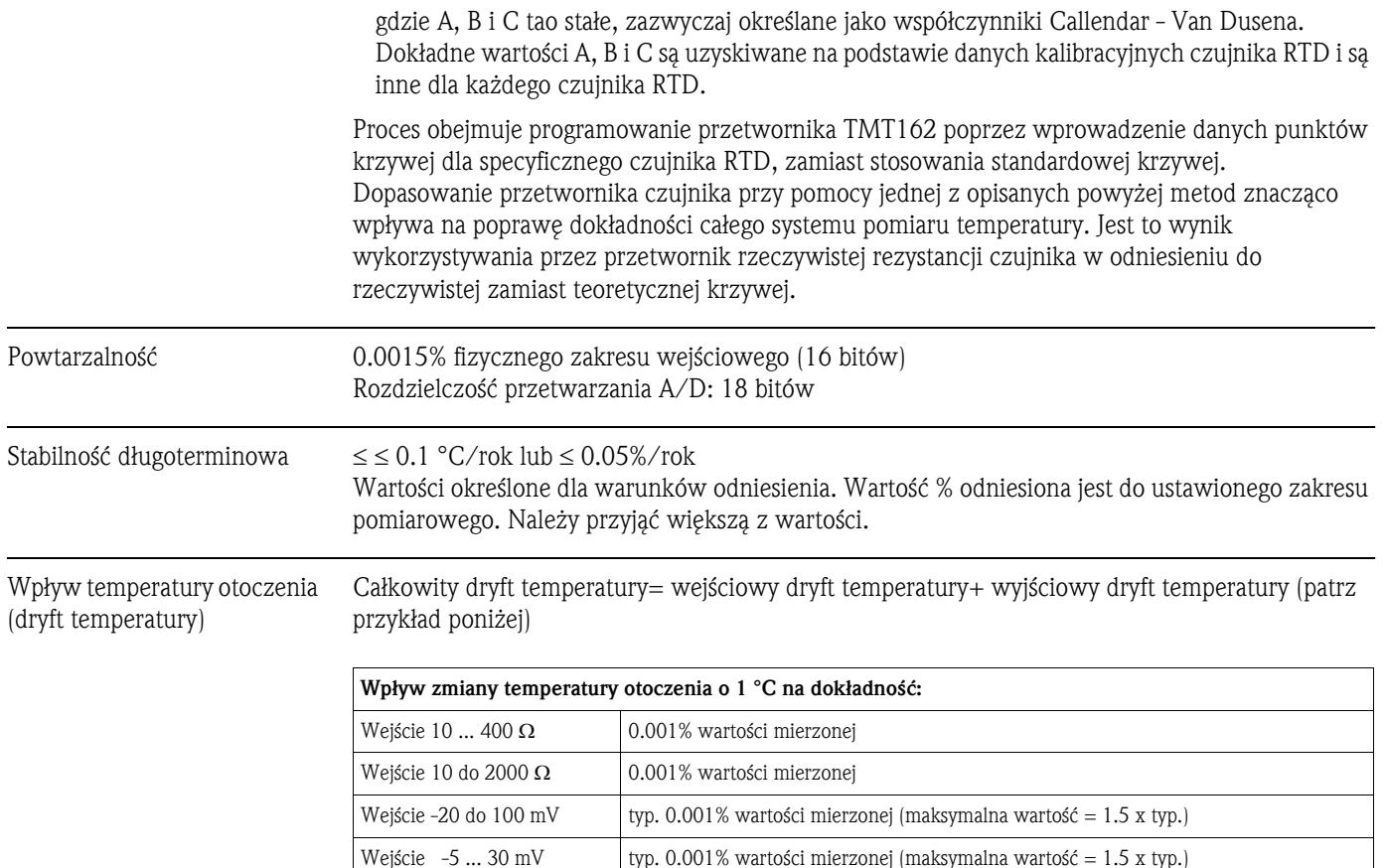

Wyjście 4 ... 20 mA typ. 0.001% zakresu (maksymalna wartość = 1.5 x typ.)

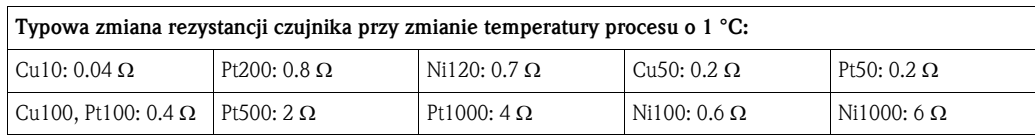

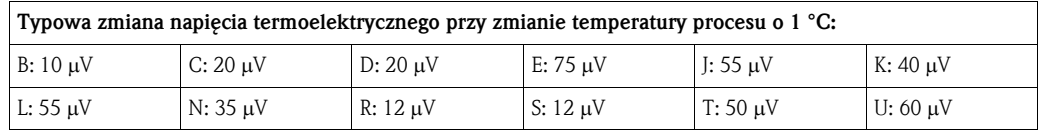

Przykłady obliczeń dokładności*:*

- **Przykład 1:** wejściowy dryft temperatury  $\Delta\theta = 10^{\circ}$ C, Pt100, o zakresie 0 ... 100 °C Maksymalna wartość procesowa: 100 °C Wartość mierzonej rezystancji: 138.5 Ω (patrz IEC751) Typowy wpływ temperatury wyrażony w  $\Omega$ : (0.001% of 138.5  $\Omega$ ) \* 10 = 0.01385  $\Omega$ Konwersja  $\Omega$  na °C: 0.01385  $\Omega$  / 0.4  $\Omega$ /°C = 0.03 °C
- **Przykład 2:** wejściowy dryft temperatury  $\Delta\theta = 10^{\circ}$ C, termopara typu K o zakresie 0 ... 600 °C Maksymalna wartość procesowa: 600 °C Wartość mierzonego napięcia termoelektrycznego: 24905 μV (patrz IEC584) Typowy wpływ temperatury wyrażony w μV: (0.001% z 24905 μV) \* 10 = 2.5 μV Konwersja Ω na°C: 2.5 μV / 40 μV/°C = 0.06 °C
- **Przykład 3:** wyjściowy dryft temperatury  $\Delta\theta = 10^{\circ}$ C, zakres pomiarowy 0 ...100 °C Rozpiętość zakresu: 100 °C Typowy wpływ temperatury:  $(0.001\% \text{ z } 100 \text{ °C}) \times 10 = 0.01 \text{ °C}$

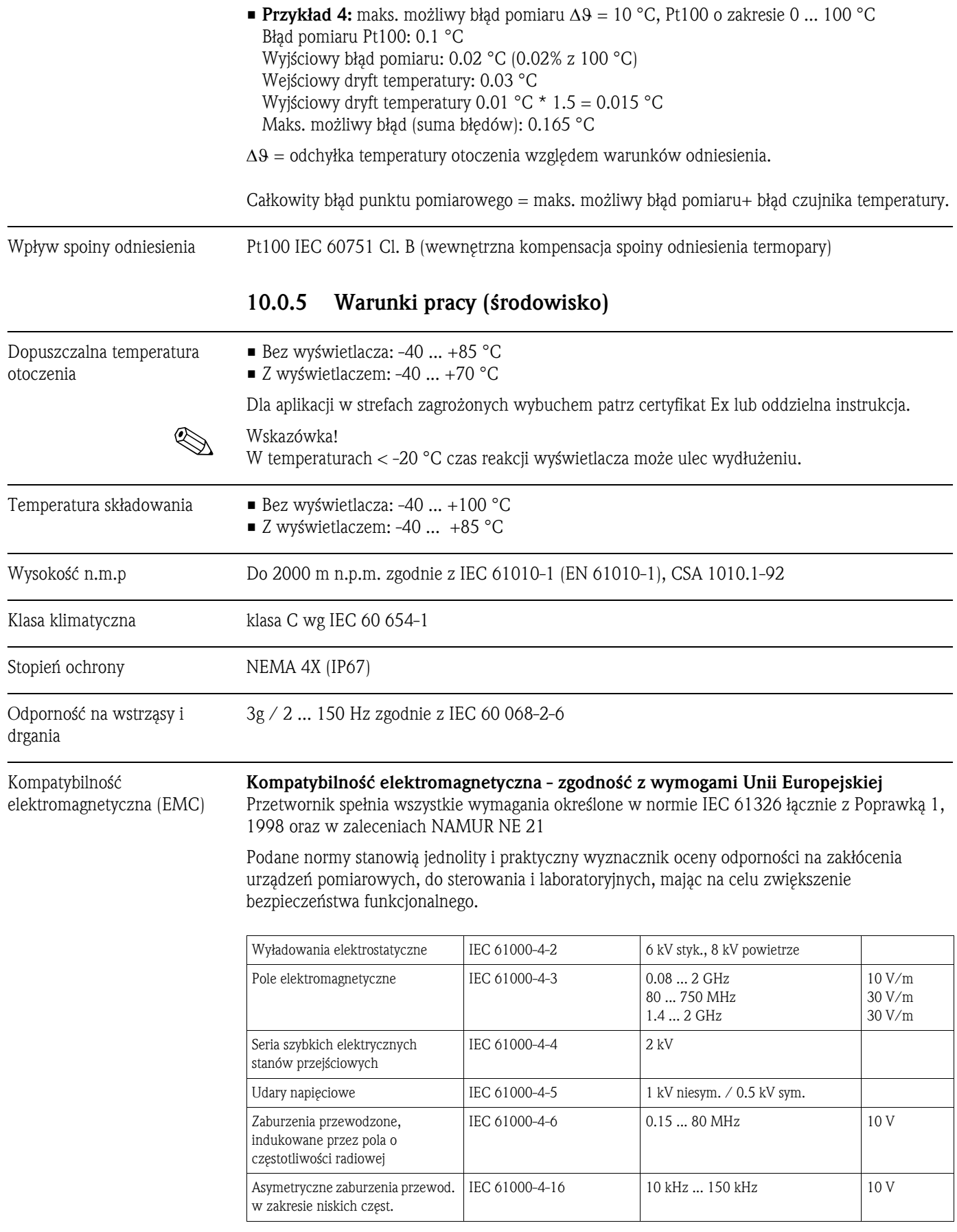

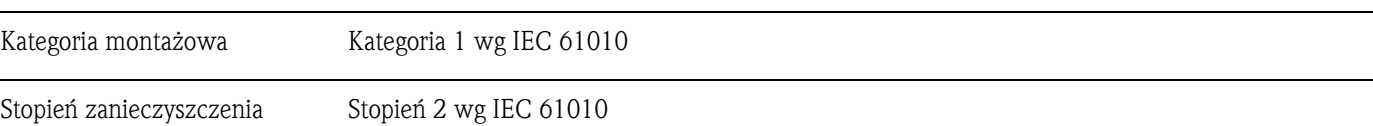

### 10.0.6 Budowa mechaniczna

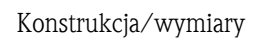

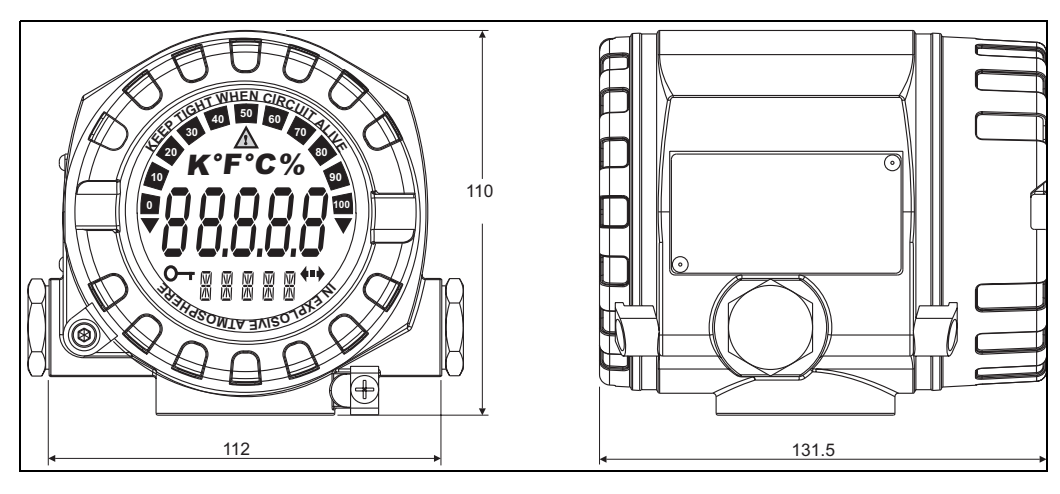

*Rys. 13: Wymiary w mm*

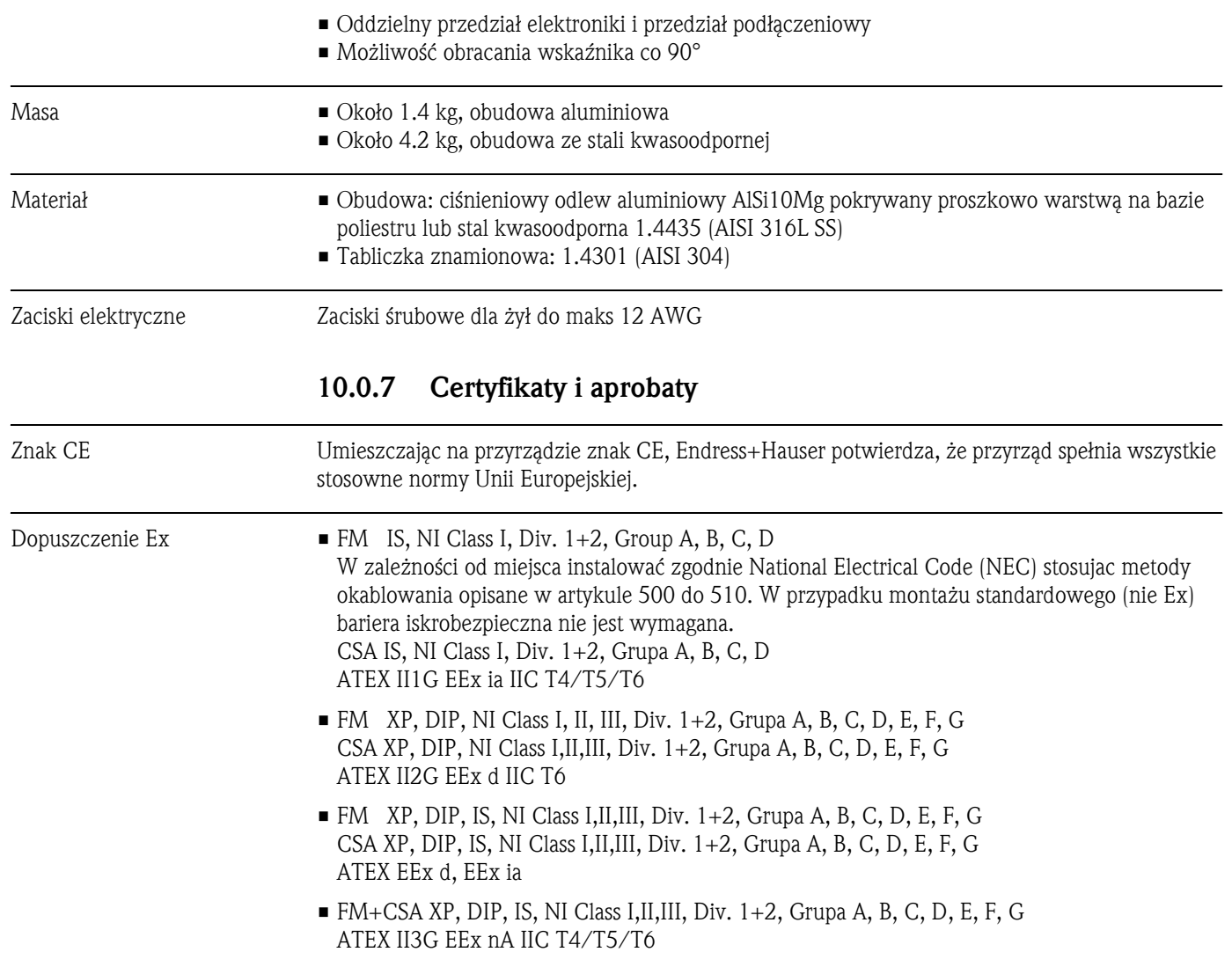

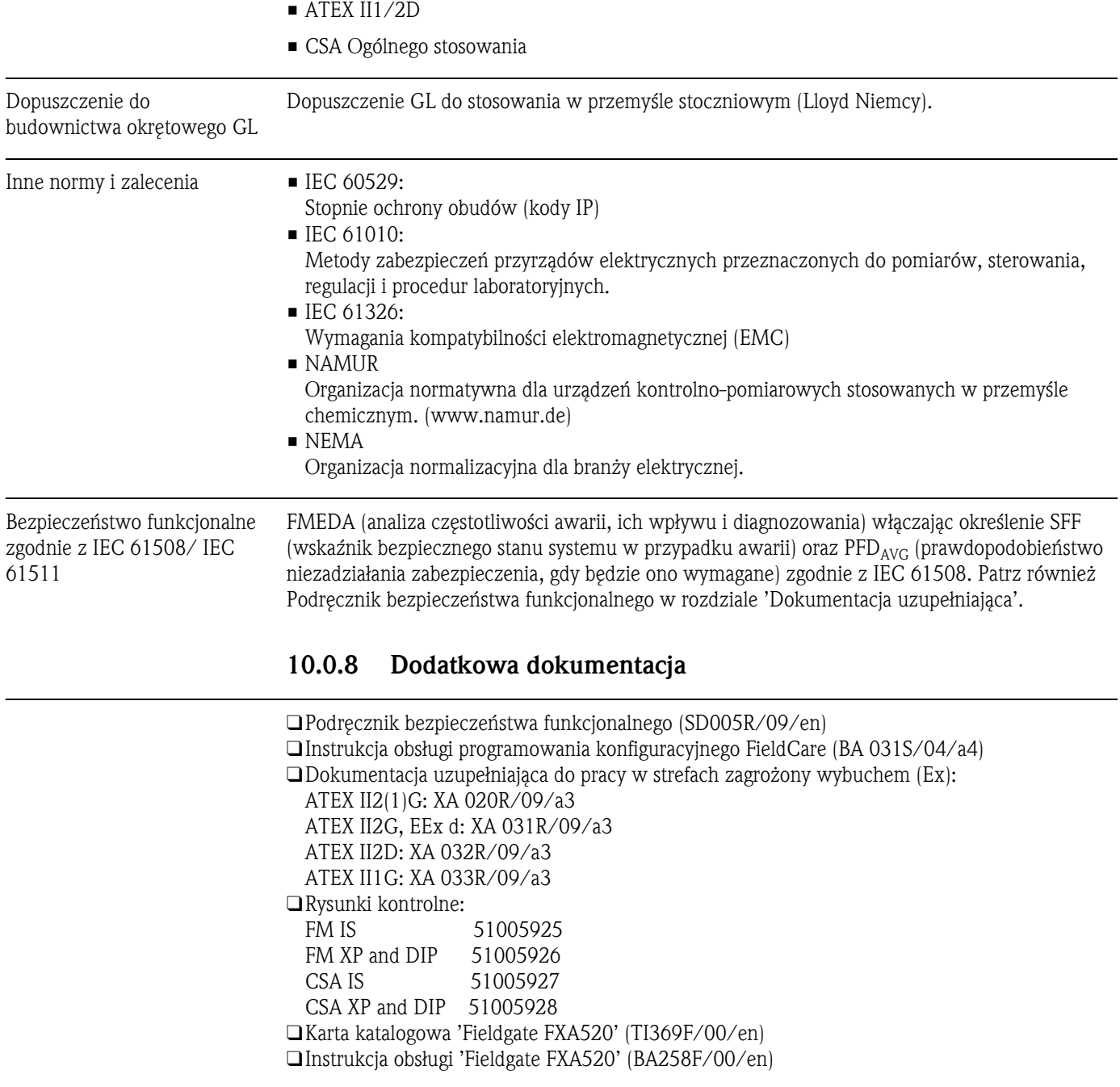

# 11 Załącznik

#### 11.1 Metoda Callendar - van Dusena

Jest to metoda dopasowania czujnika i przetwornika w celu zapewnienia odpowiedniej dokładności systemu pomiarowego. Zgodnie z normą IEC 751 (PN - EN 60751 + A2: 1997), model nieliniowego termometru platynowego można przedstawić przy pomocy wzoru (1):

$$
R_T = R_0[1 + AT + BT^2 + C(T - 100)T^3]
$$

w którym C jest różne od zera tylko dla T < 0 °C.

Współczynniki A, B i C dla czujnika standardowego podano w IEC 751. Jeśli standardowy czujnik nie jest dostępny lub jeśli wymagana jest większa dokładność niż można uzyskać na podstawie współczynników podanych w normie, wówczas współczynniki można wyznaczyć indywidualnie dla każdego czujnika, na przykład wyznaczając wartość rezystancji dla pewnej ilości znanych temperatur i następnie wykorzystując metody analizy regresji, określić współczynniki A, B C.

Współczynniki można również określić w inny sposób. Metoda ta jest oparta na pomiarze 4 znanych temperatur:

- Zmierzyć  $R_0$  w temperaturze T<sub>0</sub> = 0 °C (punkt krzepnięcia wody)
- Zmierzyć R<sub>100</sub> w temperaturze T<sub>100</sub> = 100 °C (punkt wrzenia wody)
- **•** Zmierzyć  $R_h$  w temp.  $T_h$  = temperatura wysoka (np. punkt krzepnięcia cynku, 419.53 °C)
- Zmierzyć  $R_1$  w temp.  $T_1$  = temperatura niska (np. punkt wrzenia tlenu, -182.96 °C)

#### **Obliczanie**  $α$

Najpierw określany jest parametr linearyzacji α jako znormalizowane nachylenie charakterystyki w zakresie od 0 do 100 °C (2):

$$
\alpha = \frac{R_{100} - R_0}{100 \cdot R_0}
$$

Jeśli przybliżenie jest wystarczające, rezystancję w pozostałych temperaturach można obliczyć jako (3):

$$
R_T = R_0 + R_0 \alpha \bullet T
$$

i odpowiednio temperaturę w funkcji rezystancji na podstawie wzoru (4):

$$
T = \frac{R_T - R_0}{R_0 \bullet \alpha}
$$

#### Obliczanie δ

Callendar uzyskał lepsze przybliżenie wprowadzając do funkcji człon drugiego rzędu, δ. Wyznaczanie  $\delta$  opiera się na różnicy między rzeczywistą temperaturą T<sub>h</sub> i temperaturą obliczoną na podstawie (4) (5):

$$
\delta = \frac{T_h - \frac{RT_h - R_0}{R_0 \bullet \alpha}}{\left(\frac{T_h}{100} - 1\right)\left(\frac{T_h}{100}\right)}
$$

Po wprowadzeniu do równania parametru δ, wartość rezystancji dla temperatur dodatnich można obliczyć z większą dokładnością. (6):

$$
R_T = R_0 + R_0 \alpha (T + -\delta \left(\frac{T}{100} - 1\right) \left(\frac{T}{100}\right))
$$

#### Obliczenie β

W temperaturach ujemnych (6) ciągle występuje pewna odchyłka. Dlatego Van Dusen wprowadził człon czwartego rzędu, β , który znajduje zastosowanie wyłącznie dla temperatur T < 0 °C. Wyznaczenie β opiera się na różnicy między temperaturą rzeczywistą t<sub>i</sub> i temperaturą która wynikałaby z zastosowania tylko współczynników  $\alpha$  i  $\delta$  (7):

$$
\beta = \frac{T_l - \left[\frac{RT_l - R_0}{R_0 \bullet \alpha} + \delta \left(\frac{T_l}{100} - 1\right) \left(\frac{T_l}{100}\right)\right]}{\left(\frac{T_l}{100} - 1\right) \left(\frac{T_l}{100}\right)^3}
$$

Po wprowadzeniu stałych Callendara oraz van Dusena, wartość rezystancji można poprawnie wyznaczyć dla całego zakresu temperatury, pamiętając o tym, aby dla T > 0 °C ustawić β = 0 (8):

$$
R_T = R_0 + R_0 \alpha \left[ T - \delta \left( \frac{T}{100} - 1 \right) \left( \frac{T}{100} \right) - \beta \left( \frac{T}{100} - 1 \right) \left( \frac{T}{100} \right)^3 \right]
$$

#### Konwersja A, B i C

Aby dokładnie wyznaczyć temperaturę należy wykorzystać równanie (8). Jednakże, ze względu na powszechne stosowanie współczynników A, B i C wg IEC 751, poniżej przedstawiono równanie z użyciem tym współczynników:

Równanie (1) można rozszerzyć do postaci (9):

$$
R_T = R_0(1 + AT + BT^2 - 100CT^3 + CT^4)
$$

i w wyniku prostego porównania z równaniem (8) można wyznaczyć (10):

$$
A = \alpha + \left(\frac{\alpha \bullet \delta}{100}\right)
$$

(11)

$$
B\ =\ \frac{\alpha\bullet\delta}{100^2}
$$

(12)

$$
C = \frac{\alpha \bullet \beta}{100^4}
$$

Przyrząd akceptuje współczynniki α, β, δ i A, B, C.

Informacje dotyczące współczynników można uzyskać od producentów rozpatrywanych czujników.

# 11.2 Wielomian linearyzacyjny RTD

W przypadku wybrania opcji "Polynomial RTD" (wielomian linearyzacyjny), czujnik jest definiowany przy pomocy wielomianu  $(X4*x^4+X3*x^3+X2*x^2+X1*x^1+X0)$  z 5 współczynnikami. Fizyczny zakres pomiarowy wynosi od 10 do 400  $\Omega$ .

Współczynniki wielomianu obliczane są przy pomocy komputerowego programu konfiguracyjnego Readwin® 2000. Możliwe są dwie różne metody wyznaczania wielomianu:

#### • Kalibracja dopasowania czujnika

W różnych temperaturach (punktach próbkowania) mierzona jest odchyłka (w porównaniu do wzorcowego RTD) czujnika lub punktu pomiarowego jako całości (przetwornik z podłączonym czujnikiem, odchyłka wyrażana jest w postaci ΔT /°C lub w mA). Wykorzystując "współczynnik wagowy" można skupić się na ustawieniu danych punktów (odchyłka od reszty krzywej może być dosyć duża) lub na trendzie w porównaniu do linearyzacji wzorcowej (punkty próbkowania są tylko punktami odniesienia np. przy badaniu starzenia czujnika). Nową poprawiona linearyzacja, jest przesyłana do przetworników temperatury iTEMP®.

#### • Linearyzacja w zależności od wymagań użytkownika

Linearyzacja jest wykonywana w wyniku pomiaru rezystancji lub wartości prądów w całym docelowym zakresie temperatury. Punkty próbkowania stanowią podstawę wyznaczenia nowej, poprawionej krzywej linearyzacji, która jest przesyłana do przetworników temperatury iTEMP®.

#### 11.2.1 Praca z programem Readwin® 2000:

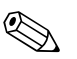

! Wskazówka! W celu skonfigurowania przyrządu przy pomocy programu ReadWin® 2000 proszę zapoznać się z dokumentacją programową BA137R/09/pl.

- 1. W polu wyboru "Sensor type" (typ czujnika ) wybrać POLYNOM RTD (wielomian RTD).
- 2. Aby otworzyć moduł SMC32 należy wcisnąć przycisk LINEARIZATION (linearyzacja).
- 3. Fabrycznie ustawiona jest Kalibracja dopasowania czujnika, którą można rozpoznać poprzez opcję "ΔT/°C" w oknie grupy "Measured" (pomiar). Inne możliwe opcje to "Ohm" lub "mA" w przypadku linearyzacji w zależności od wymagań użytkownika.
- 4. Fabrycznie jako wzorcową linearyzacją RTD przyjęto linearyzację dla czujnika Pt100. Jeśli wymagana jest inna opcja RTD należy sprawdzić "Type of Sensor" (typ czujnika). W przypadku linearyzacji w zależności od wymagań użytkownika nie można wybrać opcji "Type of Sensor".
- 5. Opcja "Weighting" (współczynnik ważący) fabrycznie jest ustawiana na poziomie 50%. Jak opisano powyżej 100% oznacza pełne skupienie się na dokładności punktów próbkowania, 0% oznacza wykorzystanie informacji uzyskanych z punktów próbkowania do stworzenia trendu dla całej krzywej.
- 6. "Punkty próbkowania" można edytować w pokazanej tabeli, fabrycznie wybierane są punkty, które odpowiadają min i maks temperaturze elementu odniesienia. Aby zmniejszyć zakres wartości te można modyfikować.
- 7. Aby zobaczyć rezultaty nowej linearyzacji należy wykorzystać menu **Calculate** (obliczenia) > Calculate Curve (obliczanie krzywej) i/lub Calculate (obliczanie) -> Show Coefficients (pokaz współczynniki) (Współczynniki są pokazywane w dodatkowej postaci).
- 8. Krzywa czerwona na wykresie (skala po prawej stronie) pokazuje odchyłkę między krzywą obliczoną i odniesienia. Na wykresie wyraźnie widać wpływ zmian "współczynnika ważenia".
- 9. W przypadku, gdy istnieje plik z danymi można go załadować (Data -> Load). Pliki wykonane przy pomocy starszych wersji programu (SW < 2.0) umożliwiają tylko zasilanie punktów próbkowania, dodatkowe informacje ("Measured" (pomiar), "Type of Sensor" (typ czujnika)) należy edytować po załadowaniu danych.
- 10. Aby zapamiętać wszystkie dane w plikach należy wykorzystać opcje **Data (dane) -> Save**  $(z$ apisz) lub **Data** (dane)  $\rightarrow$  **Save as....** (zapisz jako)
- 11. Aby wykorzystać opisaną powyżej właściwość funkcjonalną w przetworniku, należy wcisnąć OK (dane zostaną pobrane przez Readwin® 2000) i rozpocząć transmisję do urządzenia.

# Indeks

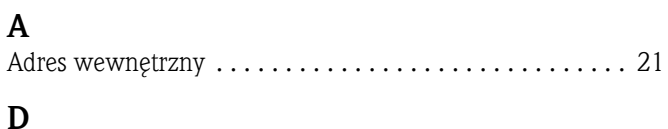

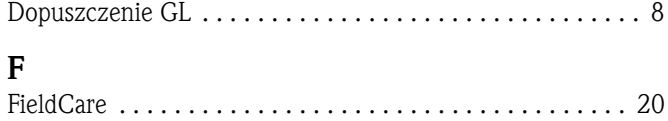

# G

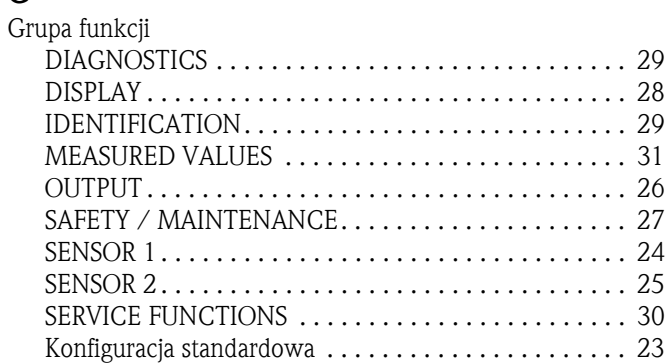

## K

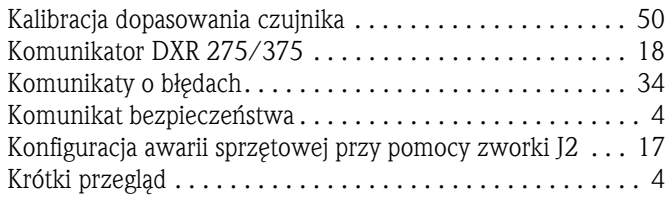

## M

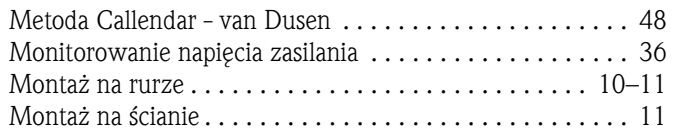

# O

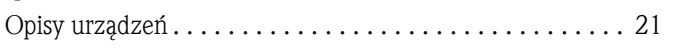

# P

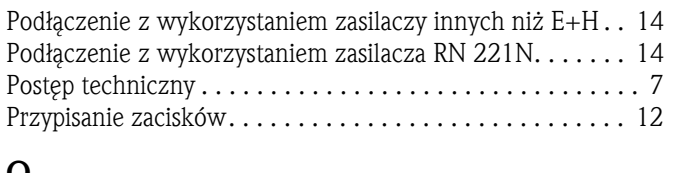

#### $\alpha$ Quick Setup . . . . . . . . . . . . . . . . . . . . . . . . . . . . . . . . . . . 22

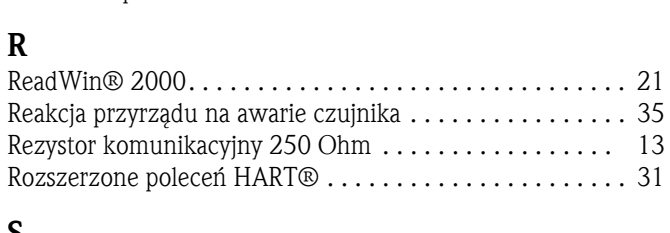

## S

Strefy zagrożone wybuchem . . . . . . . . . . . . . . . . . . . . . . . . 7

### T

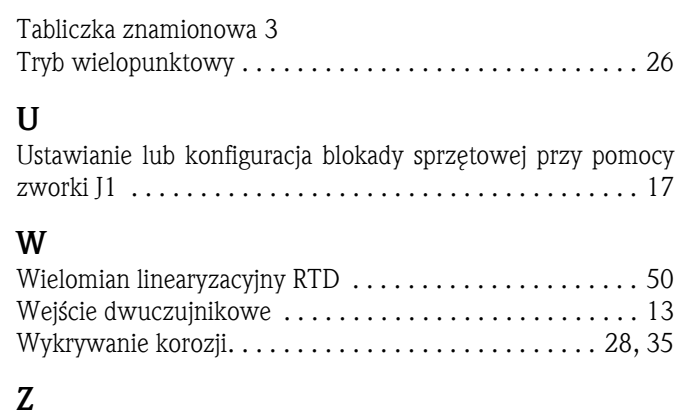

# Znak CE . . . . . . . . . . . . . . . . . . . . . . . . . . . . . . . . . . . . . . . 8

#### Polska

Biuro Centralne Endress+Hauser Polska Spółka z o.o. ul. Piłsudskiego 49-57 50-032 Wrocław tel. (71) 780 37 00 fax (71) 780 37 60 e-mail info@pl.endress.com http://www.pl.endress.com Oddział Gdańsk Endress+Hauser Polska Spółka z o.o. ul. Szafarnia 10 80-755 Gdańsk tel. (58) 346 35 15 fax (58) 346 35 09

Oddział Gliwice Endress+Hauser Polska Spółka z o.o. ul. Łużycka 16 44-100 Gliwice tel. (32) 237 44 02 (32) 237 44 83 fax (32) 237 41 38

Oddział Poznań Endress+Hauser Polska Spółka z o.o. ul. Staszica 2/4 60-527 Poznań tel. (61) 842 03 77 fax (61) 847 03 11

Oddział Rzeszów Endress+Hauser Polska Spółka z o.o. ul. Hanasiewicza 19 35-103 Rzeszów tel. (17) 854 71 32 fax (17) 854 71 33.

Oddział Warszawa Endress+Hauser Polska Spółka z o.o. ul. Mszczonowska 7 Janki k/Warszawy 05-090 Raszyn tel. (22) 720 10 90 fax (22) 720 10 85

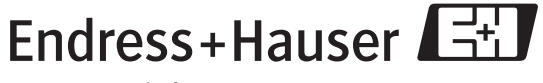

People for Process Automation